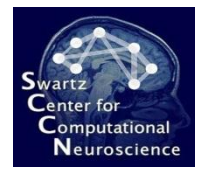

# Introduction to Brain-Computer Interface Design: Practicum

Christian A. Kothe SCCN, UCSD

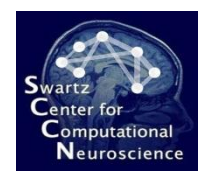

### In the Meantime…

- ... please start unzipping your bcilab-1.0b file to some directory on your disk if you haven't done so already.
- Should take 5-10 minutes (if you're on Windows, try to use 7-zip or WinZip/WinRAR).
- Don't put it inside the EEGLAB folder (BCILAB includes an EEGLAB distribution).

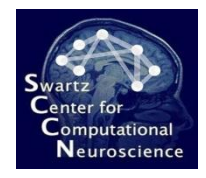

# **Outline**

- 1. Toolbox Intro
- 2. Concepts and Components
- 3. Detailed GUI Walkthrough
- 4. Hands-On ERP Analysis
- 5. Hands-On Oscillatory Analysis

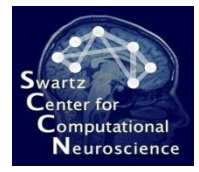

### 1 Toolbox Intro

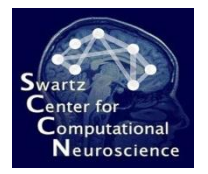

### The BCILAB Toolbox

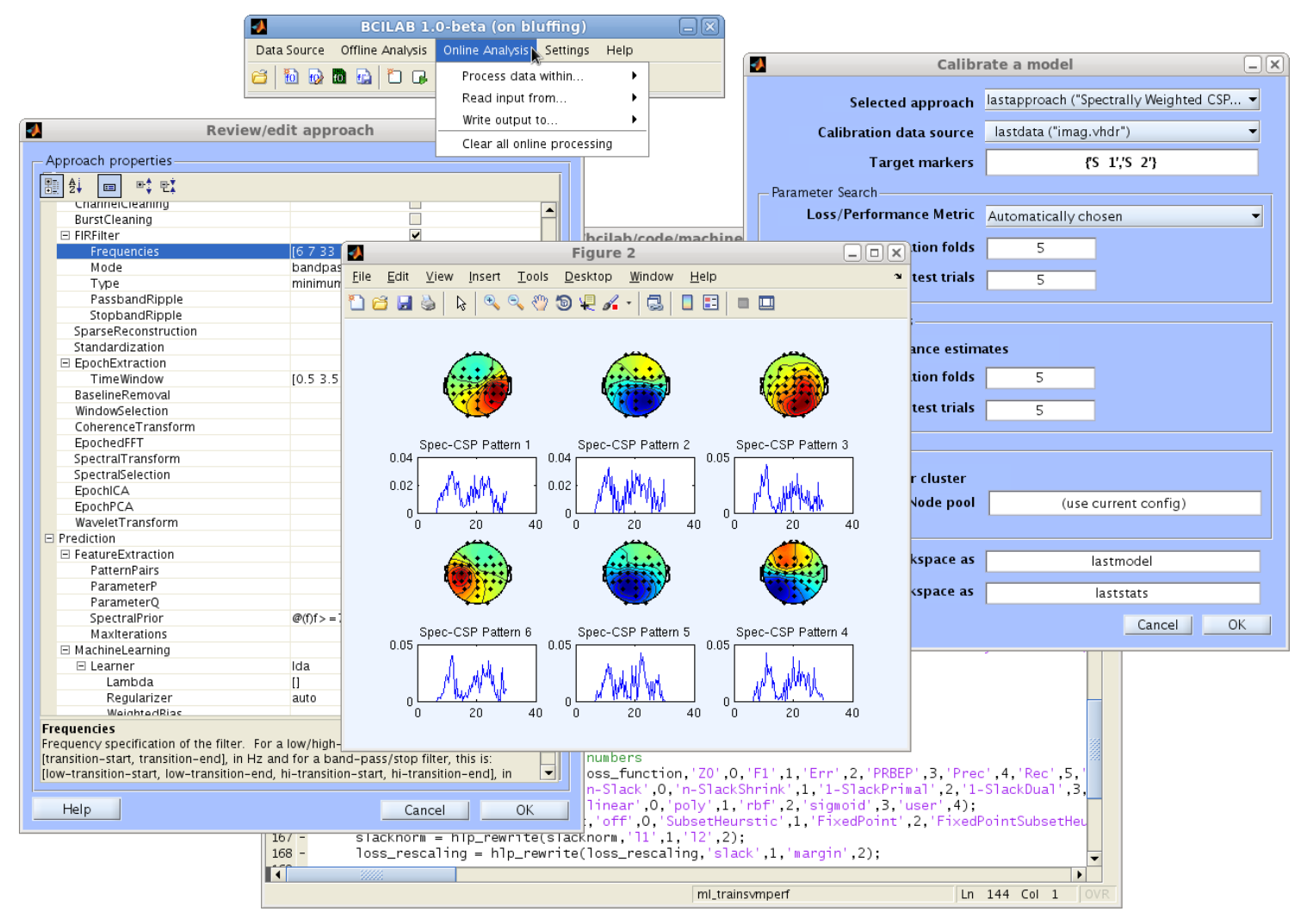

[http://sccn.ucsd.edu/](http://sccn.ucsd.edu/wiki/BCILAB)**[wiki](http://sccn.ucsd.edu/wiki/BCILAB)**[/](http://sccn.ucsd.edu/wiki/BCILAB)**[BCILAB](http://sccn.ucsd.edu/wiki/BCILAB)** ftp://sccn.ucsd.edu/pub/bcilab

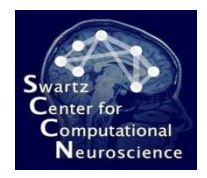

### Context

- Like EEGLAB, but for BCI (and/or cognitive state assessment)
	- Seeding a community
	- Strengthening links between BCI and Neuroscience
- SCCN's in-house tool for BCI problems
	- Main focus: Advanced cognitive monitoring
	- Part of a large US research program (CaN CTA)
	- Funded by ARL (and ONR, Swartz Foundation, …)

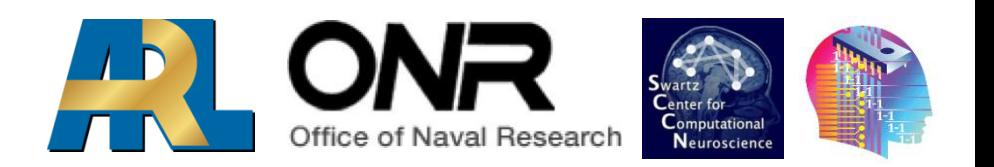

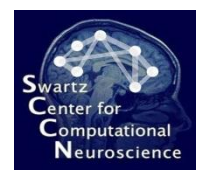

# Software Environment For:

- **Brain-Computer Interface Design** (Cognitive Monitoring)
- **Methods Research**:
	- Design & rapid prototyping of new methods & methods from literature
	- Offline testing, performance evaluation & batch comparison
	- Simulated online testing

#### • **Rapid Prototyping**:

- Real-time use
- Prototype deployment

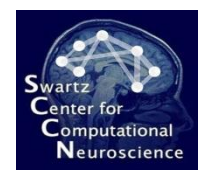

# Facts & Figures

- Developed since 2010 at SCCN, UCSD (primarily by me)
- Precursor was the PhyPA toolbox (Kothe & Zander, 2006-'09)
- Built on top of EEGLAB (Delorme & Makeig, 2004)
- Currently the largest open-source BCI toolbox by methods and algorithms (100+)
- Offline and online processing both in MATLAB, same code base, cross-platform, 32/64bit

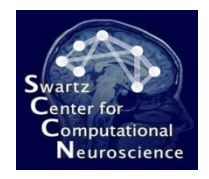

## Basic Goals

- Provide large array of existing methods to reproduce existing literature – e.g., in benchmarking and comparison studies
- Provide state-of-the-art and novel methods to rapidly set up well-performing BCIs
- Provide plugin frameworks and backend solvers to implement new methods quickly
- GUI for beginners & experimenters, scripting for experts and MATLAB veterans – largely the same feature set
- Allow for both conventional designs (e.g., data flow) and for radically new approaches

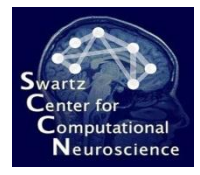

### 2 BCILAB Concepts and Details

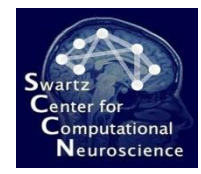

### Toolbox Layers

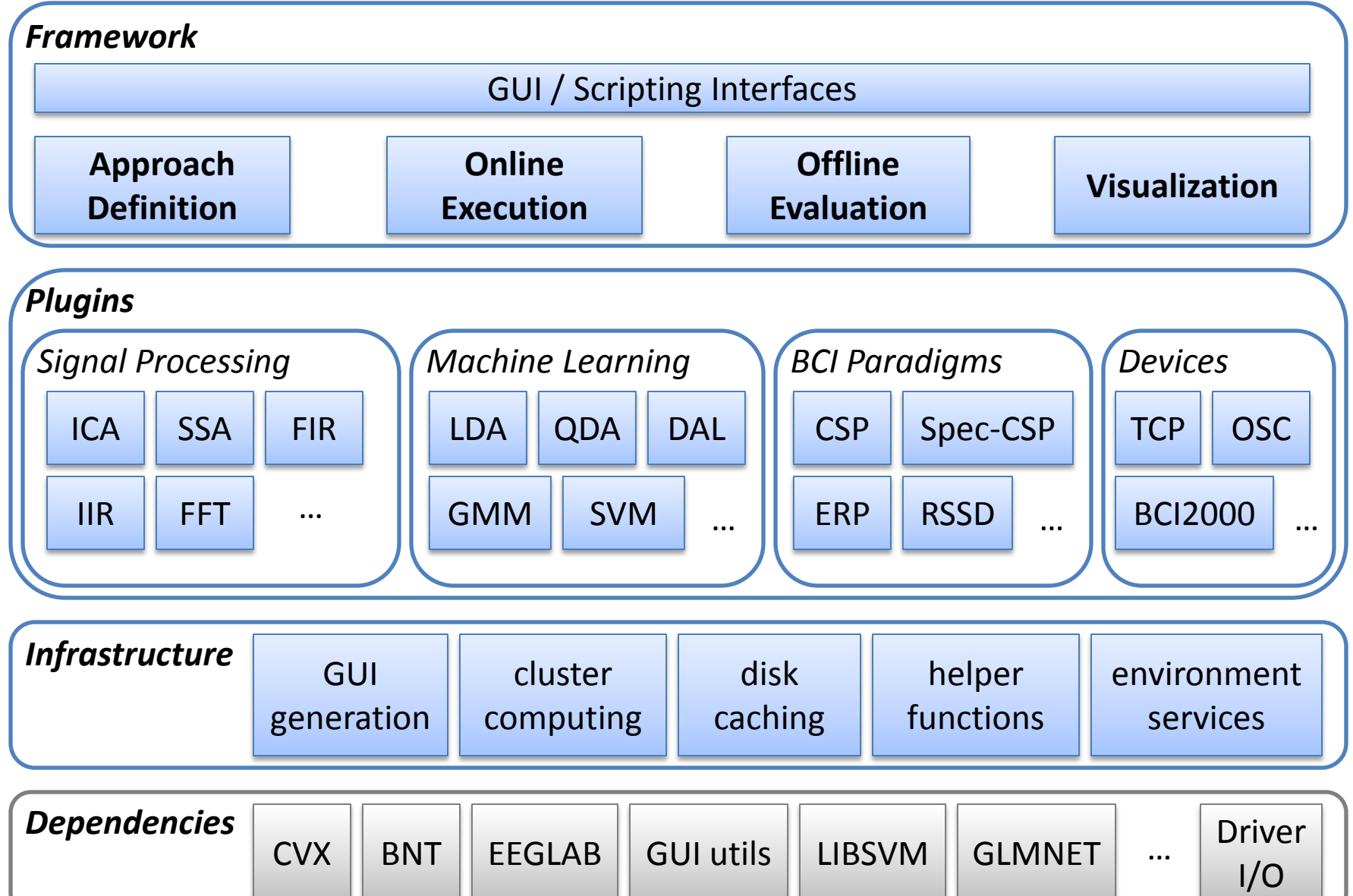

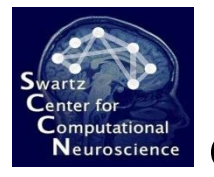

### Scope of the Online Framework

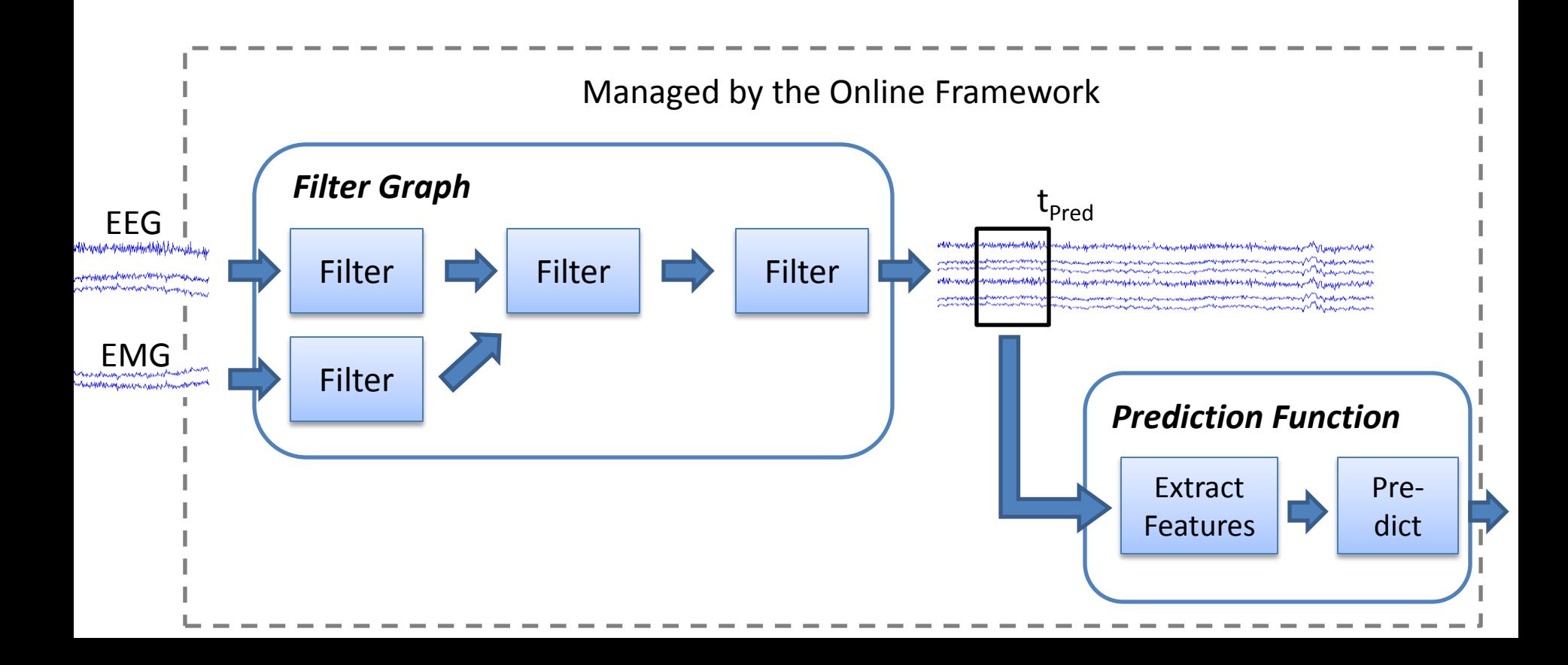

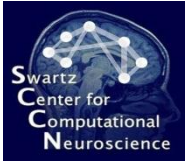

#### Scope of the Offline Framework

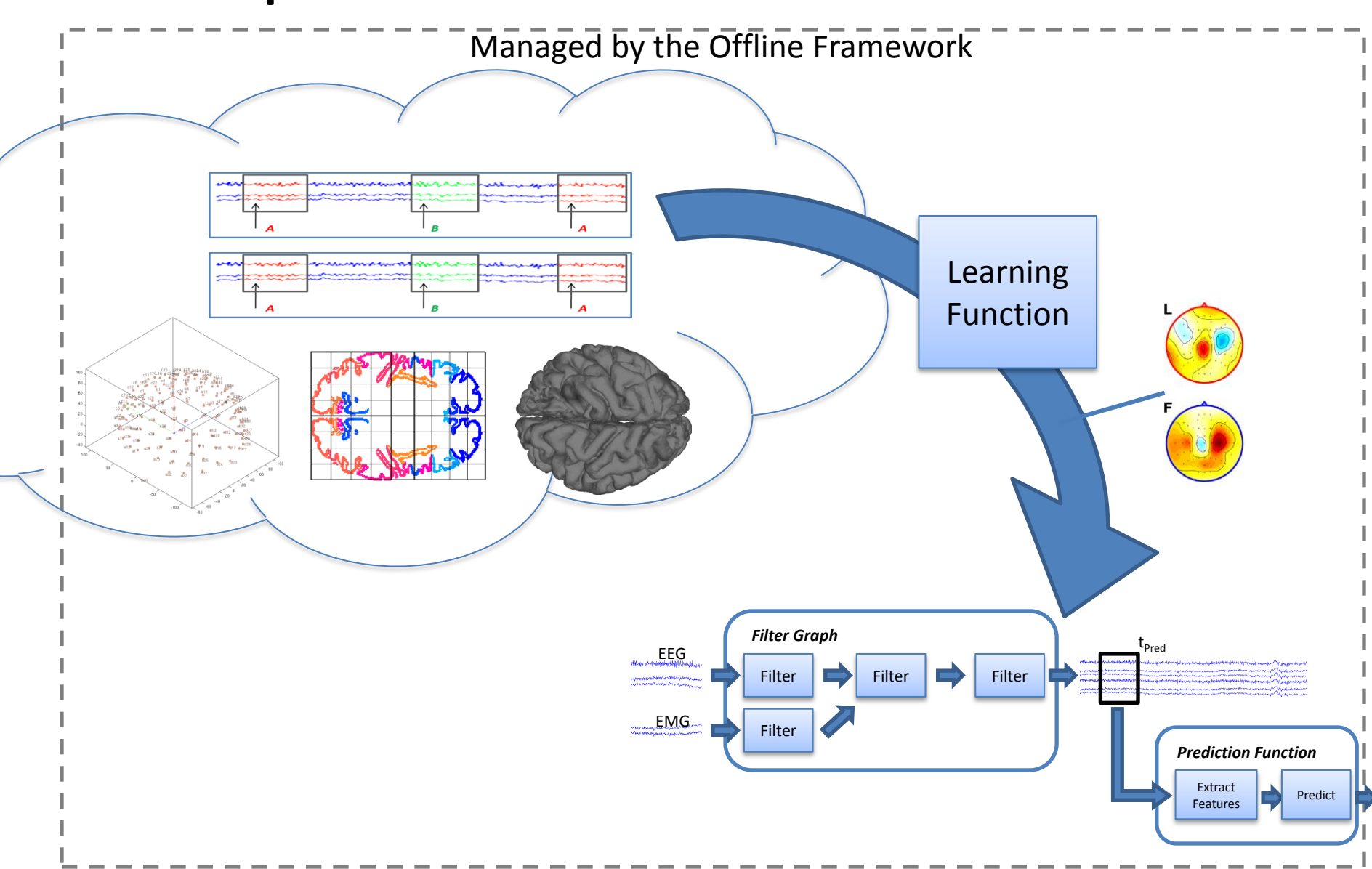

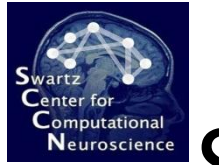

# Scope of the Offline Framework

• **Also Covered:** Cross-validation, Grid Search, Nested Cross-Validation

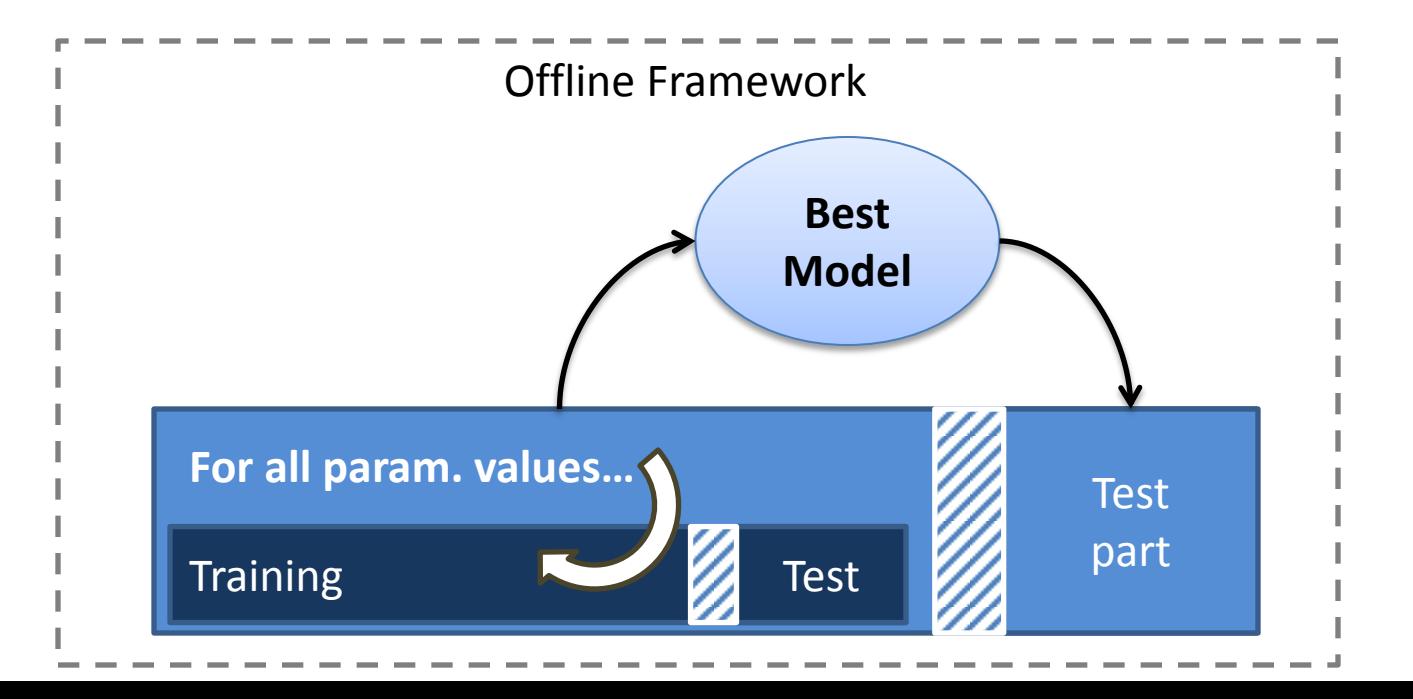

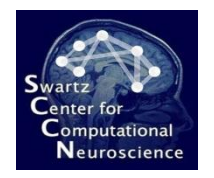

### Filter Components

• Filters can operate on continuous signals…

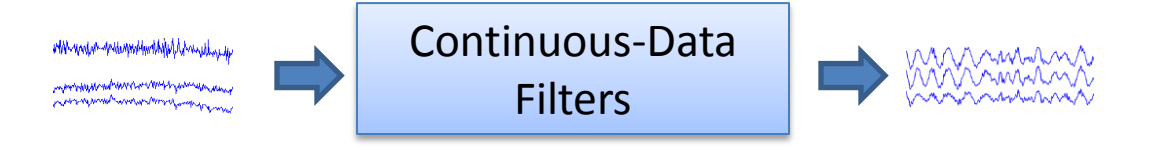

• … or on segmented ("epoched") signals:

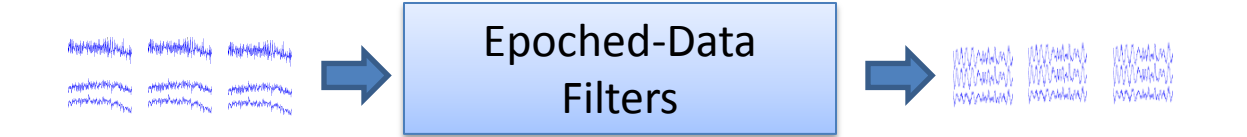

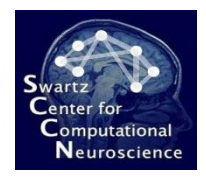

# Machine Learning Components

• Machine learning functions come in pairs:

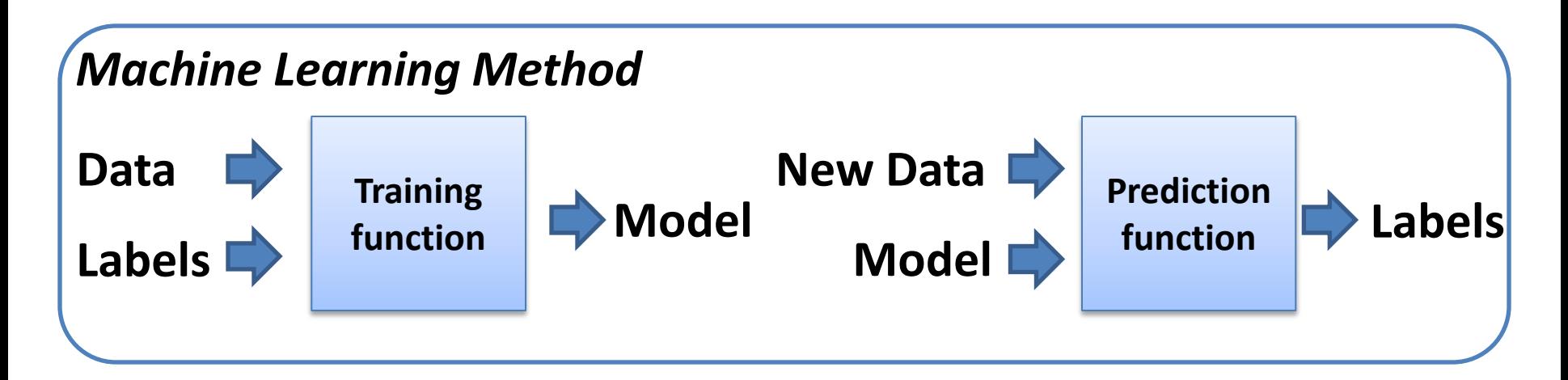

$$
M = mL\_trainlda(X, y)
$$
  
\n
$$
p = mL\_predictlda(Xnew, M)
$$

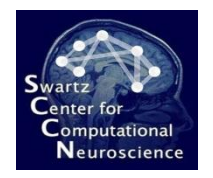

# Paradigms Components

- **BCI paradigms** are the coarsest plugin type in BCILAB and *tie all parts of a BCI approach together* (signal processing, feature extraction, machine learning, …)
- They are invoked by the offline/online framework

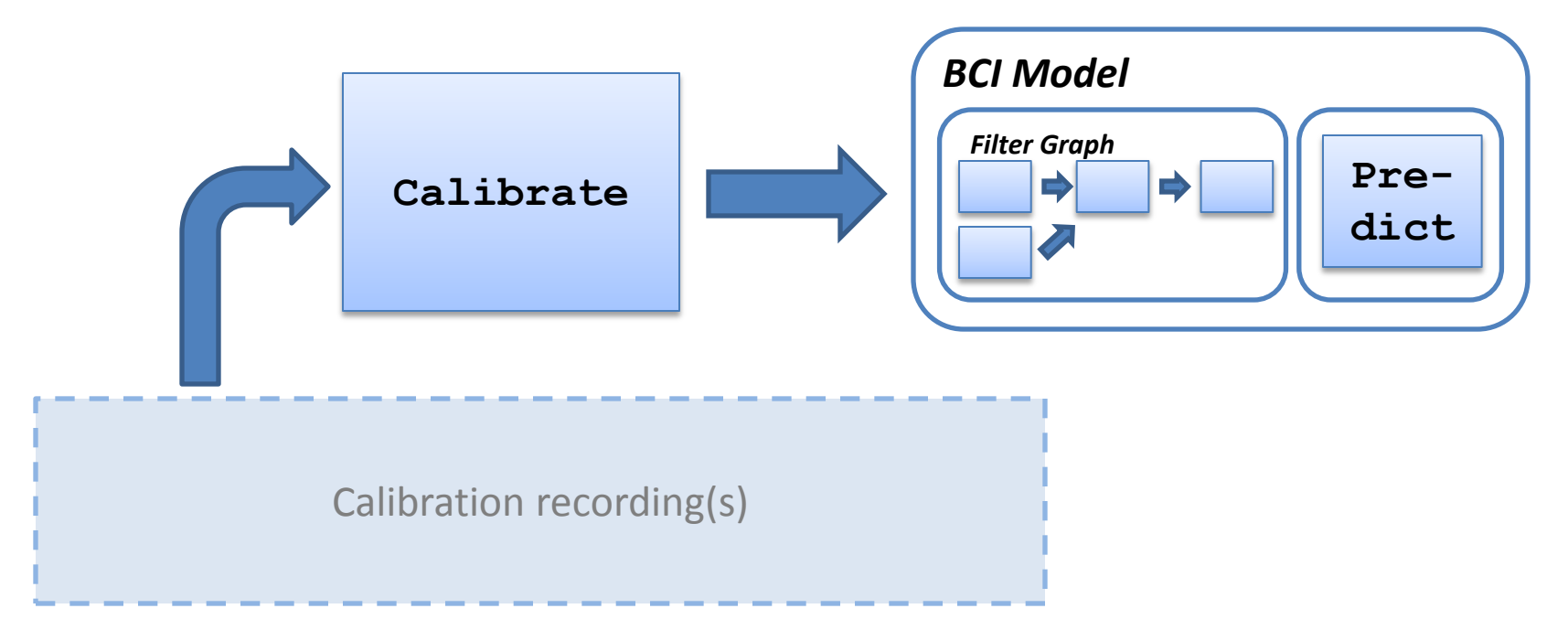

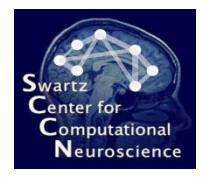

## Online Reader Components

• Online reader plugins read signals from a source device and make them available in the MATLAB workspace:

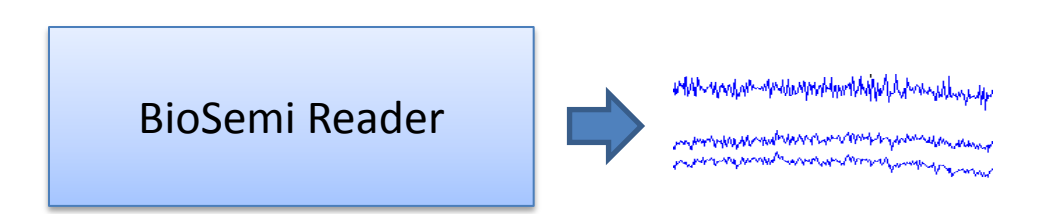

• Example: **run\_readbiosemi();**

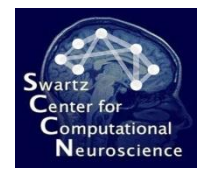

## Online Writer Components

• Online writer plugins write BCI outputs (i.e., predictions) to some external destination:

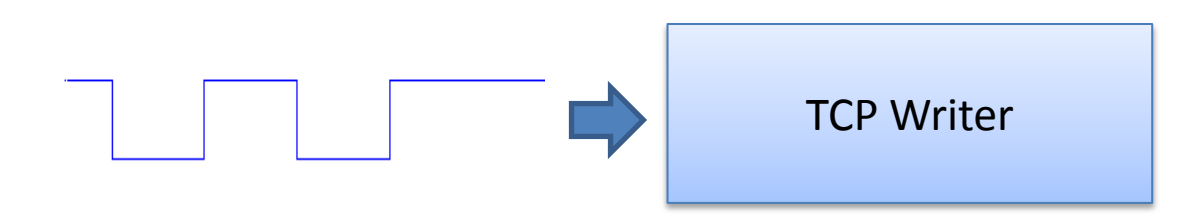

• Example: **run\_writetcp('mdl','strm','192.168.1.5',12467)**

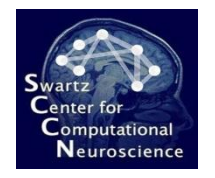

#### Data Representations

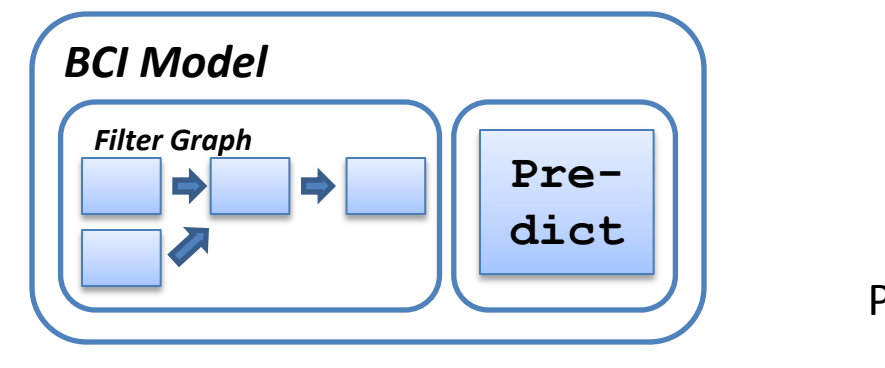

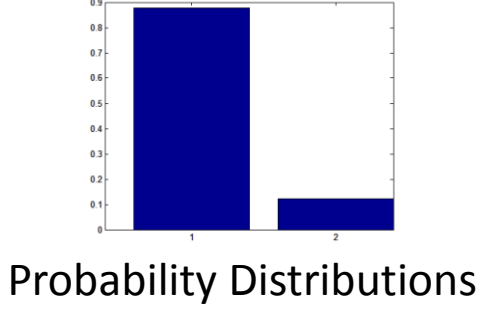

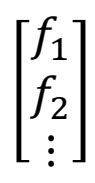

Feature Vectors

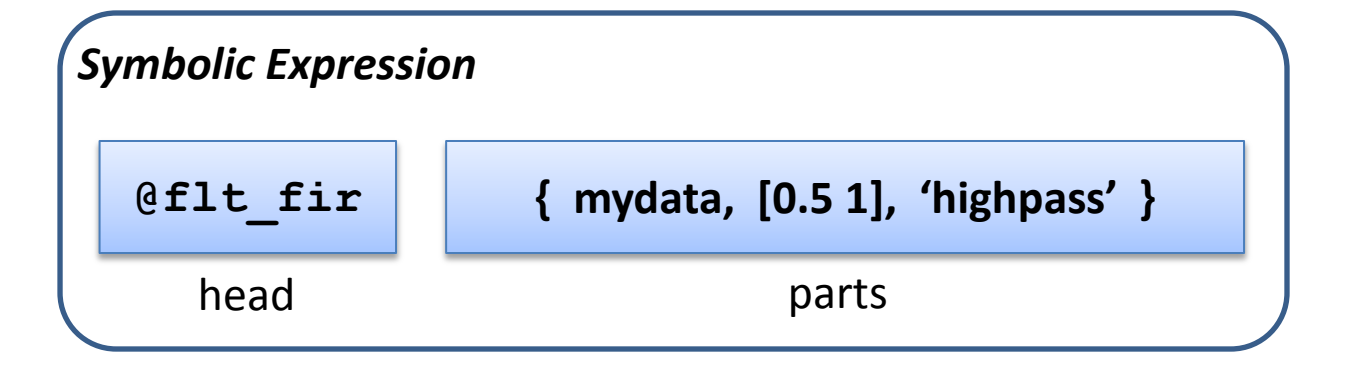

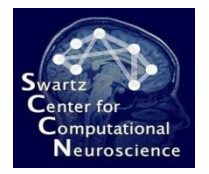

#### Data Representations

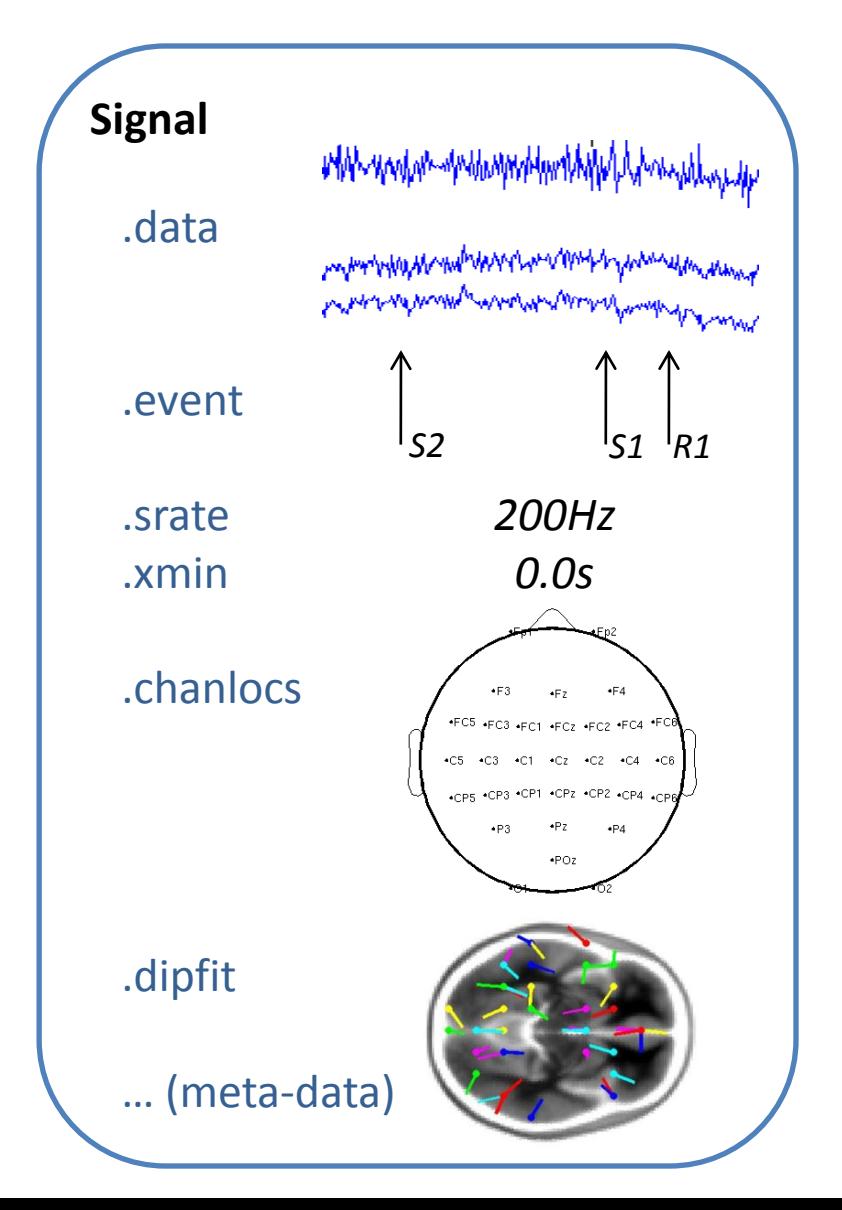

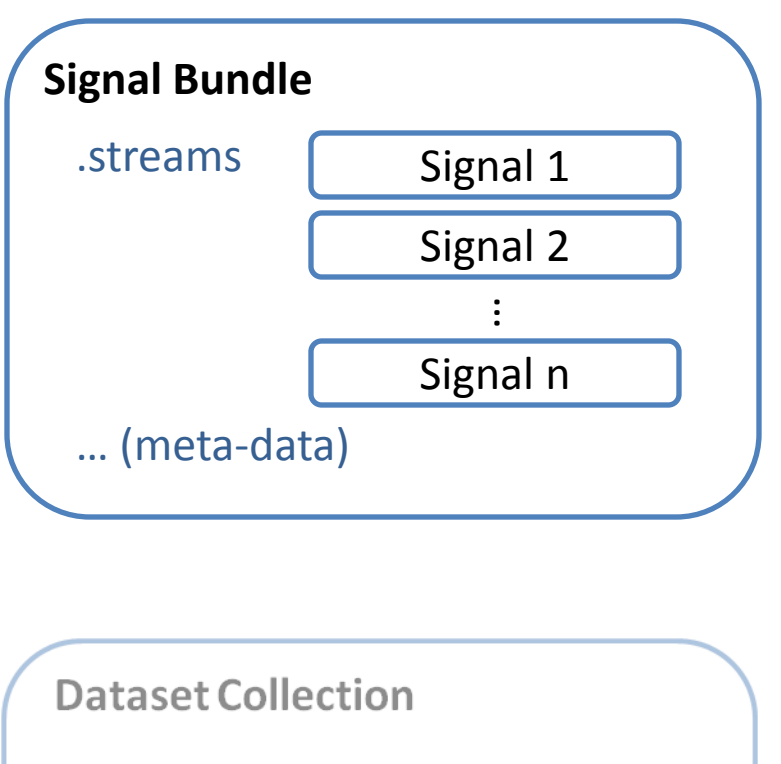

**Bundle 1** 

Bundle 2

Bundle<sub>n</sub>

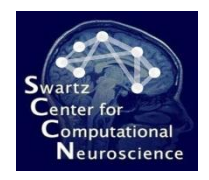

# Pipeline Notion

• BCILAB is a framework that resembles a processing pipeline: first configure everything, then apply it to one or more data sets

#### • **Configuration Inputs:**

- Mapping between marker type strings and numeric class labels
- Base BCI Paradigm to execute "what to run?"
- Custom parameters for the paradigm
- Evaluation Scheme "how to run it?" (e.g., what type of cross-validation)

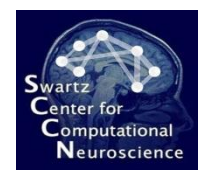

## Pipeline Processes

- **Curate:** bring the input data into standard form
- **Design:** define the computational approach
- **Train:** invoke all steps necessary for training (calibrating) a BCI and estimates performance
- **Predict:** apply a BCI to some data offline
- **Visualize:** visualize BCI model internals
- **Run Online:** apply a BCI online / incrementally
- **Batch Analysis:** perform a series of processing steps, optionally in parallel

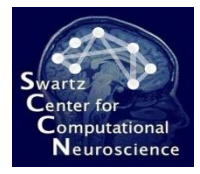

### 3 Detailed GUI Walkthrough

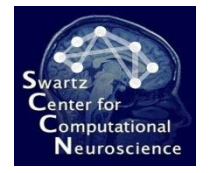

#### Detailed GUI Walkthrough

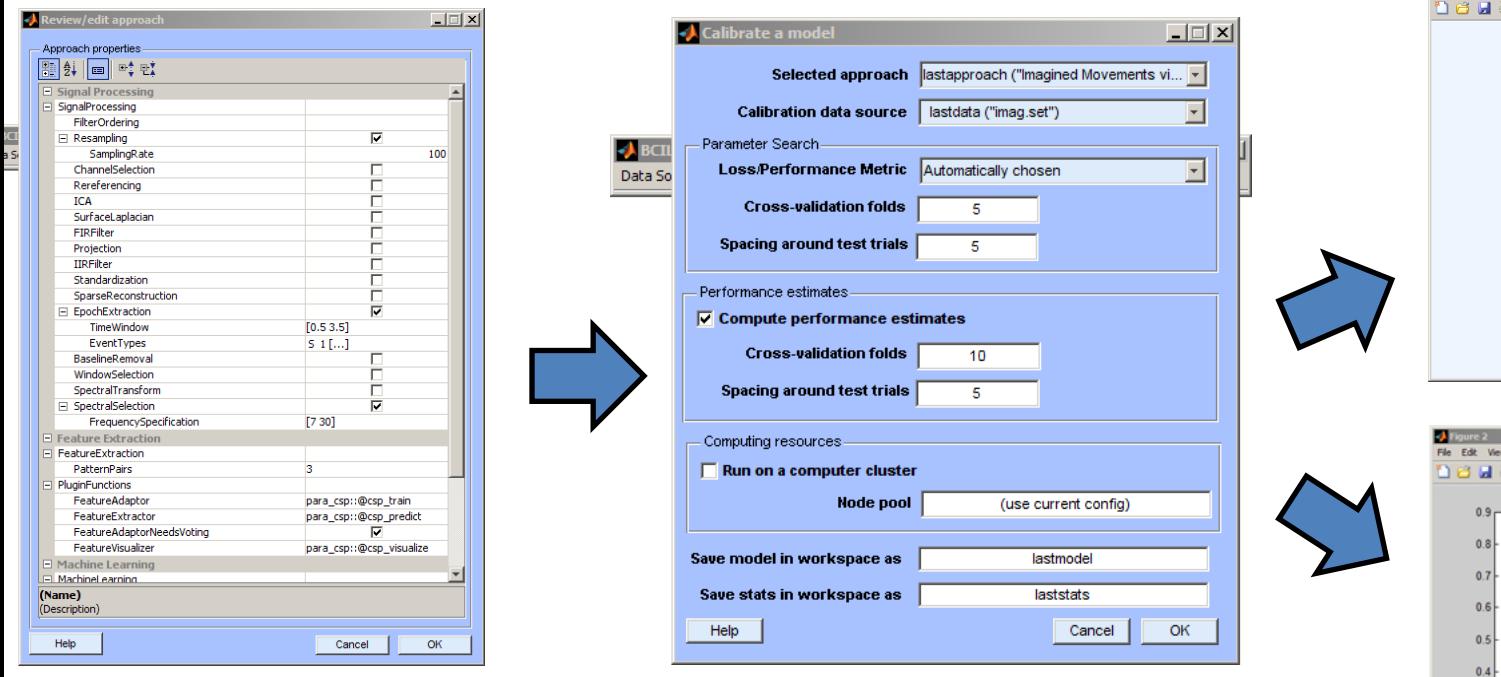

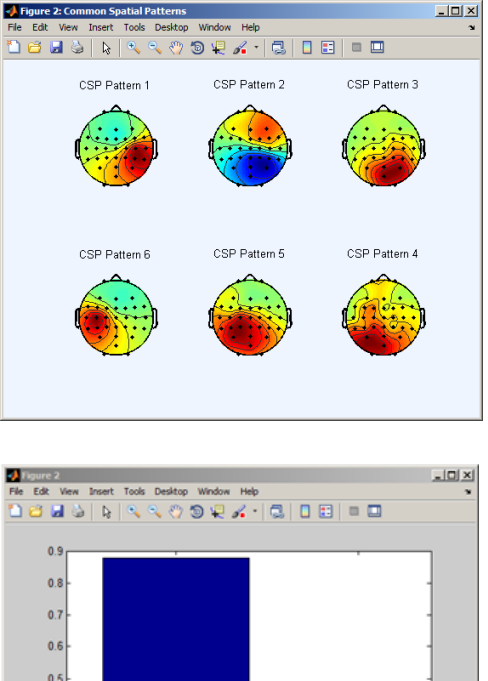

 $0.3$  $0.2$  $0.1$ 

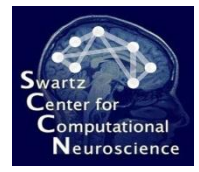

### Getting Started

#### System requirements

- MATLAB 2008a+
- 1GB+ RAM (better: 2GB+)
- Windows, Linux, or Mac
- For smooth workshop: **No** toolboxes in MATLAB path other than Mathworks toolboxes (or EEGLAB)
- To use certain additional features (not covered today): Signal Processing Toolbox, Statistics Toolbox, Real-time experimentation environment (DataRiver, BCI2000, OpenViBE or your own)
- To use certain advanced features (also not covered today): Correct MEX compiler setting (this requires Microsoft Visual C++ Express under Win64 and Xcode/gcc under Mac)

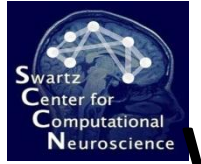

# When Processing your own Data

- Note the following requirements:
	- You need proper channel labels (usually the 10-20 labels); 3d locations not necessary
	- You need event markers in your data for the time points with known target condition
	- BCILAB needs raw (unprocessed) data
	- Make sure you have a file format supported by EEGLAB **Rawr!**

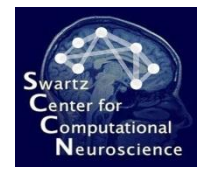

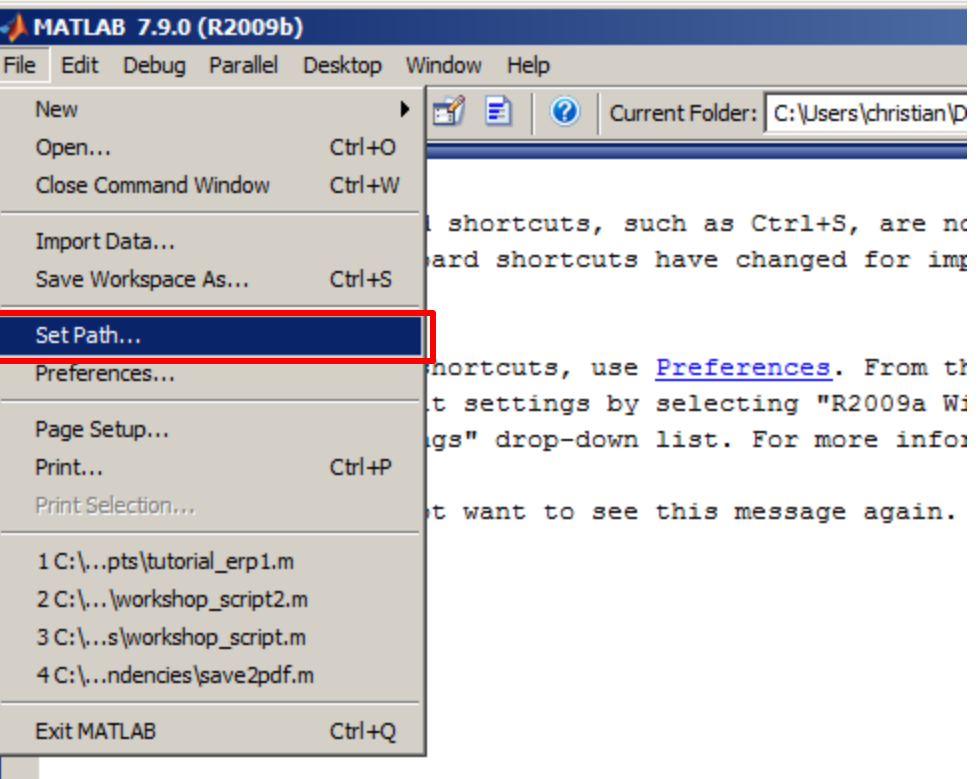

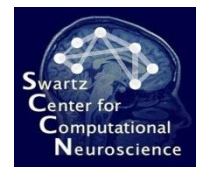

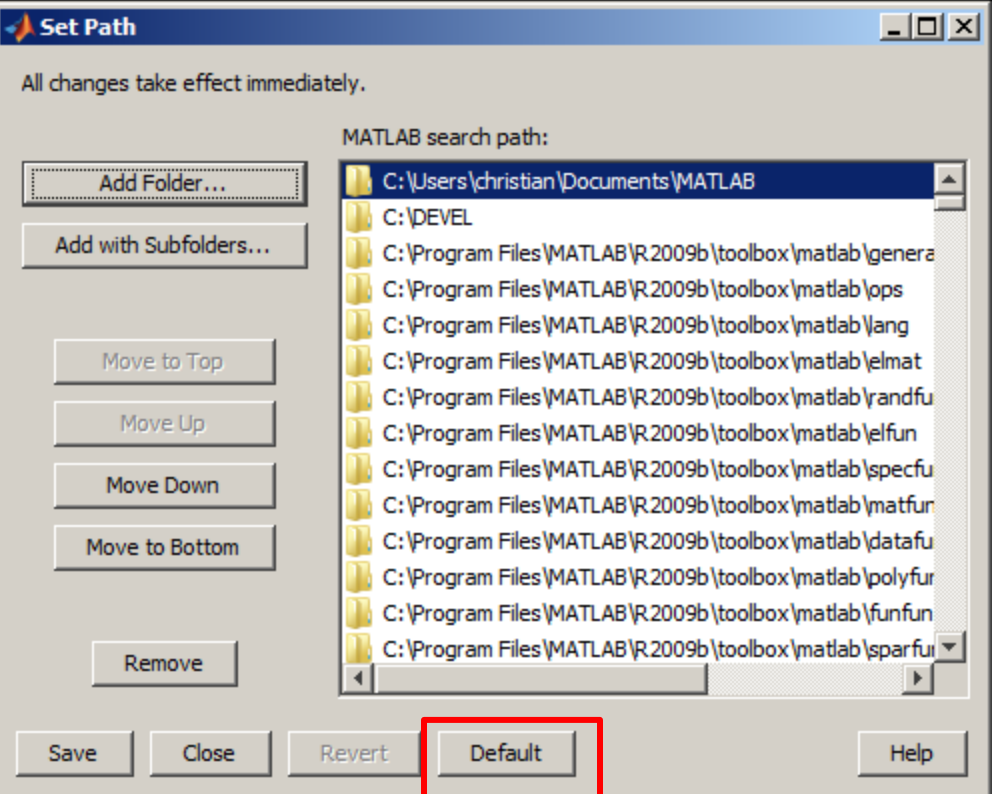

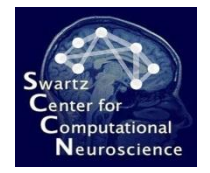

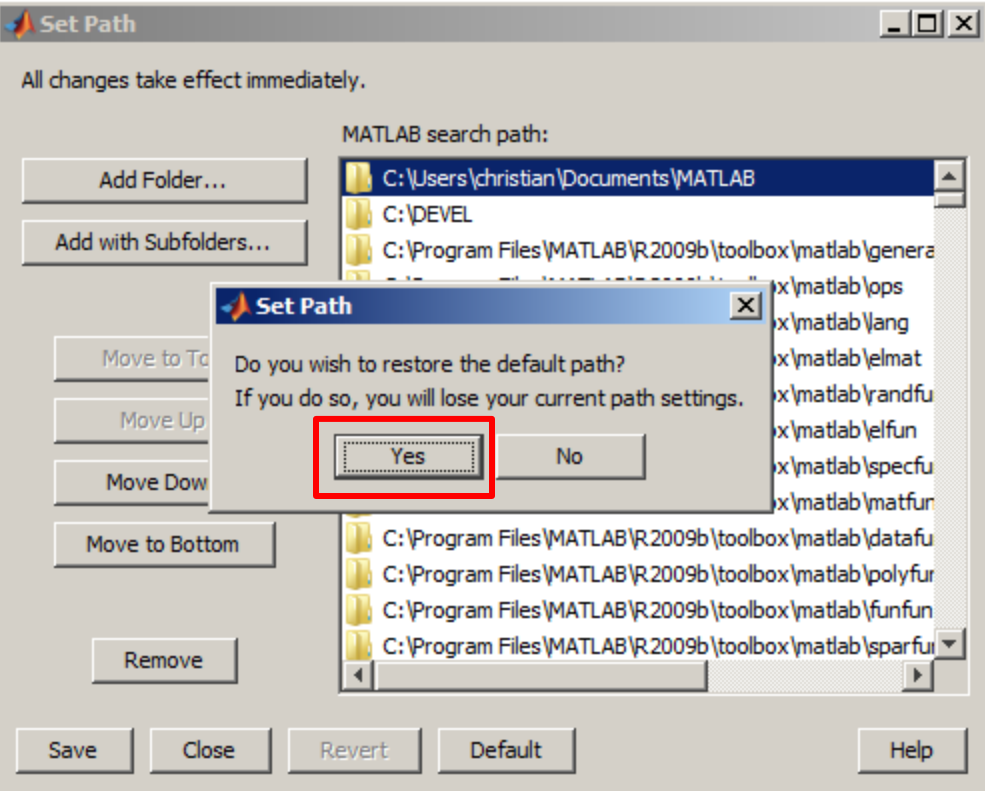

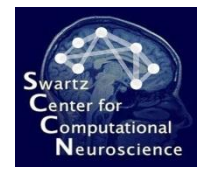

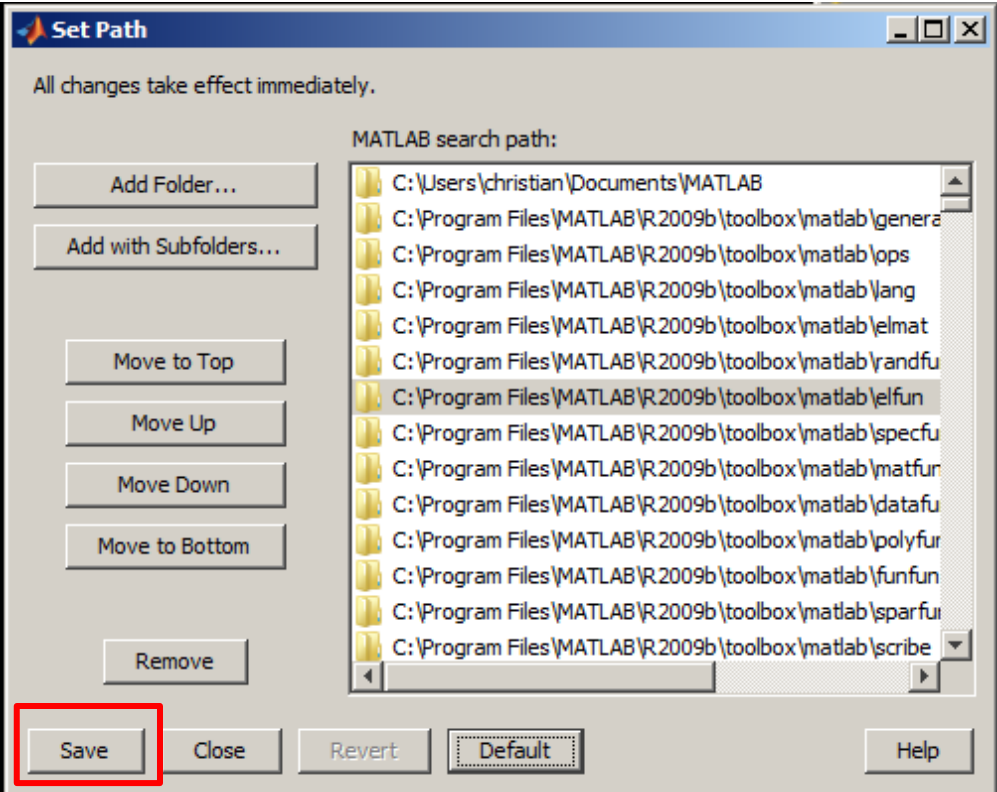

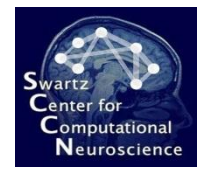

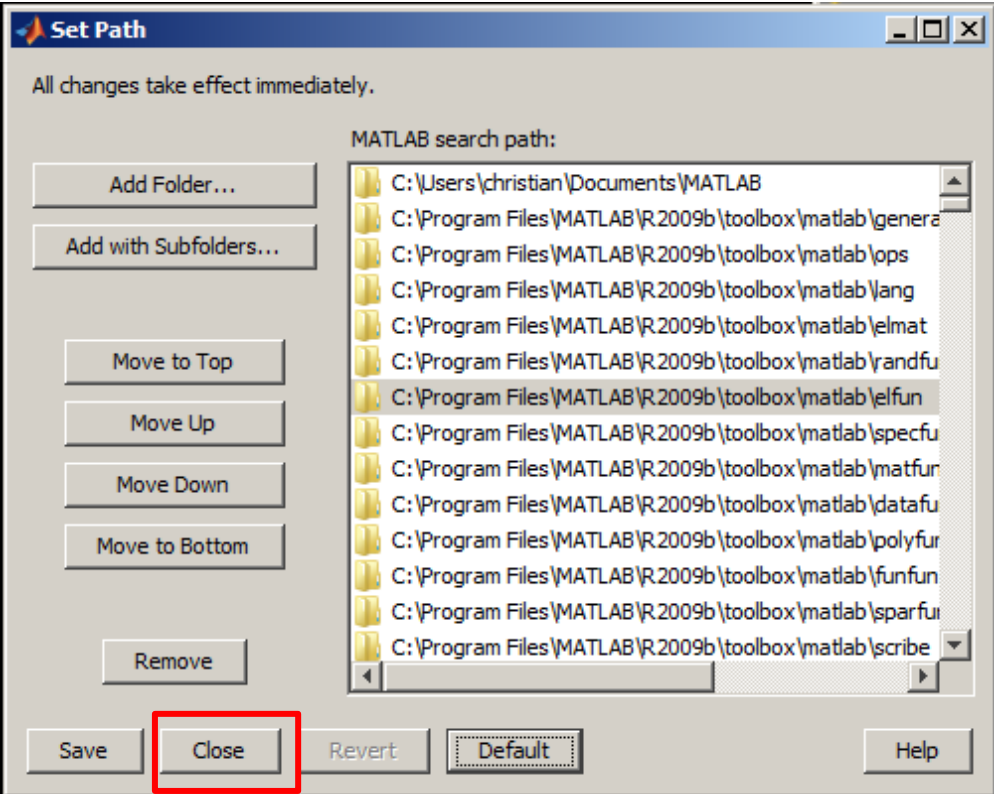

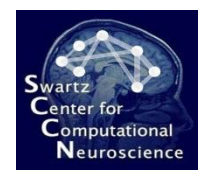

# Starting the Toolbox

• Type: cd C:\your\path\to\bcilab; bcilab

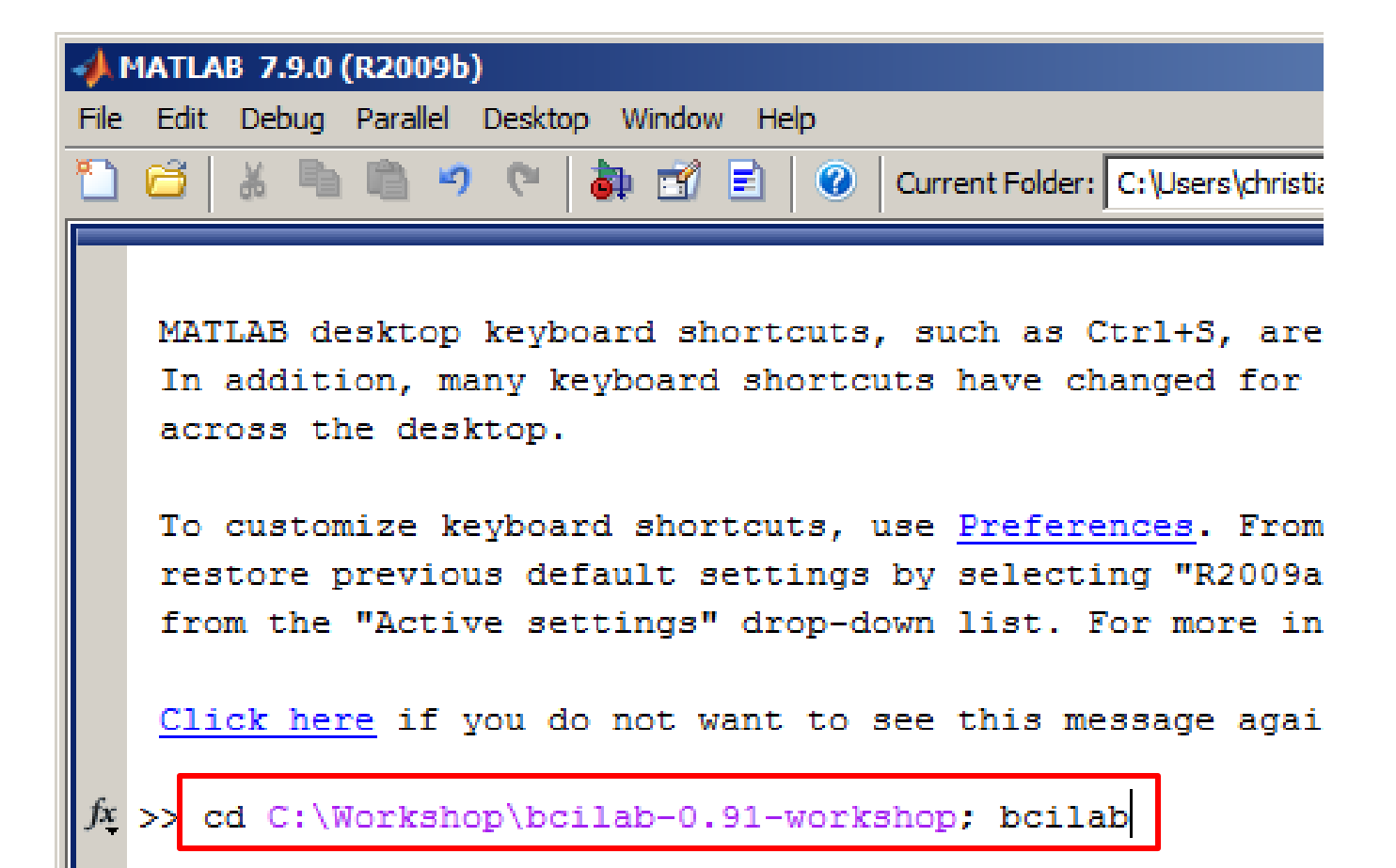

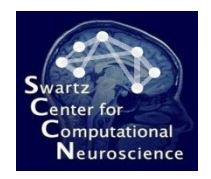

# Starting the Toolbox

• Or if your path contains spaces, type: cd('C:\your\path\to\bcilab'); bcilab

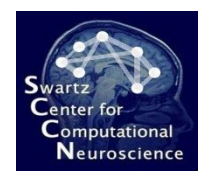

# Starting the Toolbox

- If you have an old (32-bit) Macintosh laptop, BCILAB might ask you some question about compiling functions
	- Just type n (for no) to continue
- If you have things on your MATLAB path that override BCILAB function names, you will get some warnings about it (it's best to remove them from the path)
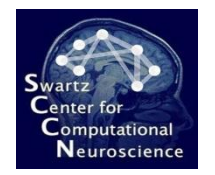

# Starting the Toolbox

• You should now see the welcome message

```
comp directory (cmp(borres comp does not carse and courd not be created
  Could not probe cache file system speed; reason: Error using == > save
  Unable to write file \tmp\bcilab cache\ probe cache 1450493820 .mat: 1
  code is in C:\Workshop\bcilab-0.91-workshop\code
  data is in C:\Workshop\bcilab-0.91-workshop\userdata
  results are in C:\Workshop\bcilab-0.91-workshop\userdata
  cache is in \tmp\bcilab cache (location 1)
  temp is in \tmp\bcilab temp
   Welcome to the BCILAB toolbox!
f(x)Start
```
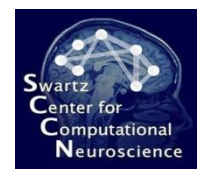

# Starting the Toolbox

• … and the main menu

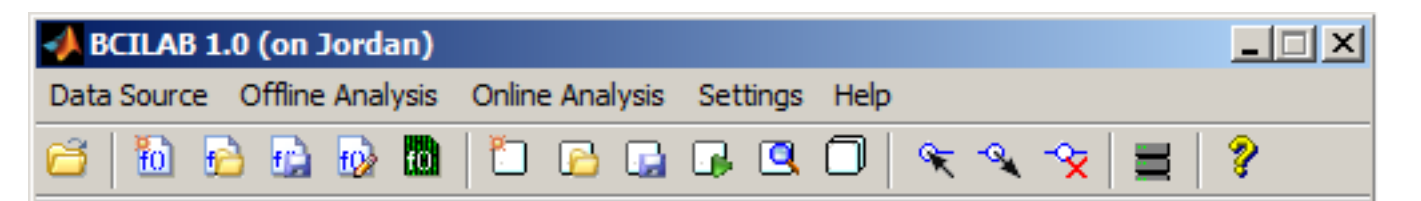

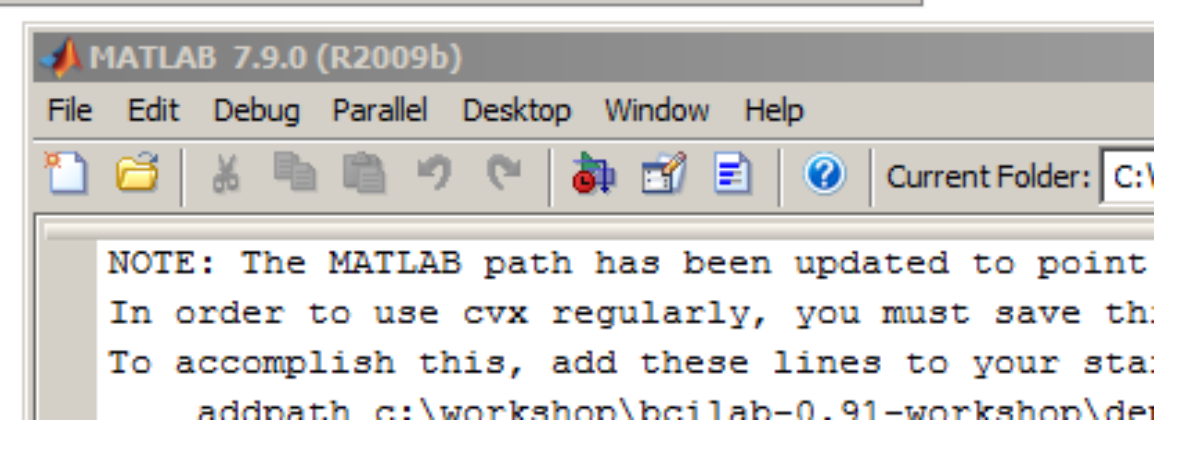

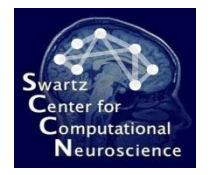

# Getting help (if needed)

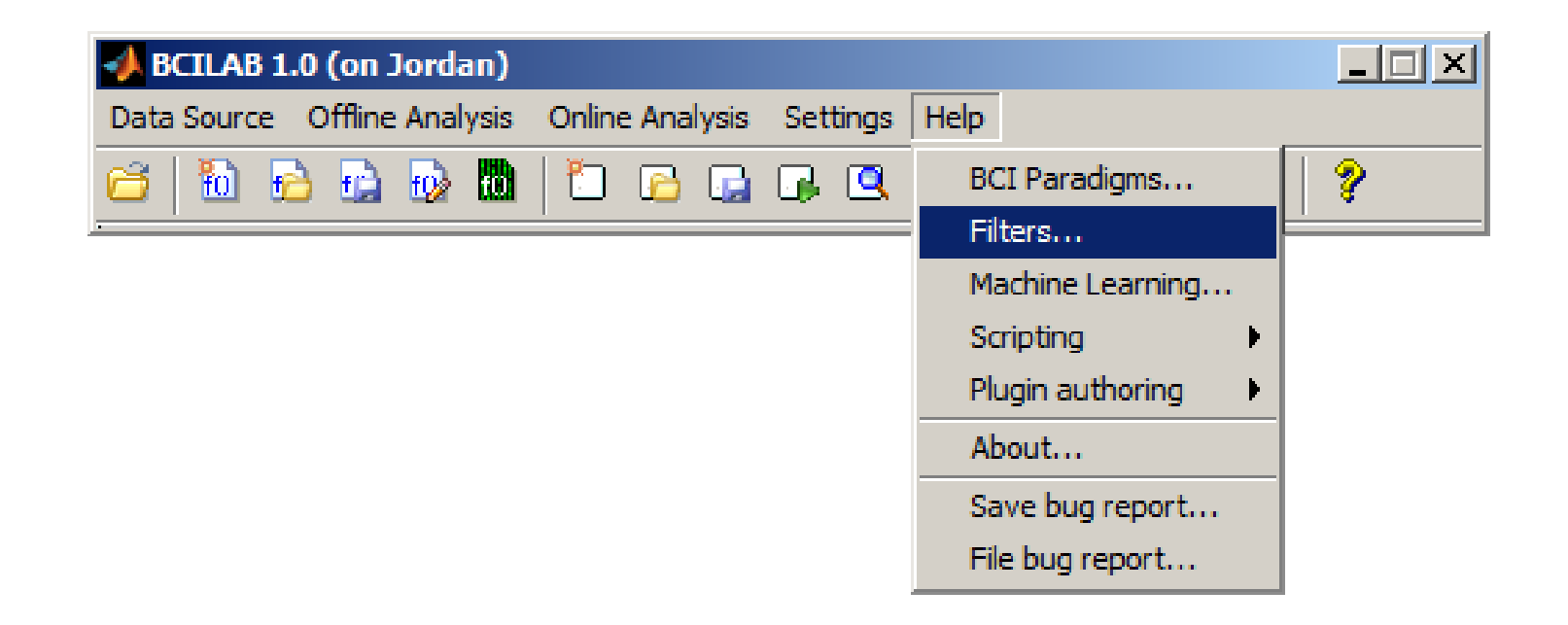

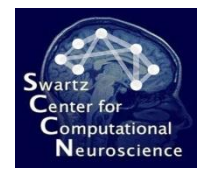

# Getting help (if needed)

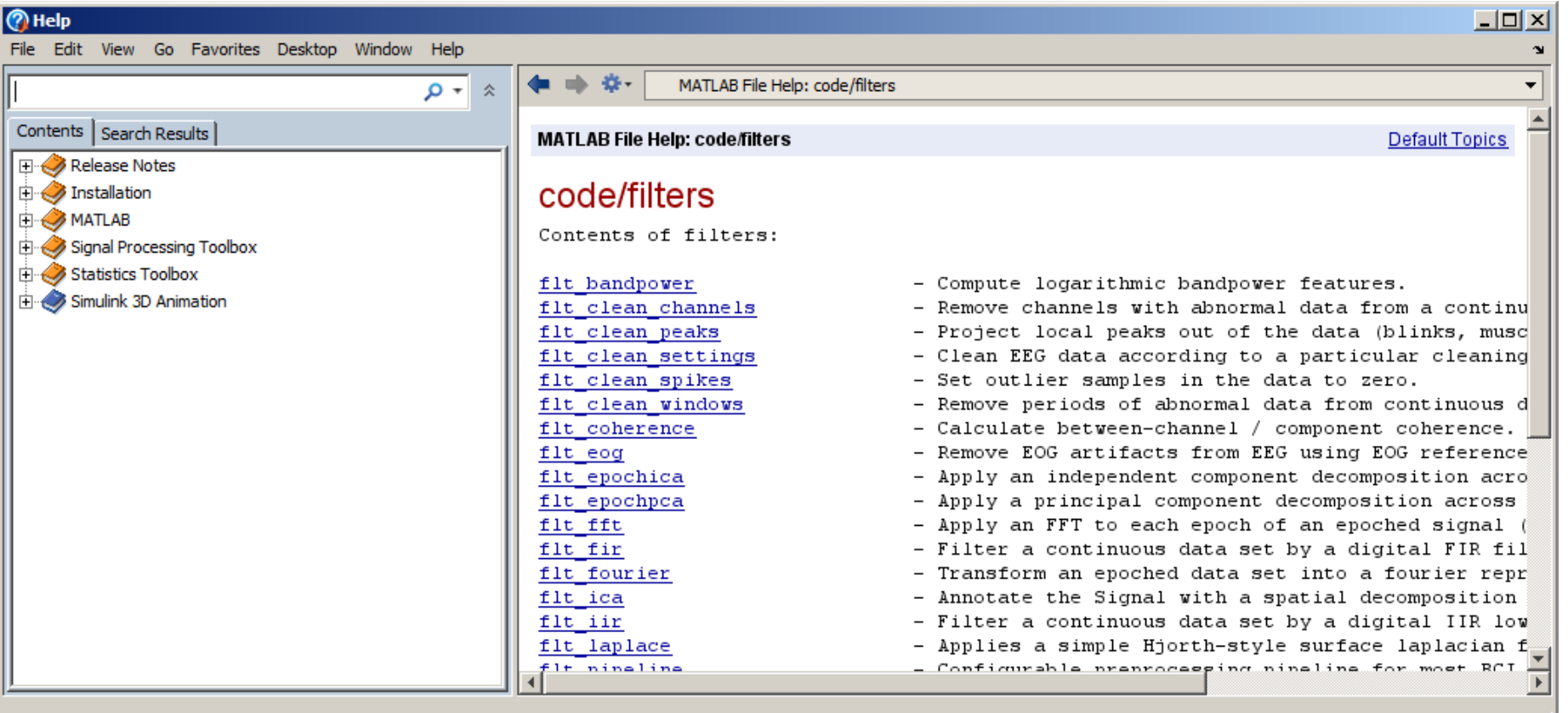

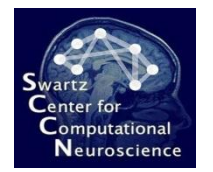

# Getting help (if needed)

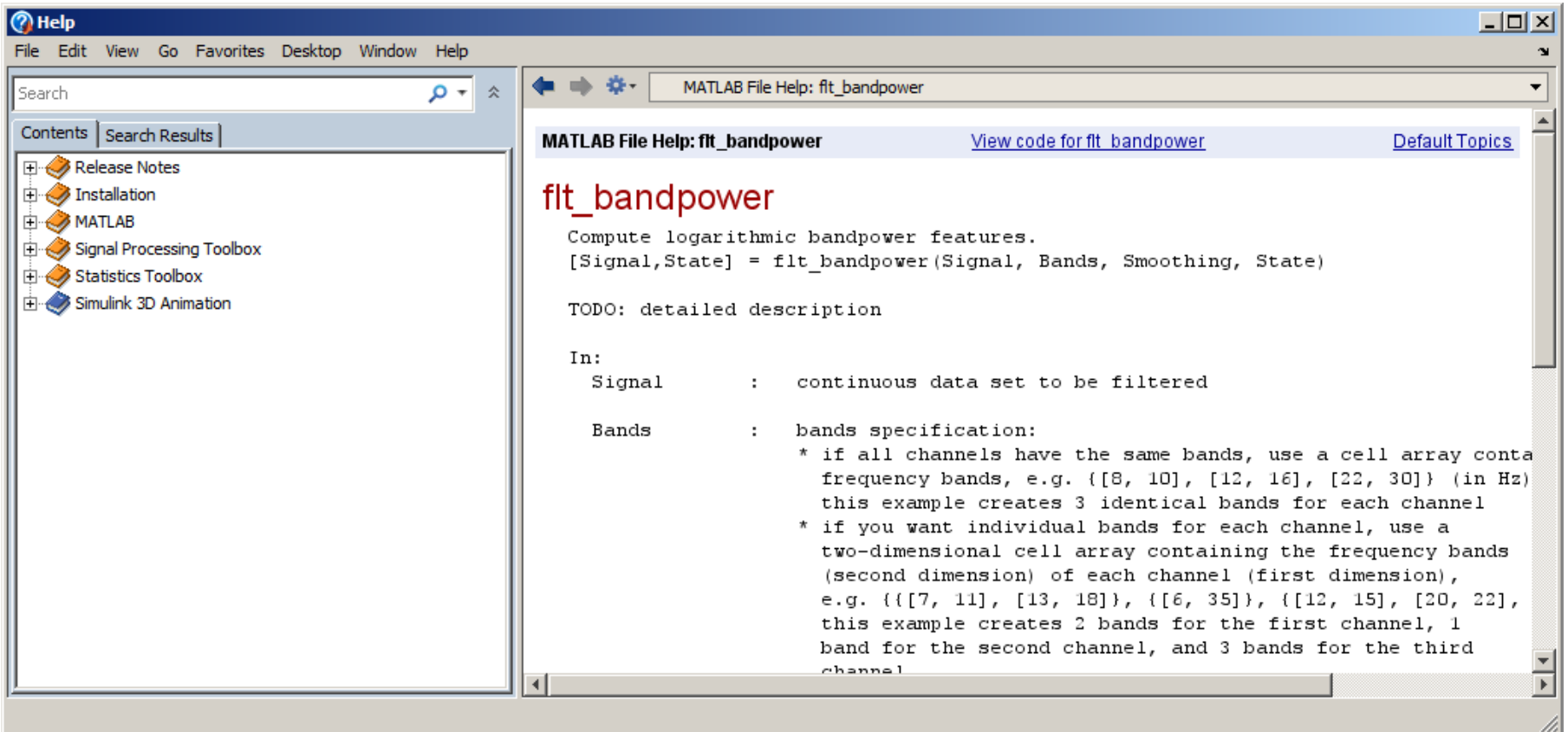

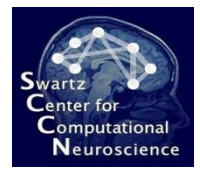

#### 3 Hands-On ERP Analysis

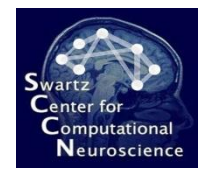

# The Data

- Provided by Grainne McLoughlin
- Contains data from a Flanker task
- Two groups of markers:
	- S101, S102: person presses a button and **commits no error**
	- S201, S202: person presses a button and **commits an error**

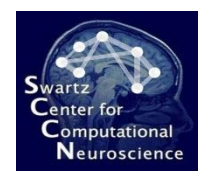

# Experimental Task

- **Flanker Task:** The experiment consists of a sequence of ca. 330 trials with inter-trial interval of 2s +/- 1.5s
- At the beginning of each trial, an arrow is presented centrally (pointing either left or right)
- The arrow is flanked by congruent or incongruent "flanker" arrows:

$$
\leftarrow\leftarrow\rightarrow\leftarrow\leftarrow
$$

• The subject is asked to press the left/right button, according to the central arrow, and makes frequent errors (25%)

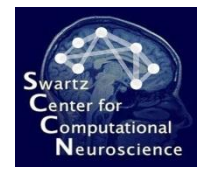

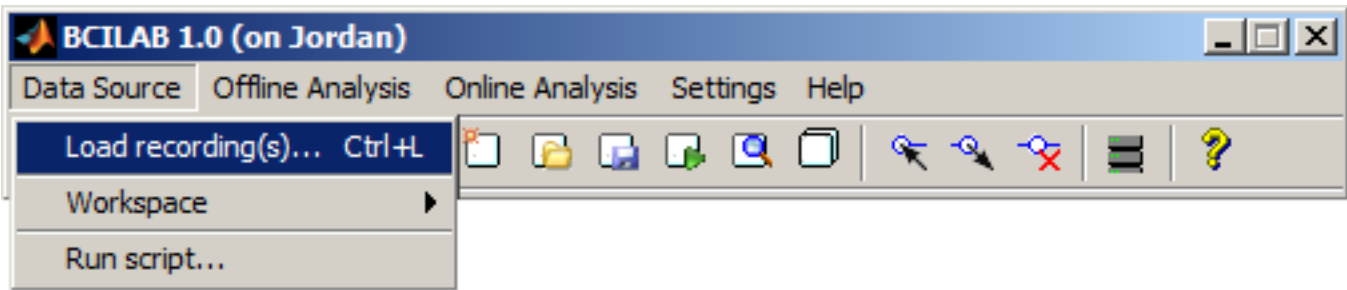

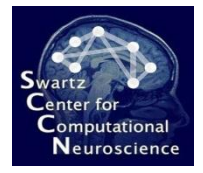

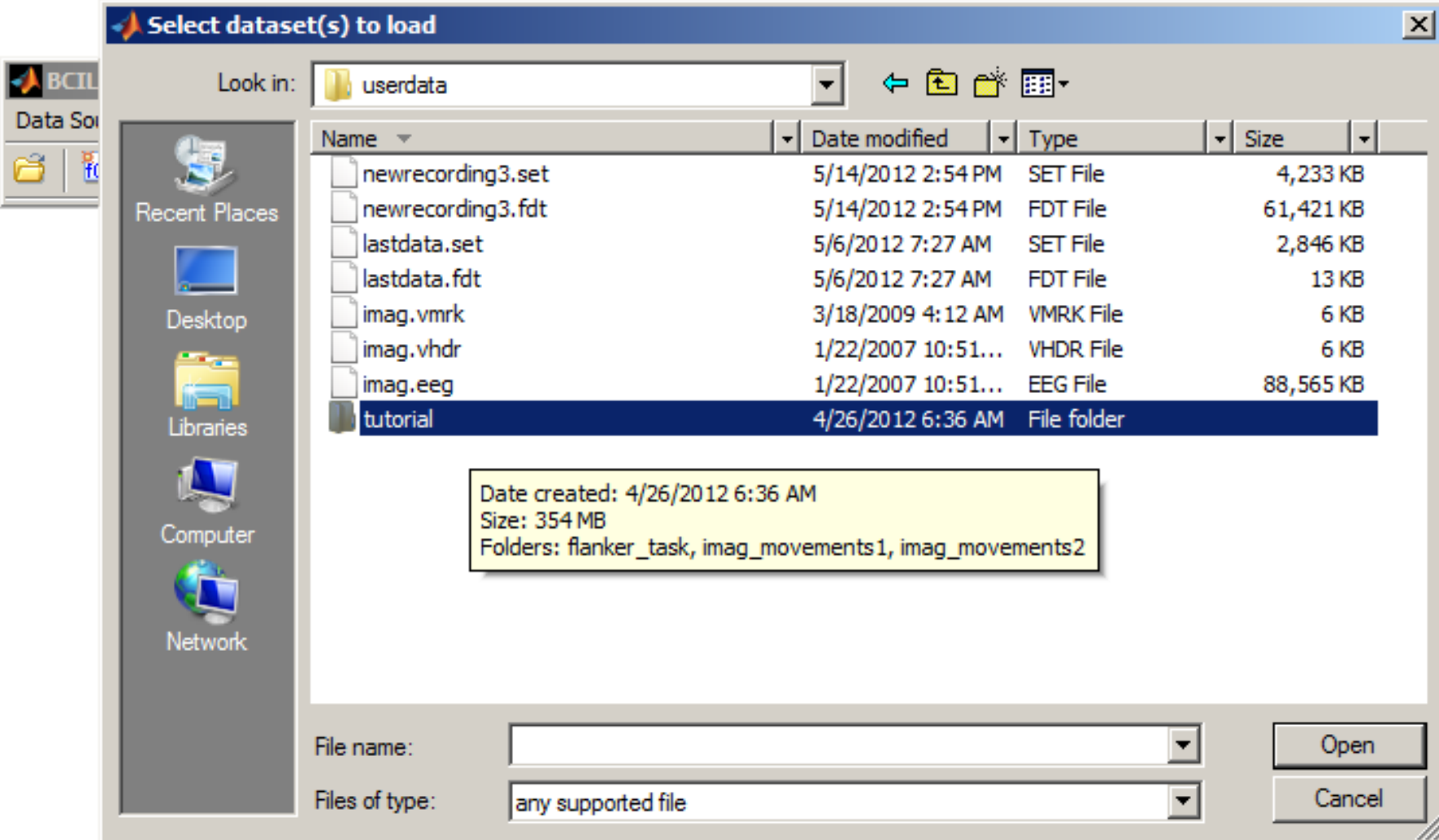

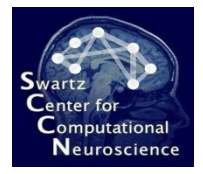

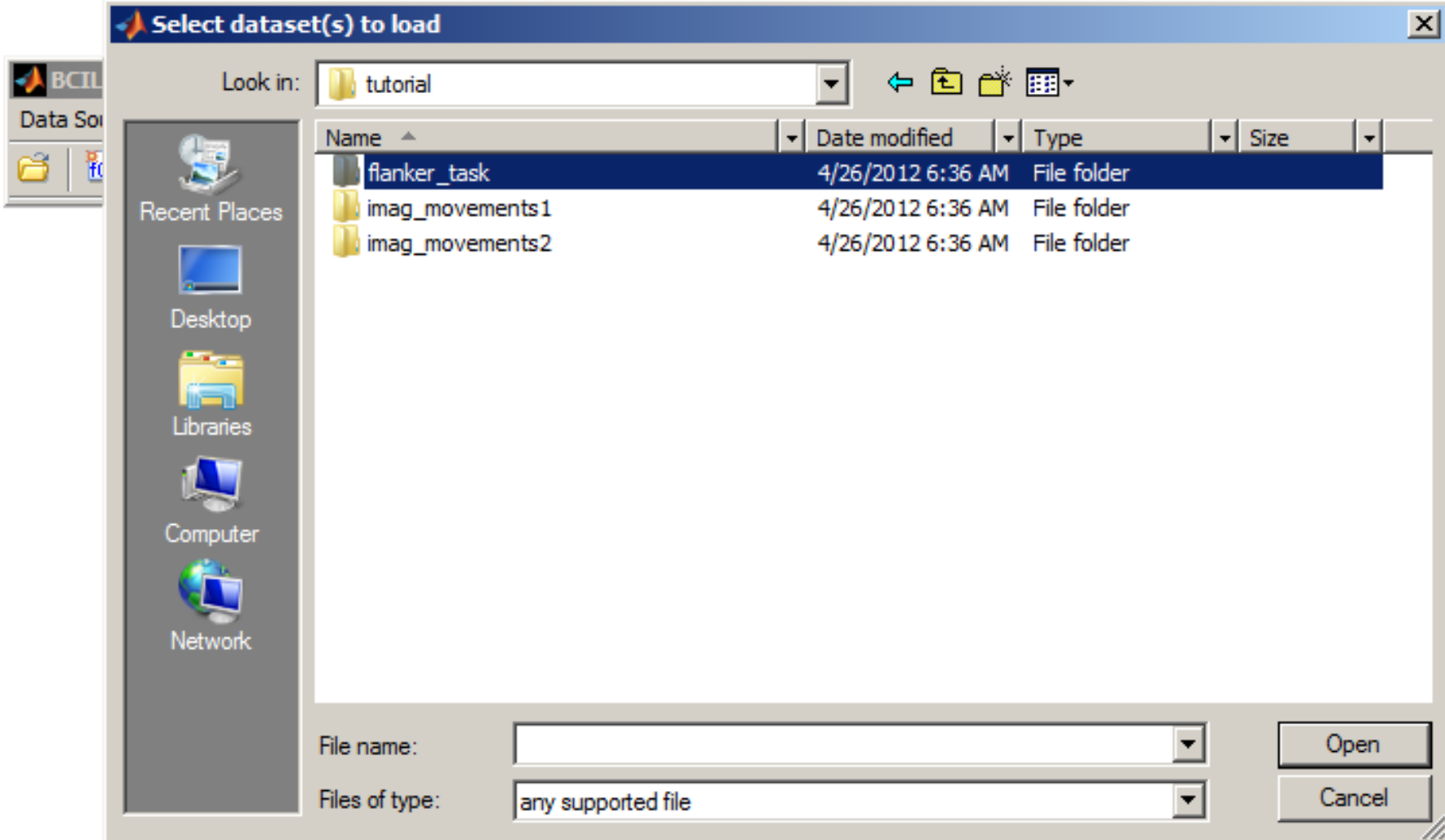

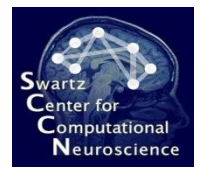

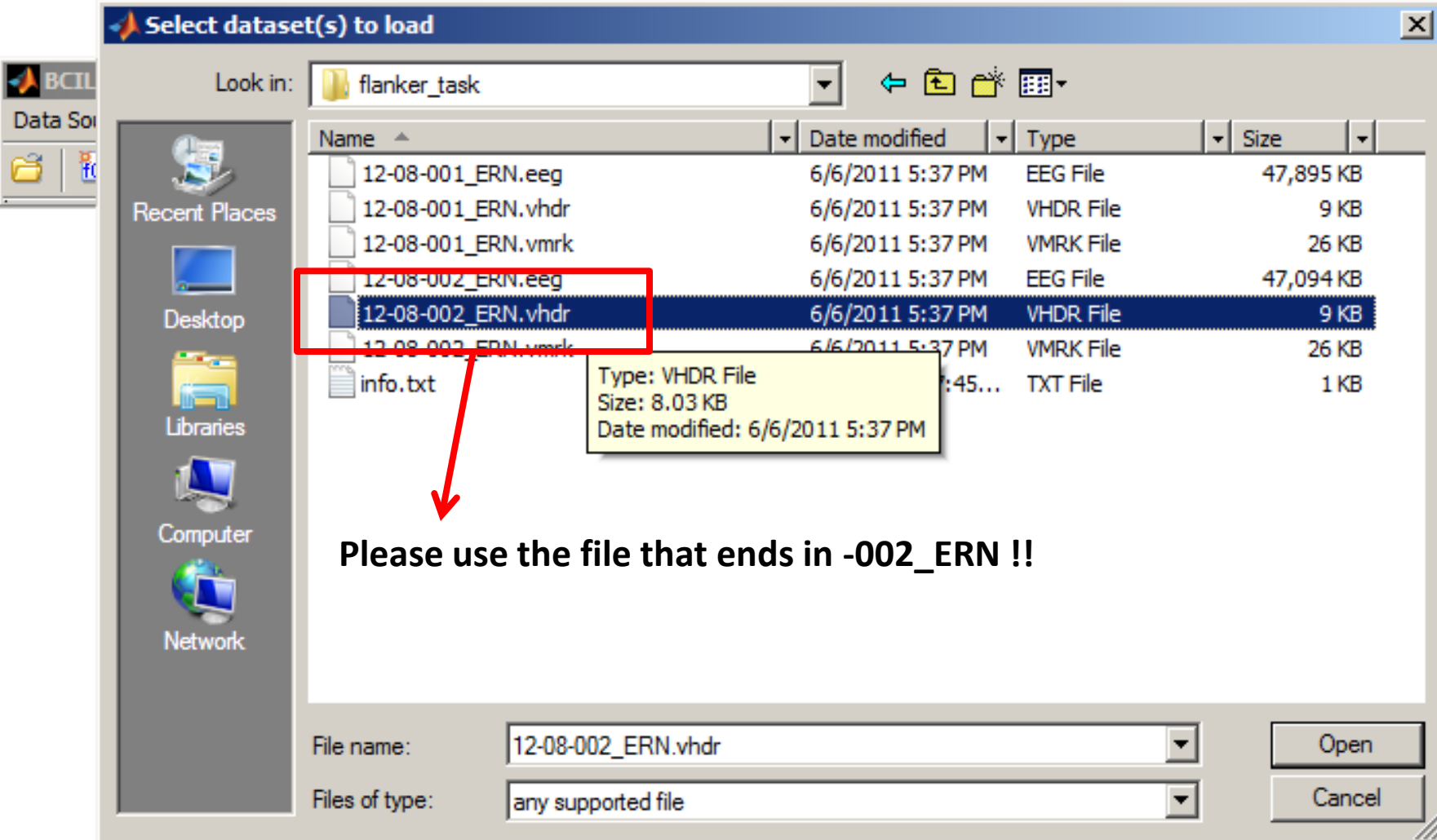

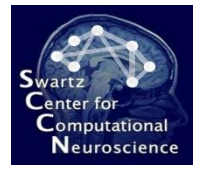

Dat

# Confirming Import Options

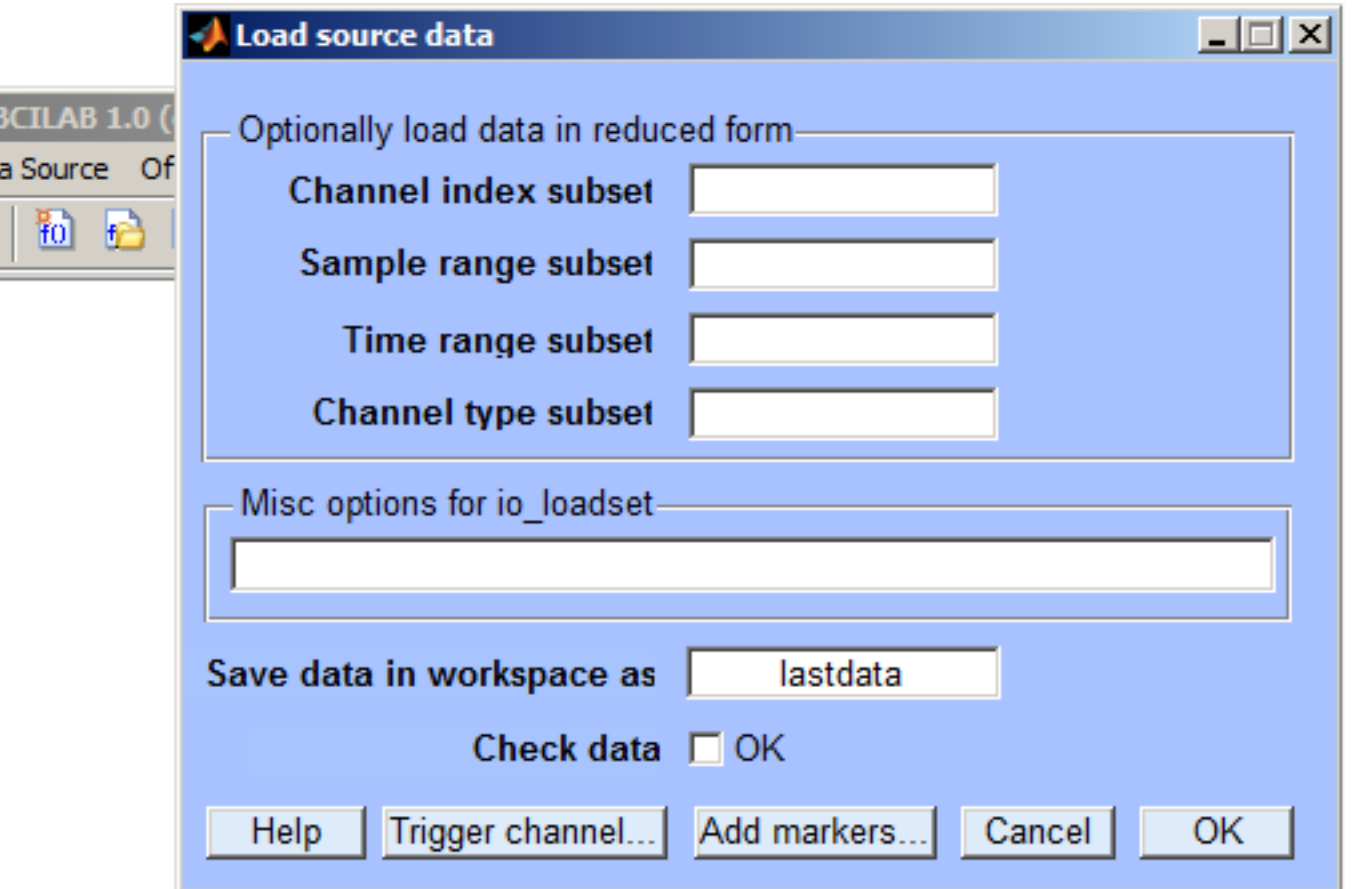

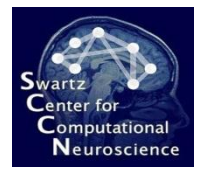

# Creating a New Approach

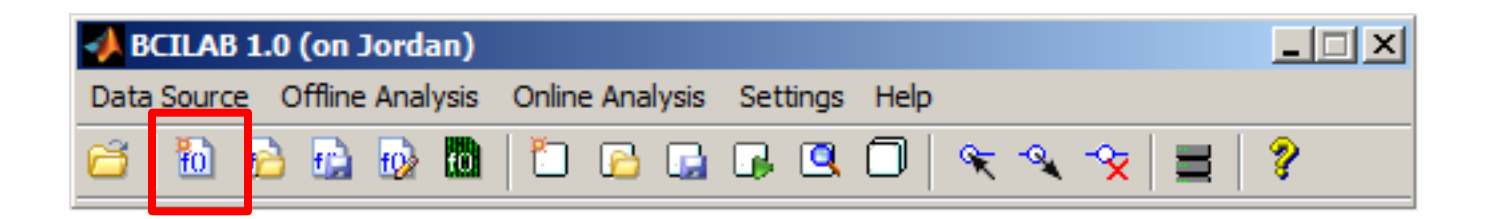

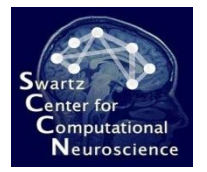

**BCIL** 

Data Sou

# Creating a New Approach

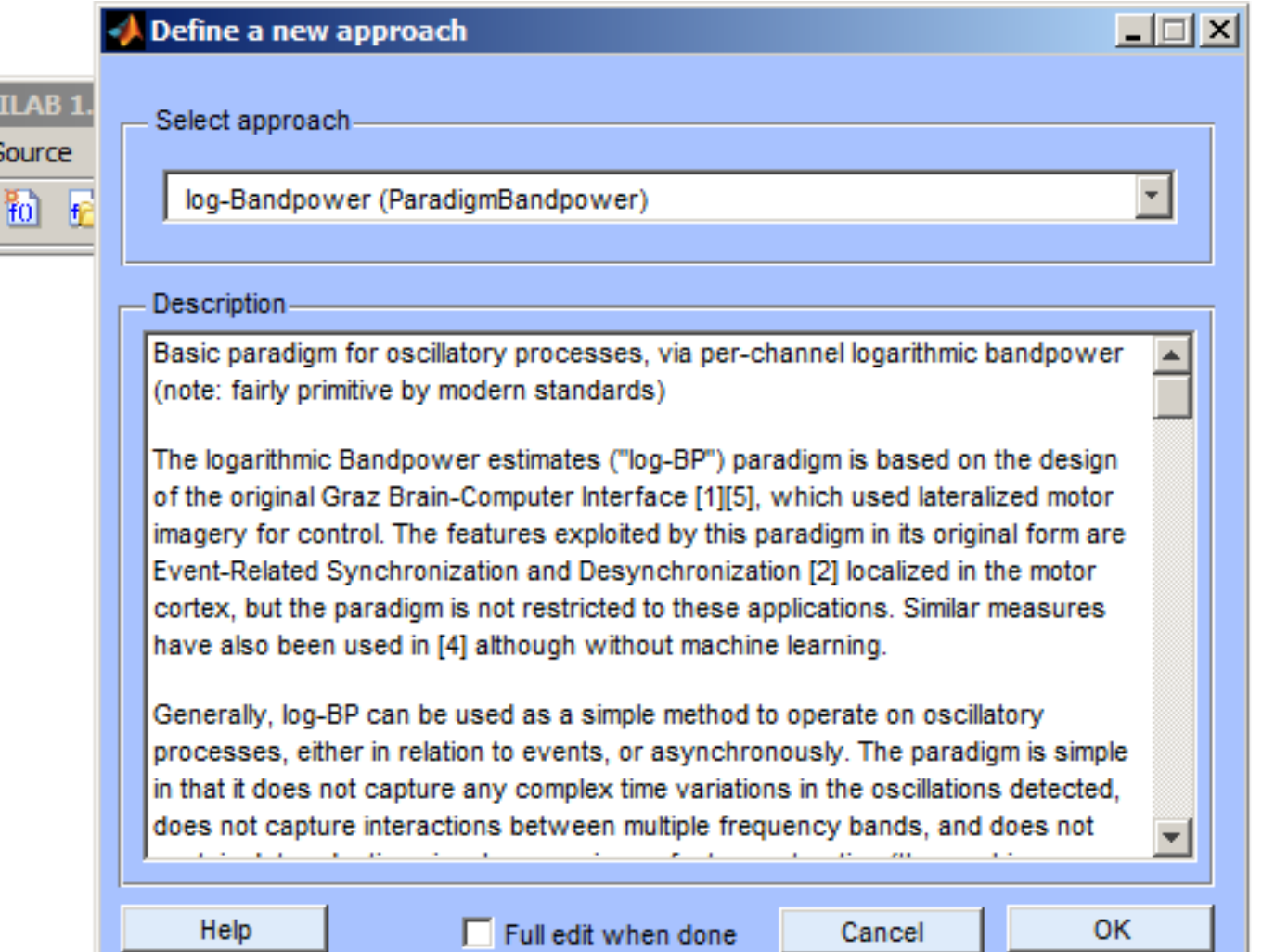

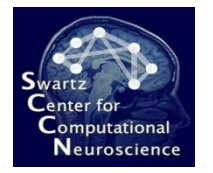

#### Select an ERP Paradigm

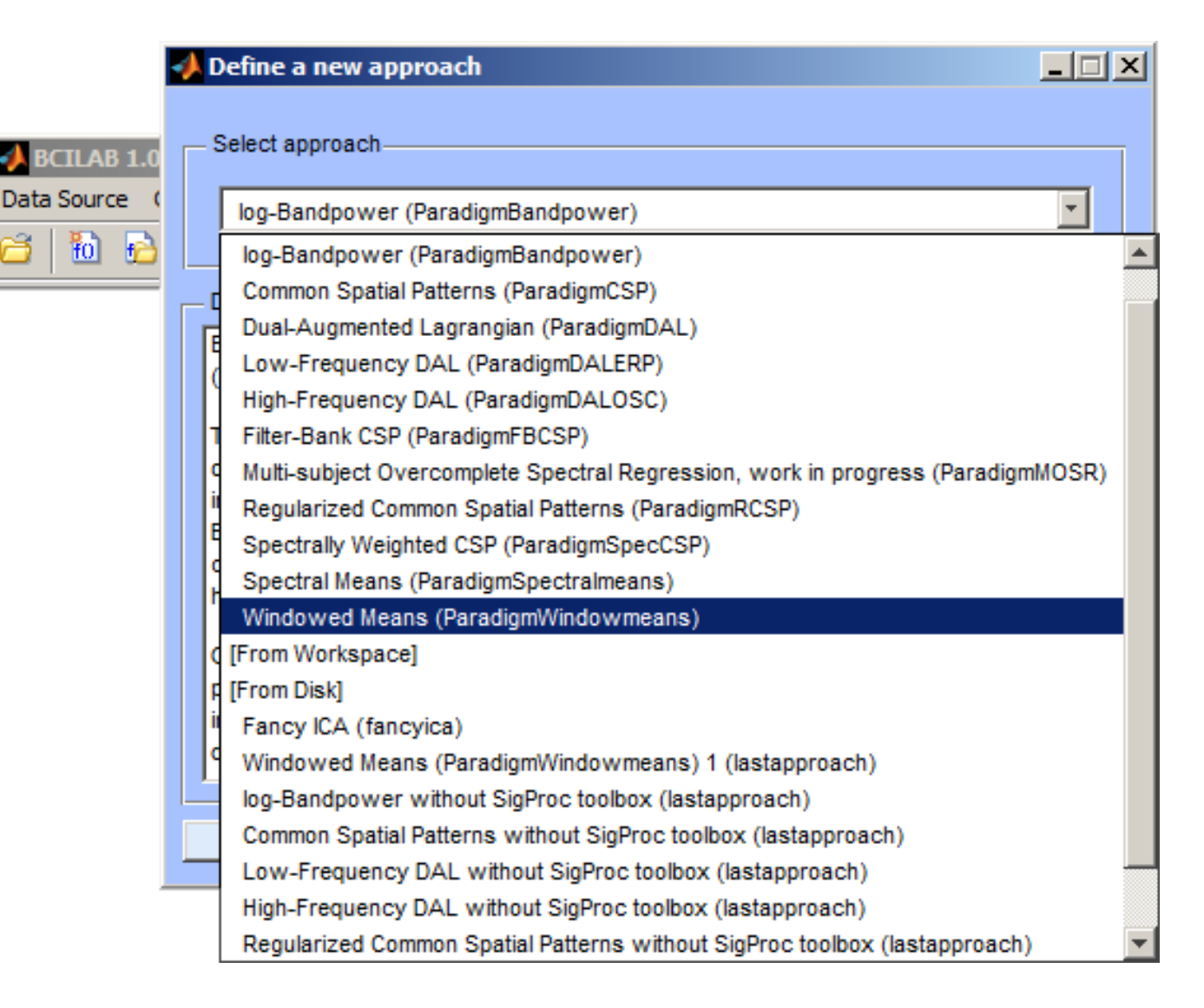

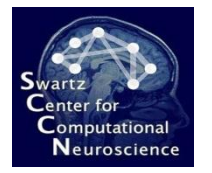

Data

# Select an ERP Paradigm

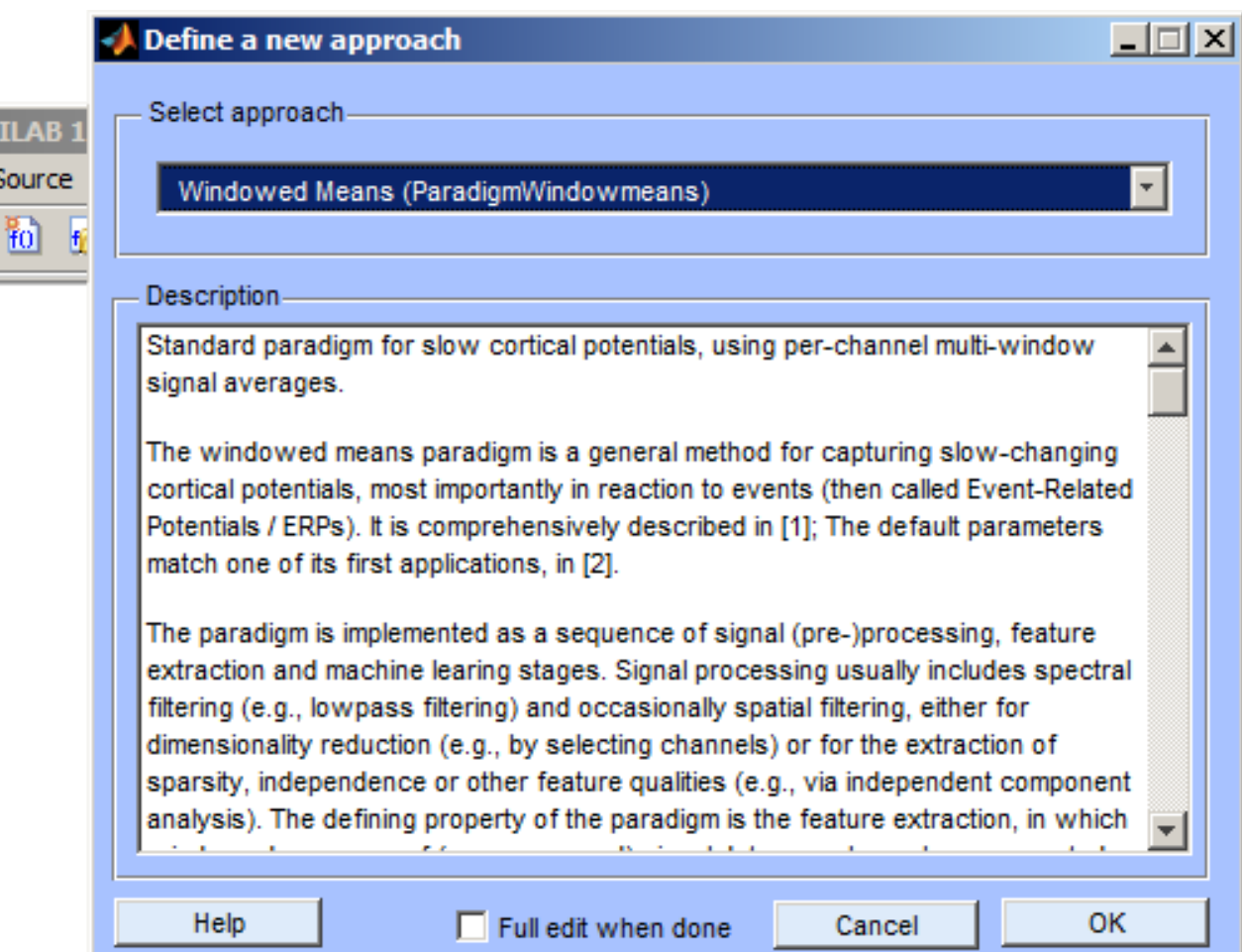

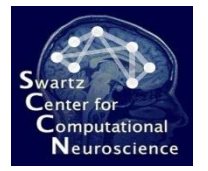

# Configuring the Approach

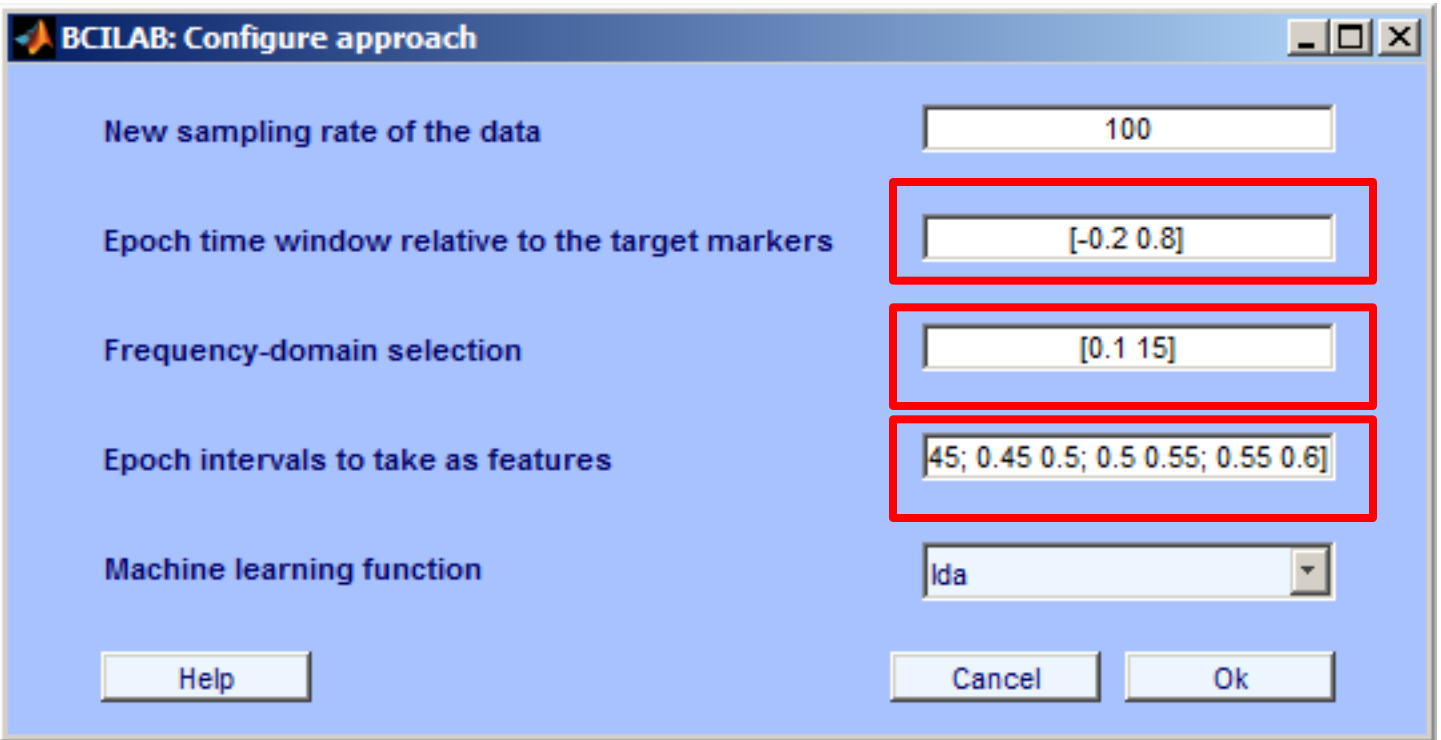

**Type into the lowest of the 3 highlighted fields: [0.25 0.3; 0.3 0.35; 0.35 0.4; 0.4 0.45; 0.45 0.5; 0.5 0.55; 0.55 0.6]**

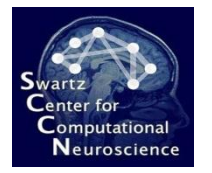

#### Saving to the Workspace

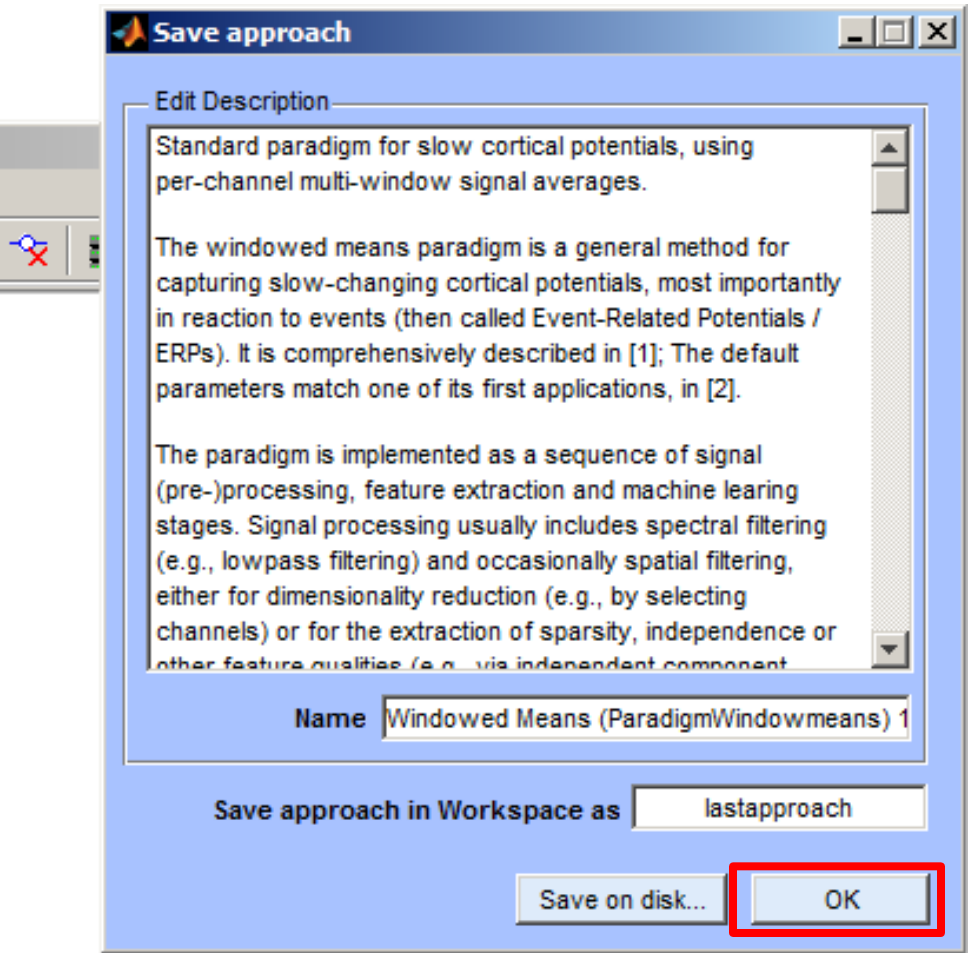

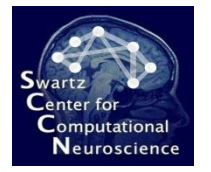

# Calibrating a New Model

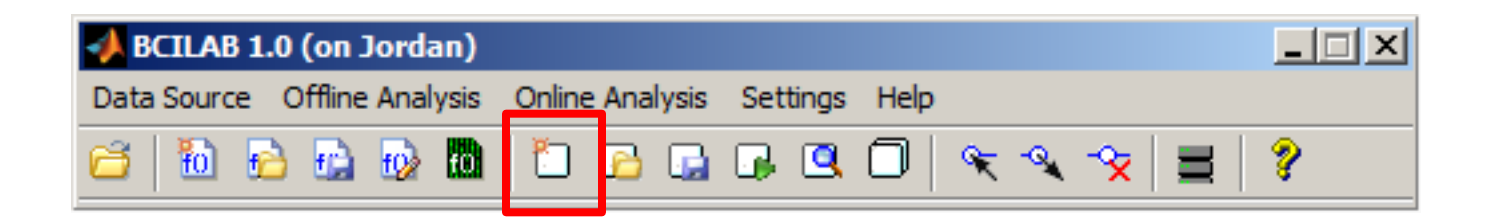

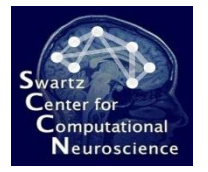

# Calibrating a New Model

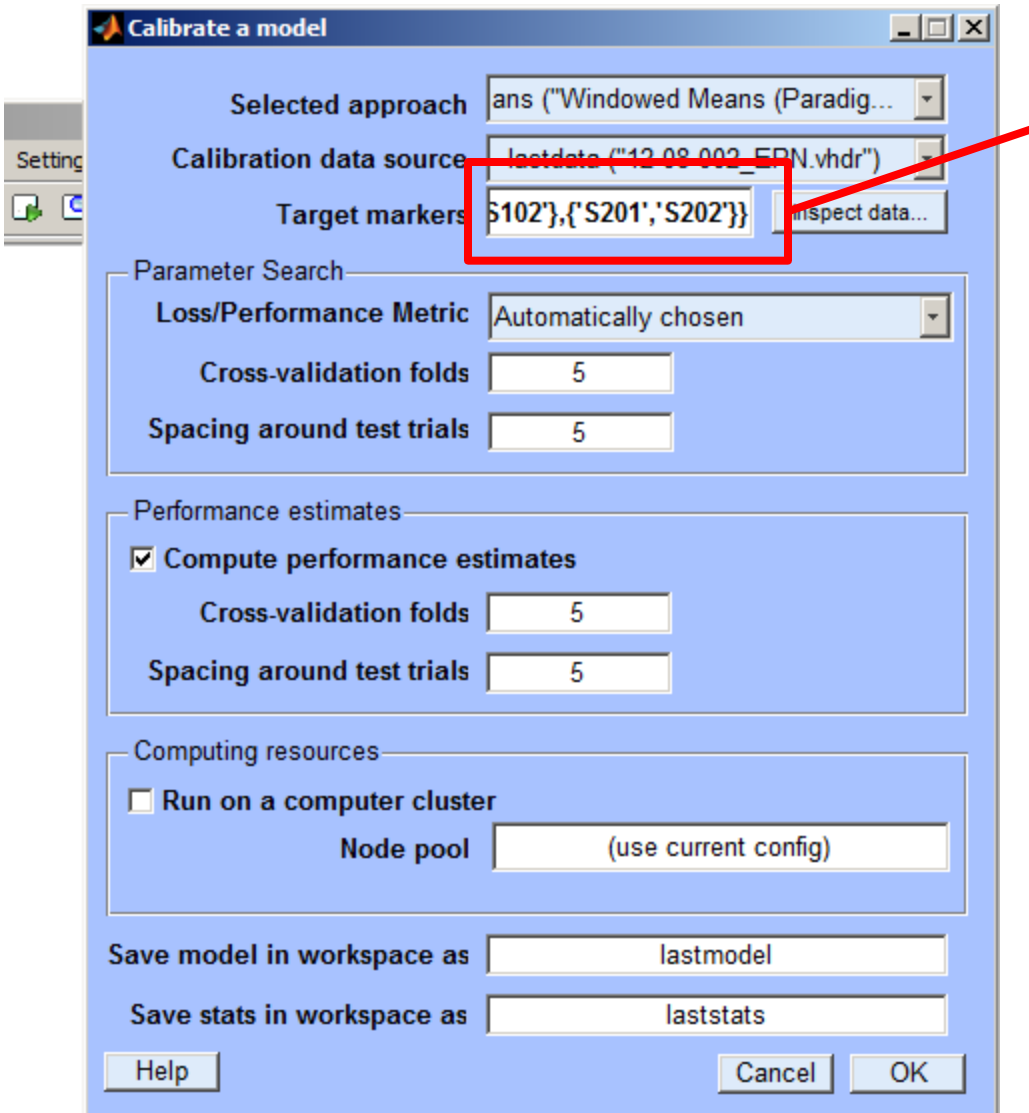

This is the set of marker labels that determine our two possible error conditions. For each of the two conditions, there is a group of multiple markers (different types of errors and non-errors).

Type the following here: **{{'S101','S102'},{'S201','S202'}}**

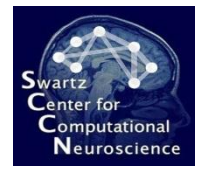

#### Watching the Computation…

```
io loadset(): loading C:\DEVEL\bcilab-1.0\userdata\tu
 pop loadby(): reading header file
 pop loadbv(): reading EEG data
 pop loadbv(): scaling EEG data
 pop loadbv(): reading marker file
 readlocs(): 'sfp' format assumed from file extension
 Channel lookup: no location for RE, LE, VEOG
  Send us standard location for your channels at eeglab
 Radius values: 0.0999117 (mean) +/- 4.20252e-005 (std
 Note: automatically convert XYZ coordinates to spheri
 pop epoch():408 epochs selected
 Epoching...
 pop epoch():408 epochs generated
  eeg checkset: found empty values for field 'target'
                filling with values of other events in
 pop epoch(): checking epochs for data discontinuity
 Extra common reference electrode location detected
 beginning new computation...
f_x \rightarrowOVR
```
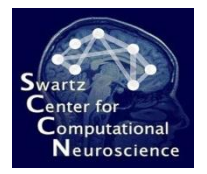

# Reviewing Results

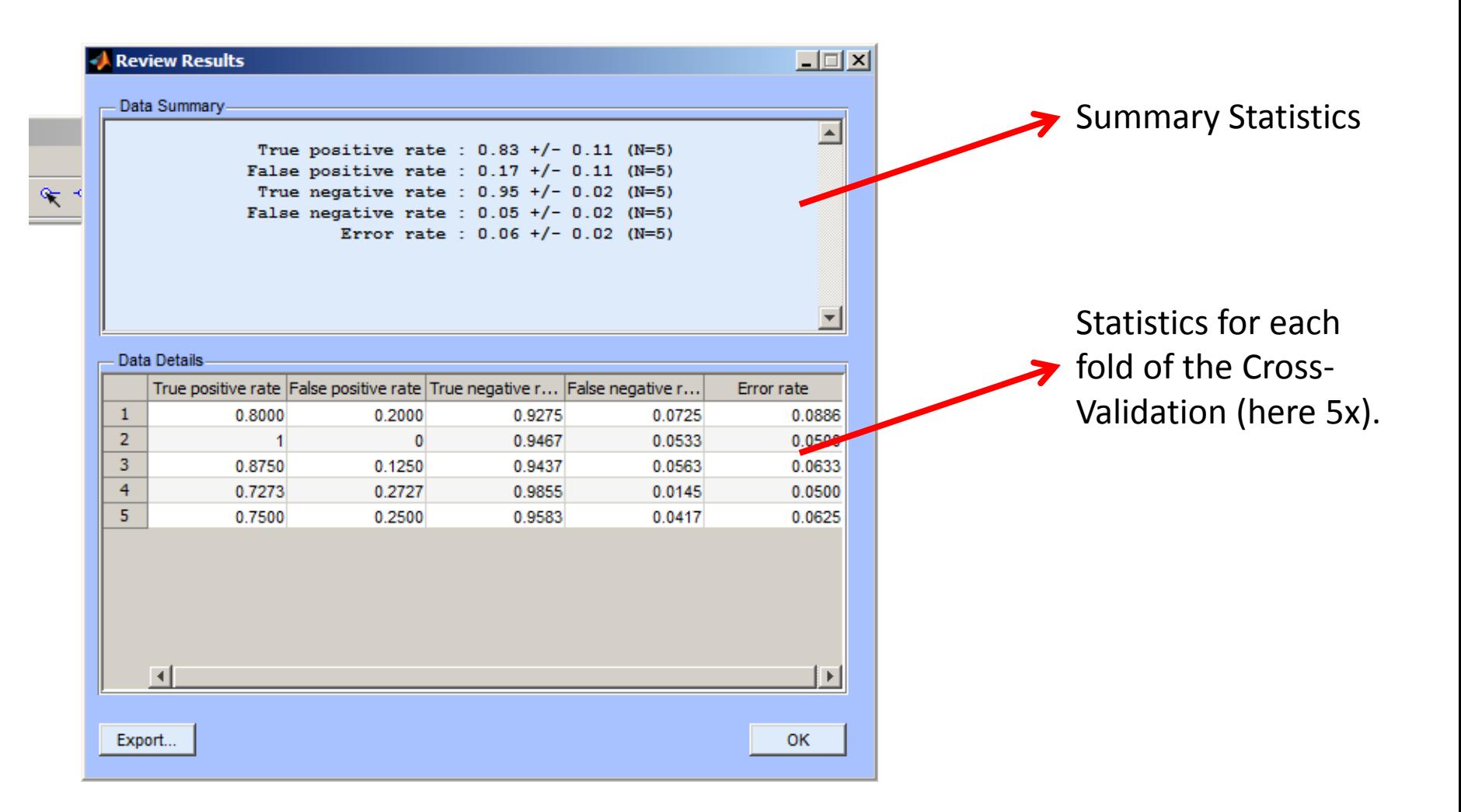

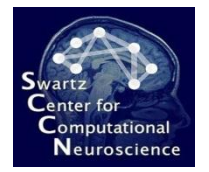

# Visualizing the Model

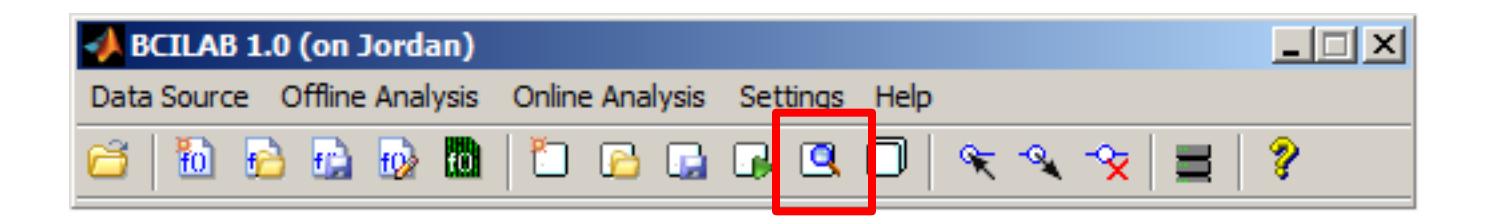

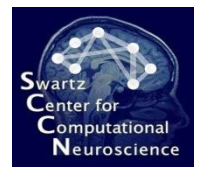

# Visualizing the Model

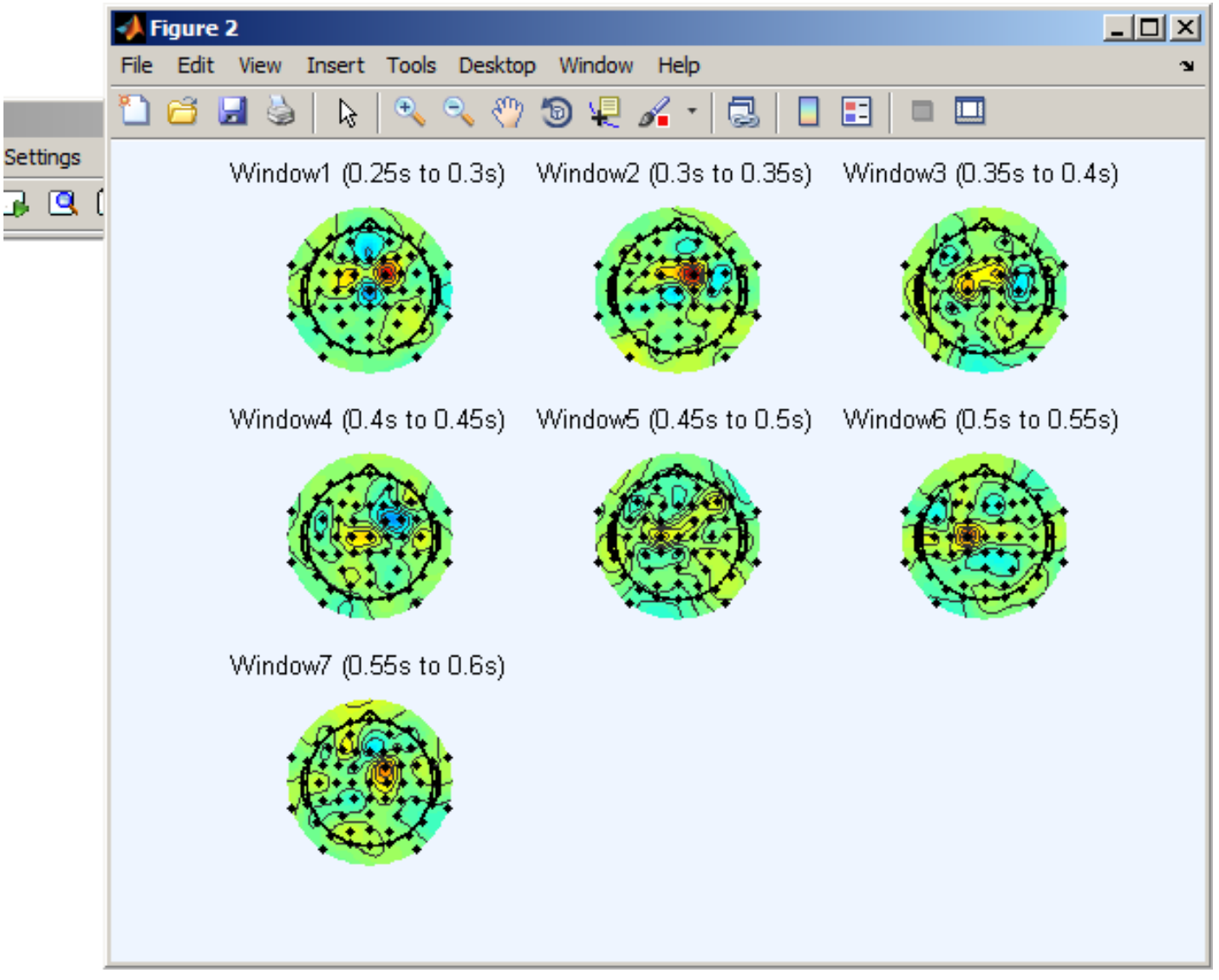

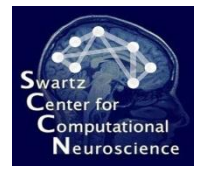

# Loading a Separate Test Set

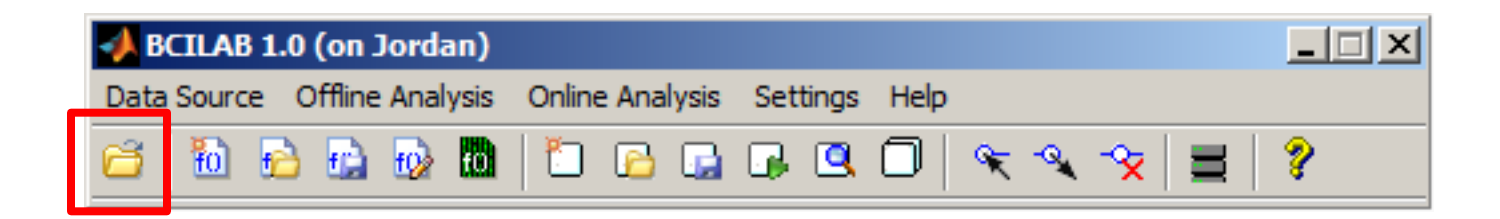

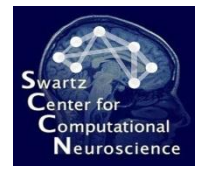

# Loading a Separate Test Set

#### Note: This data set is from an identical twin doing the same task.

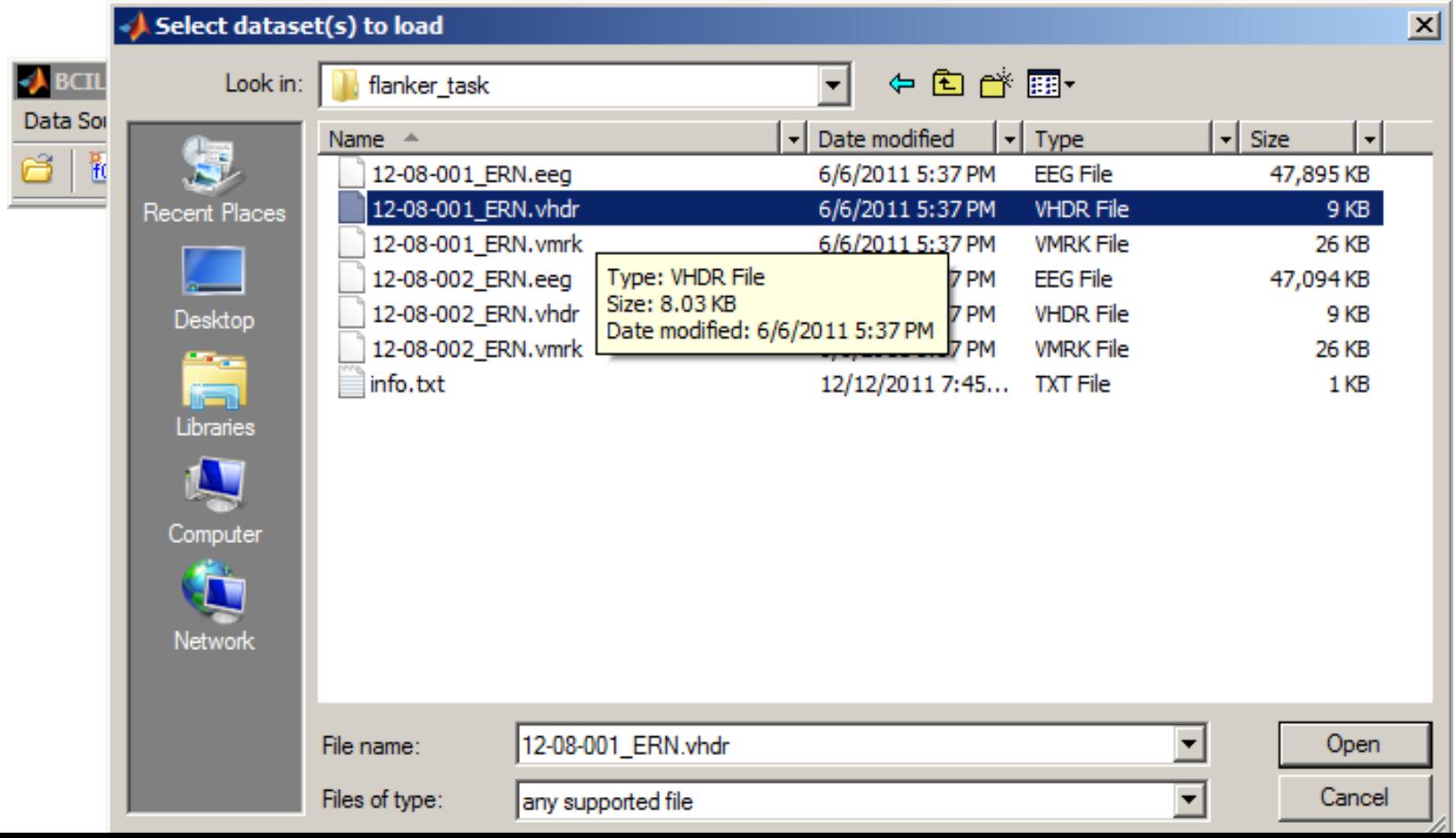

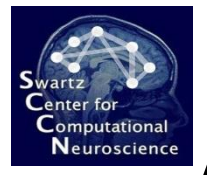

# **Applying the Model to Test Data**

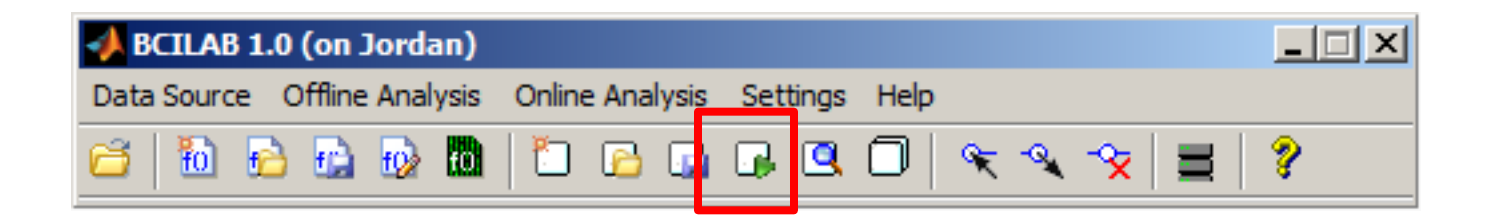

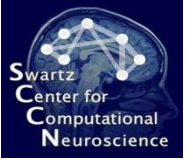

# $R$  Applying the Model to Test Data

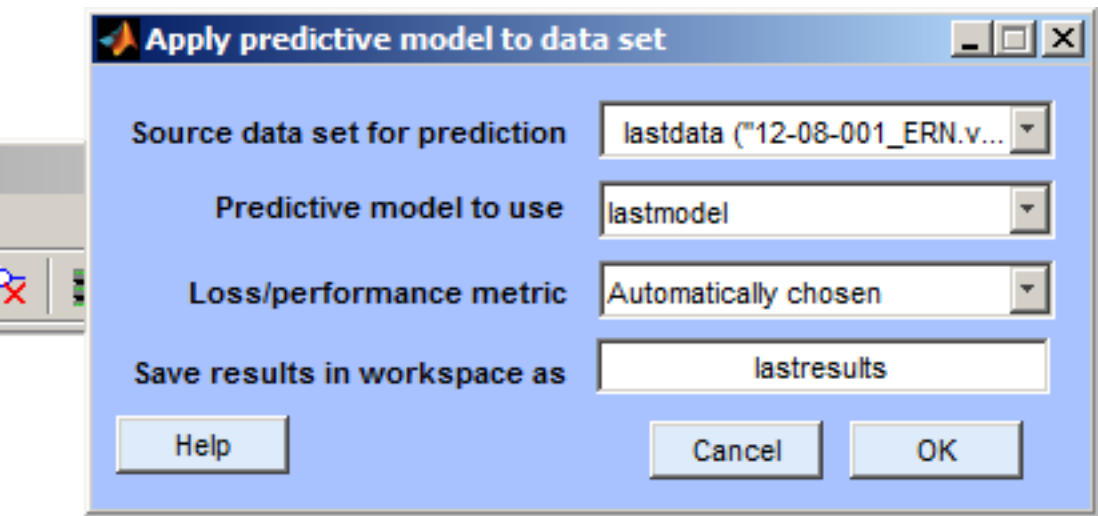

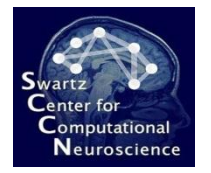

#### Reviewing Statistics

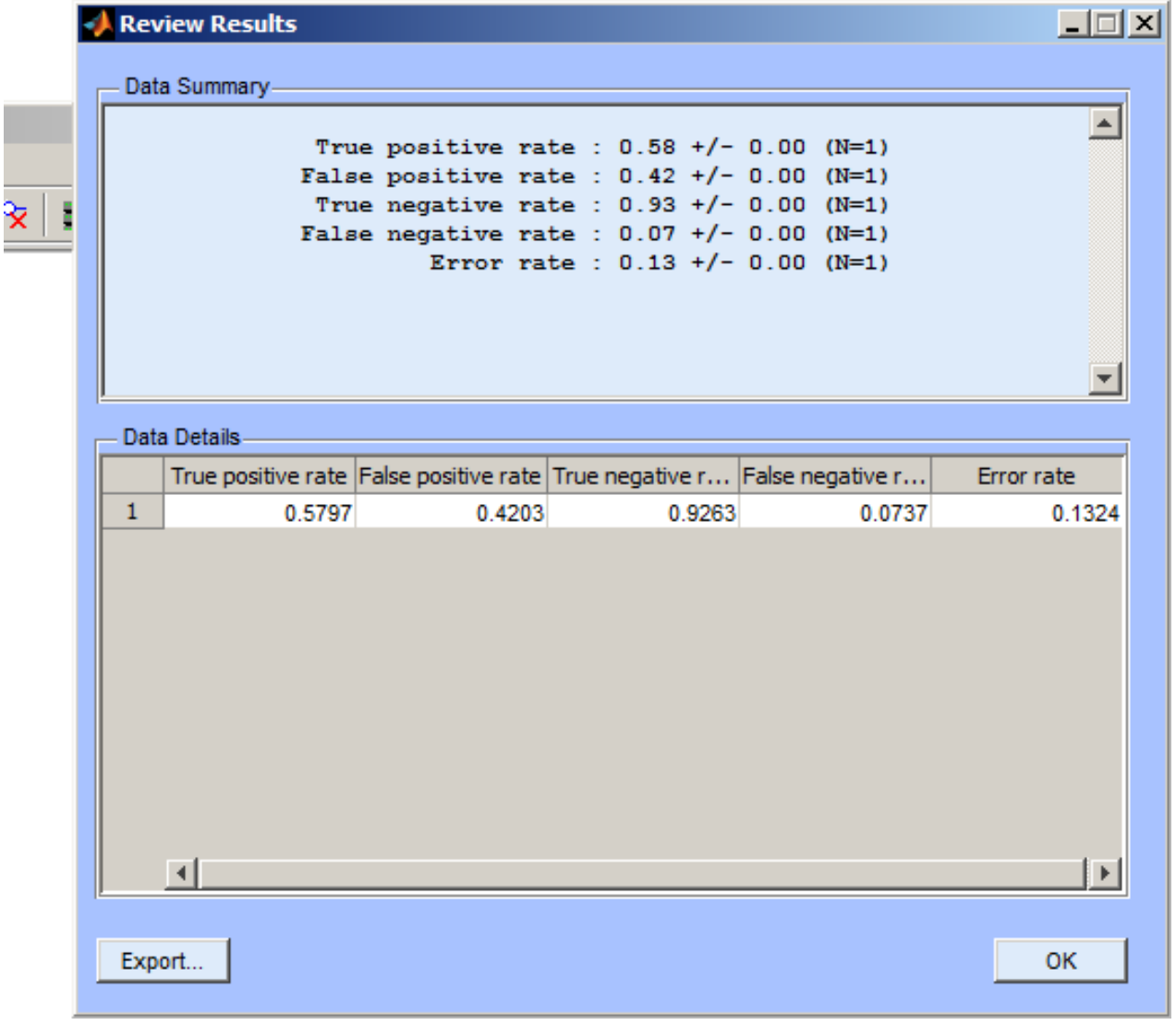

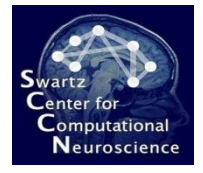

# Using Another Loss Measure

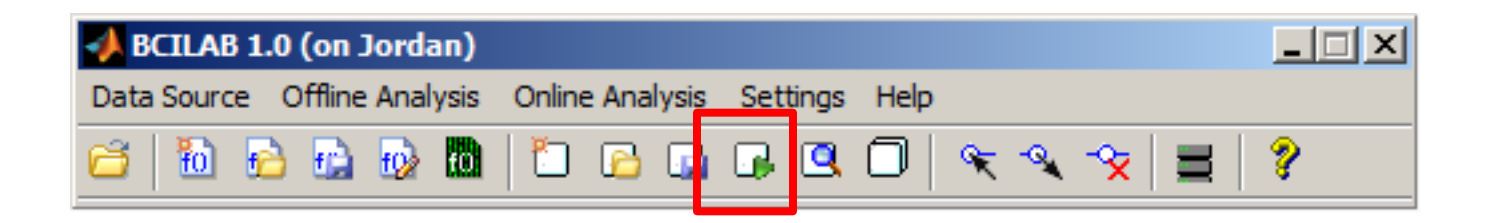

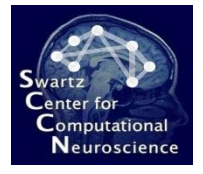

# Using Another Loss Measure

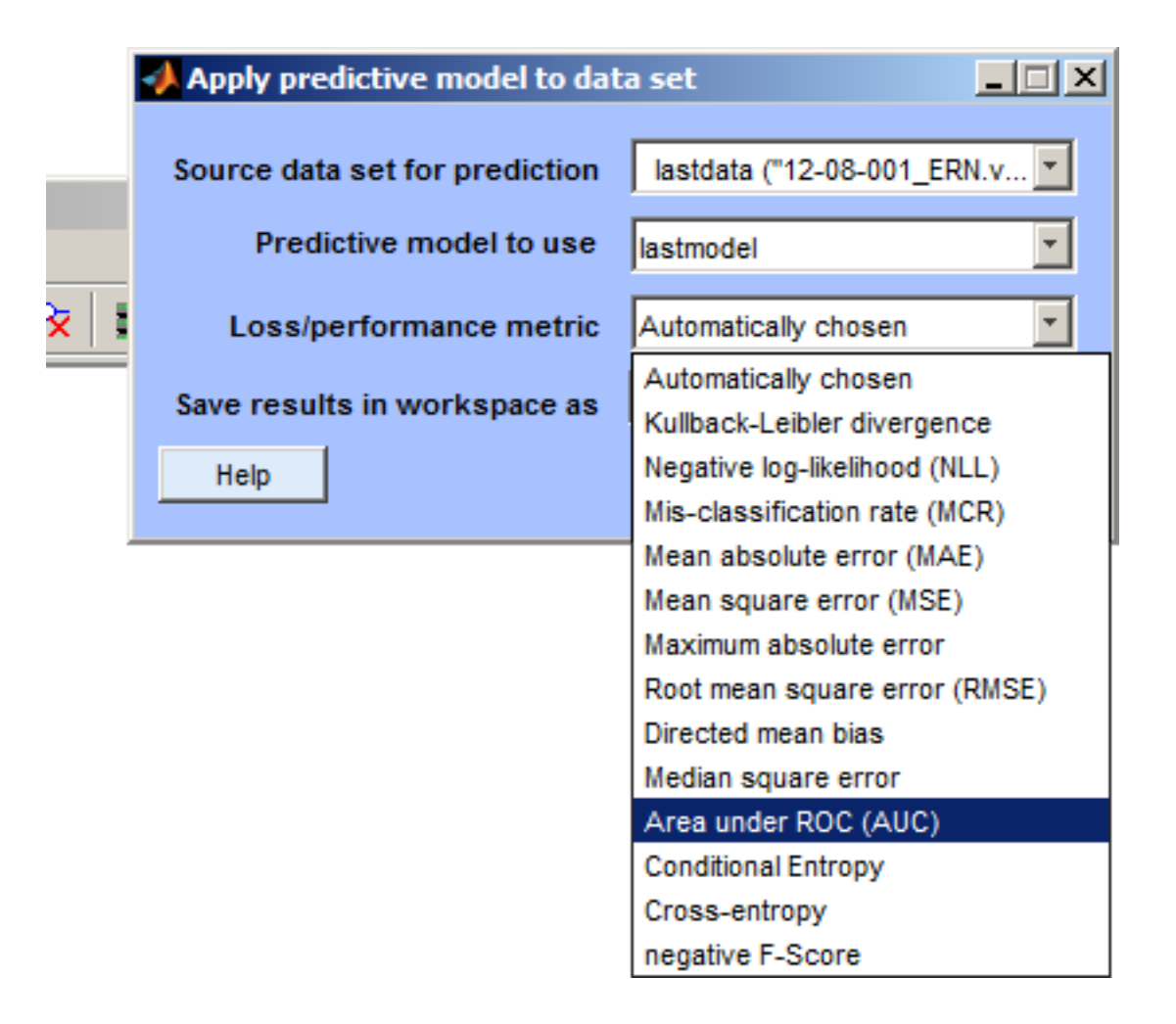

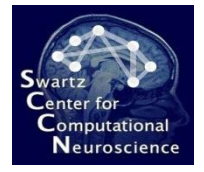

#### Using Another Loss Measure

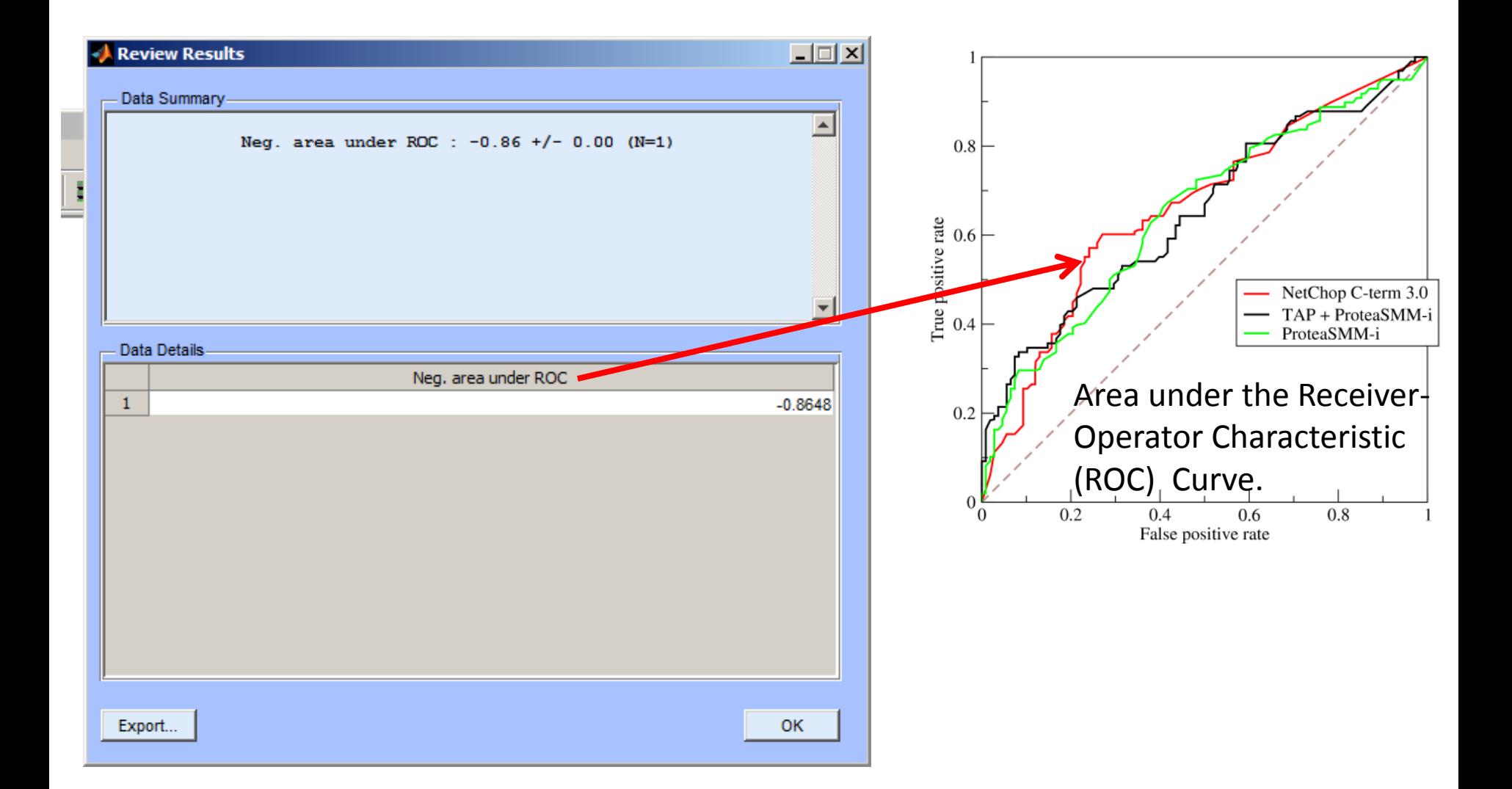

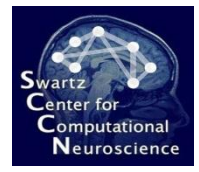

#### Online Analysis

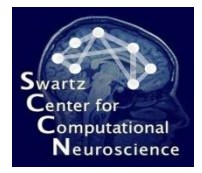

#### Starting an Online Data Stream

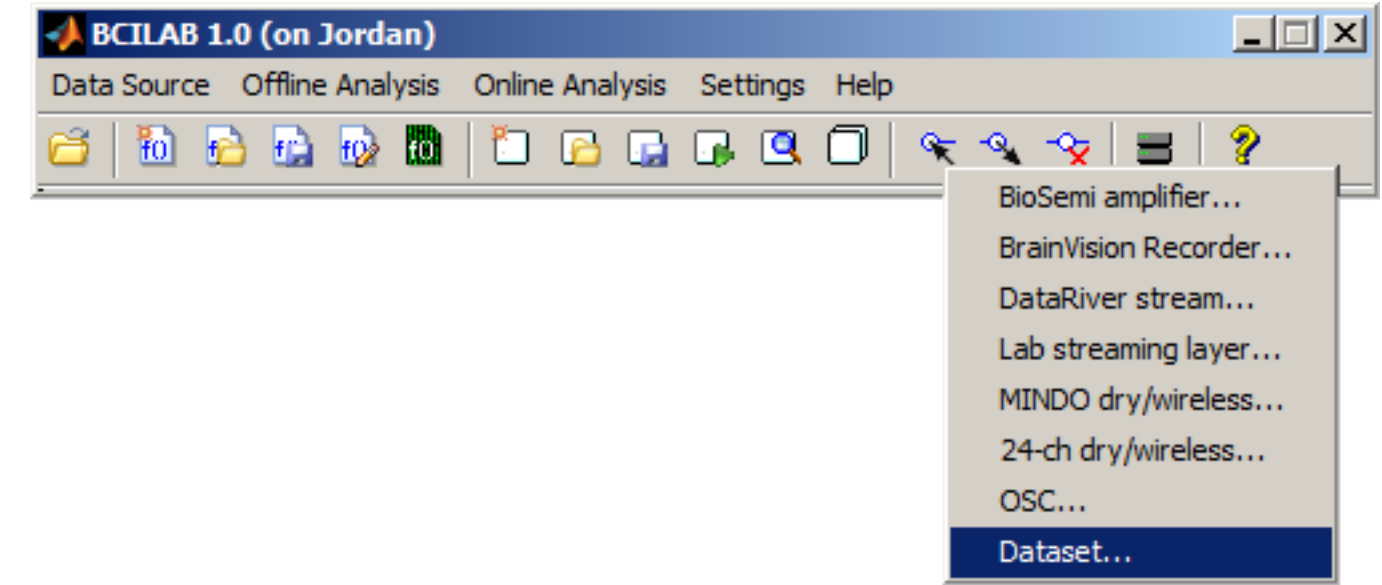

The selected stream will be played back in the background. In this course we'll be playing back the test data set in real time (instead of reading from an actual device).

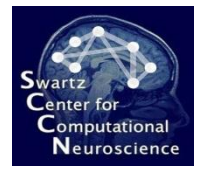

# Configuring the Online Stream

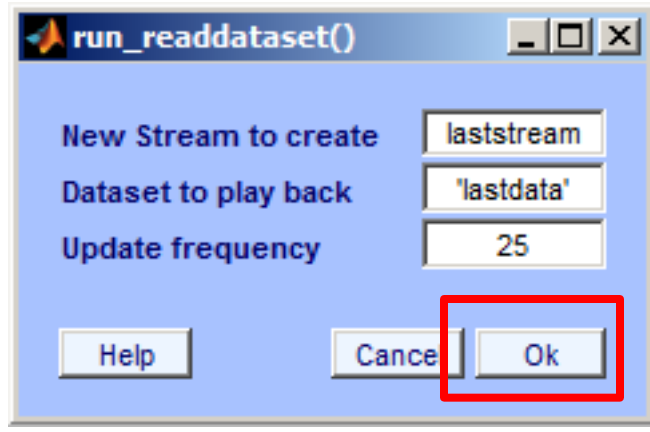
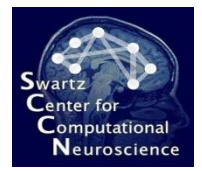

#### Meanwhile in the MATLAB Workspace…

If you type **whos** you could see the data structure (laststream) that is updated in the background.

beginning new computation... beginning evaluation... Extra common reference electrode location detected  $\gg$  whos Bytes Class Name Size  $1x1$ 38164 ans struct f  $1x1$ 8. double  $1x1$ 38164 struct lastapproach lastchunk 64x15 3840 single lastdata  $1x1$ 874 struct lastmodel  $1x1$ 356657 struct lastresults  $1 \times 1$ 12543 struct 418464 struct laststats  $1x1$  $1x1$ laststream 7804880 struct  $1x2$ 16. double v  $|x| \gg$ **OVR** 

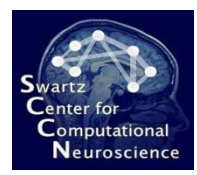

#### Selecting the Destination for BCI **Outputs**

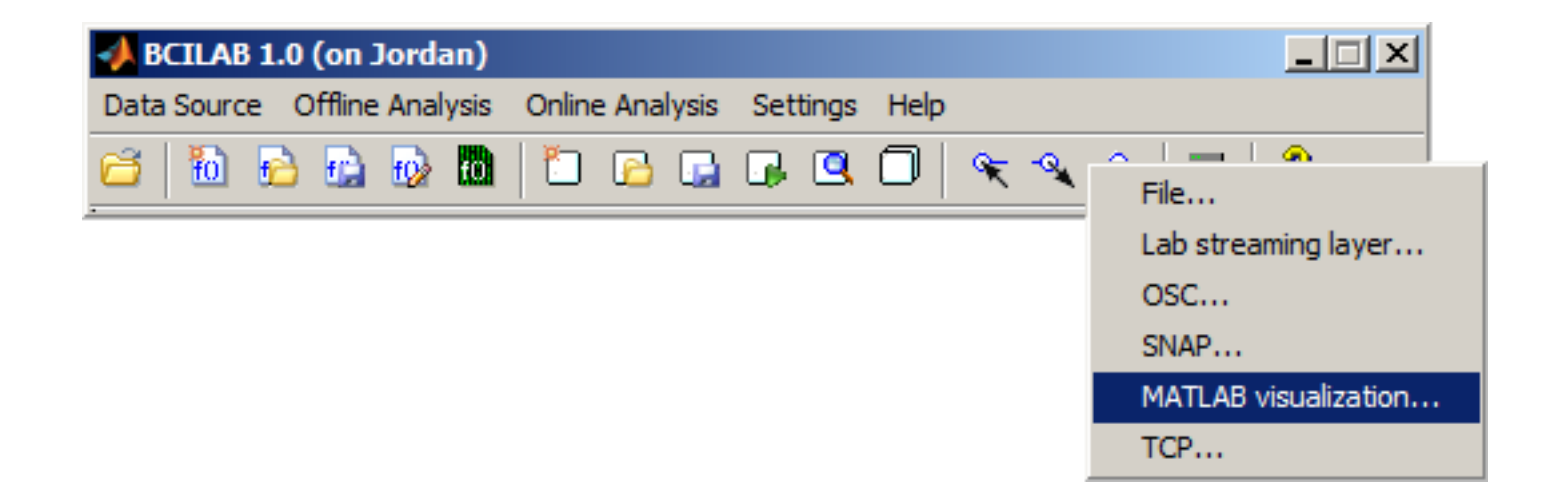

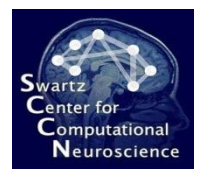

#### Selecting the Destination for BCI **Outputs**

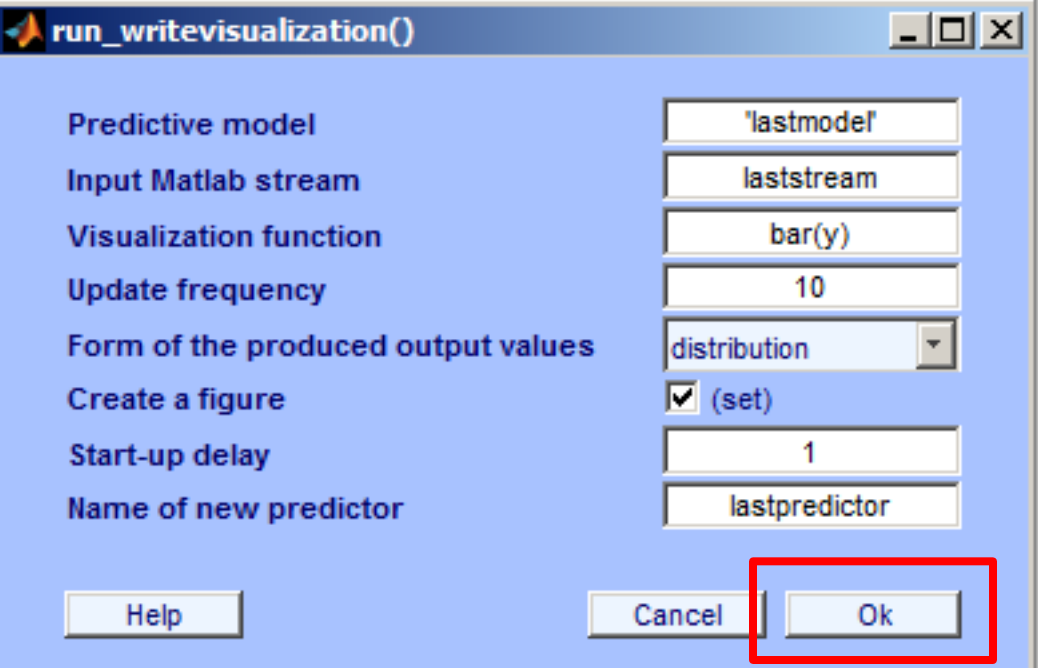

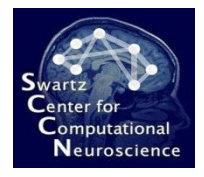

#### Visualized Real-Time Outputs

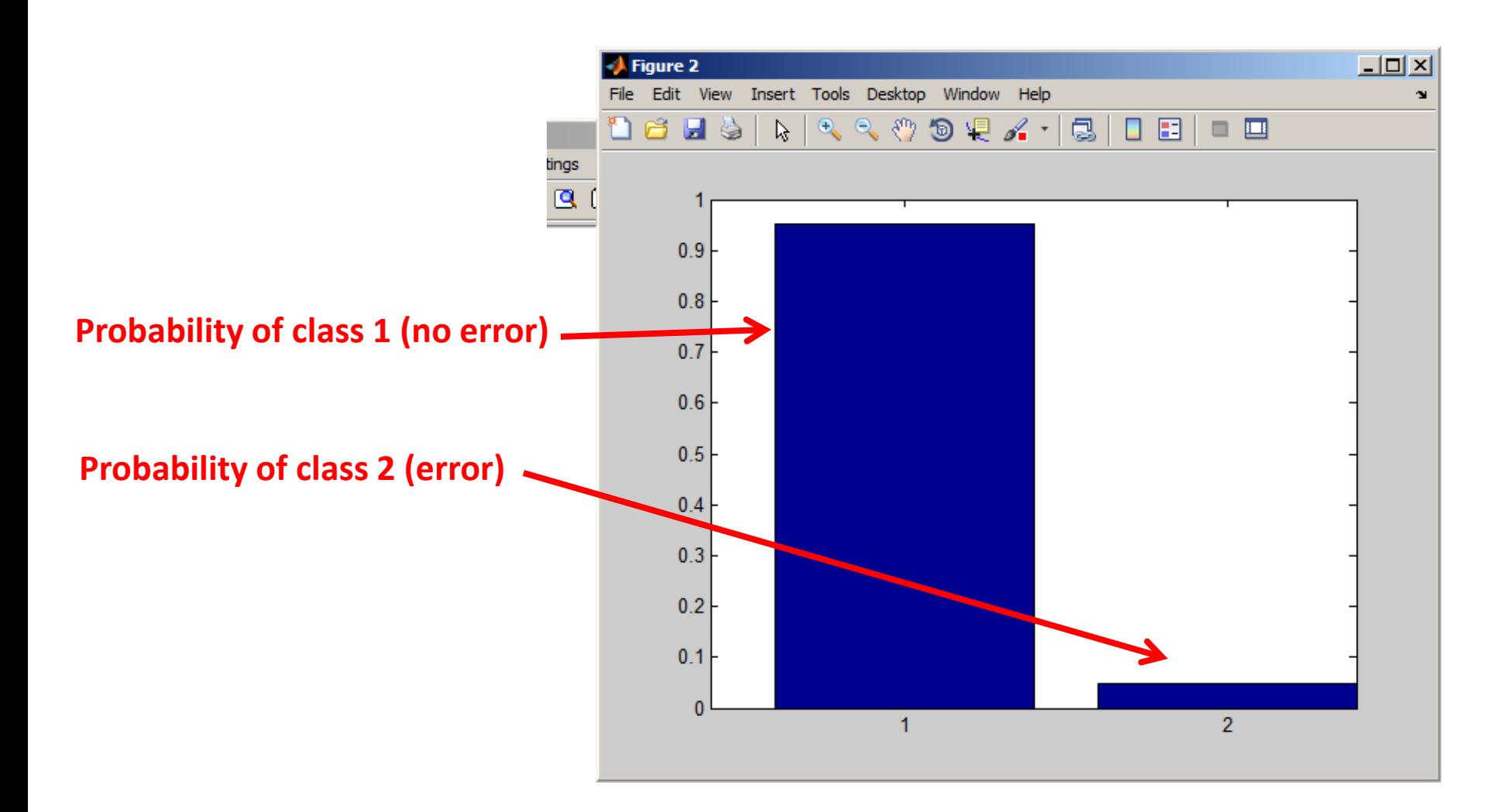

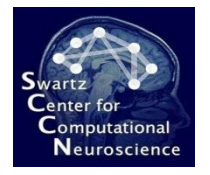

## Stopping the Online Processing

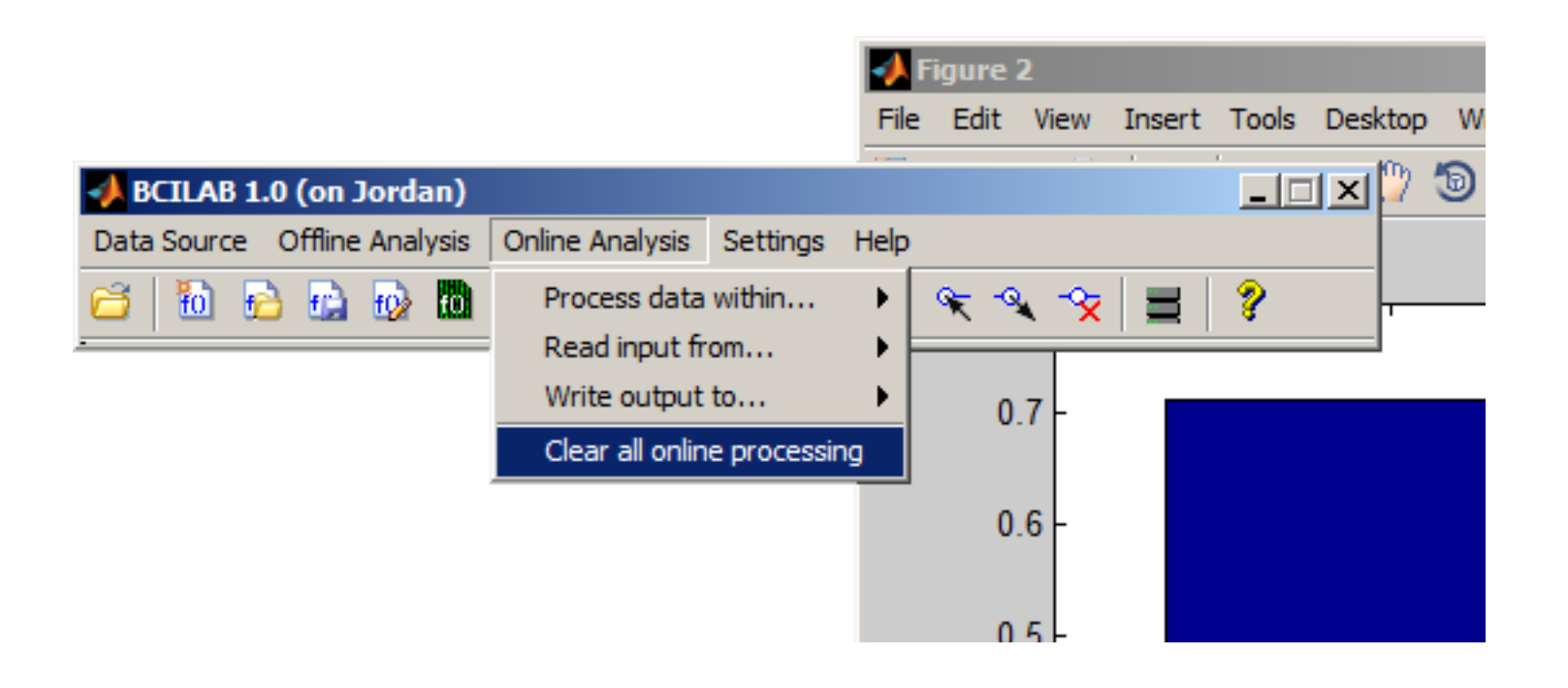

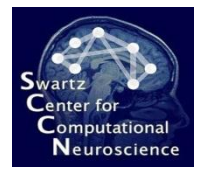

#### Customizing Approaches

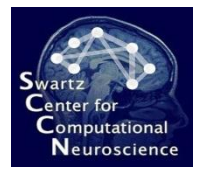

## Loading the Training Data Again

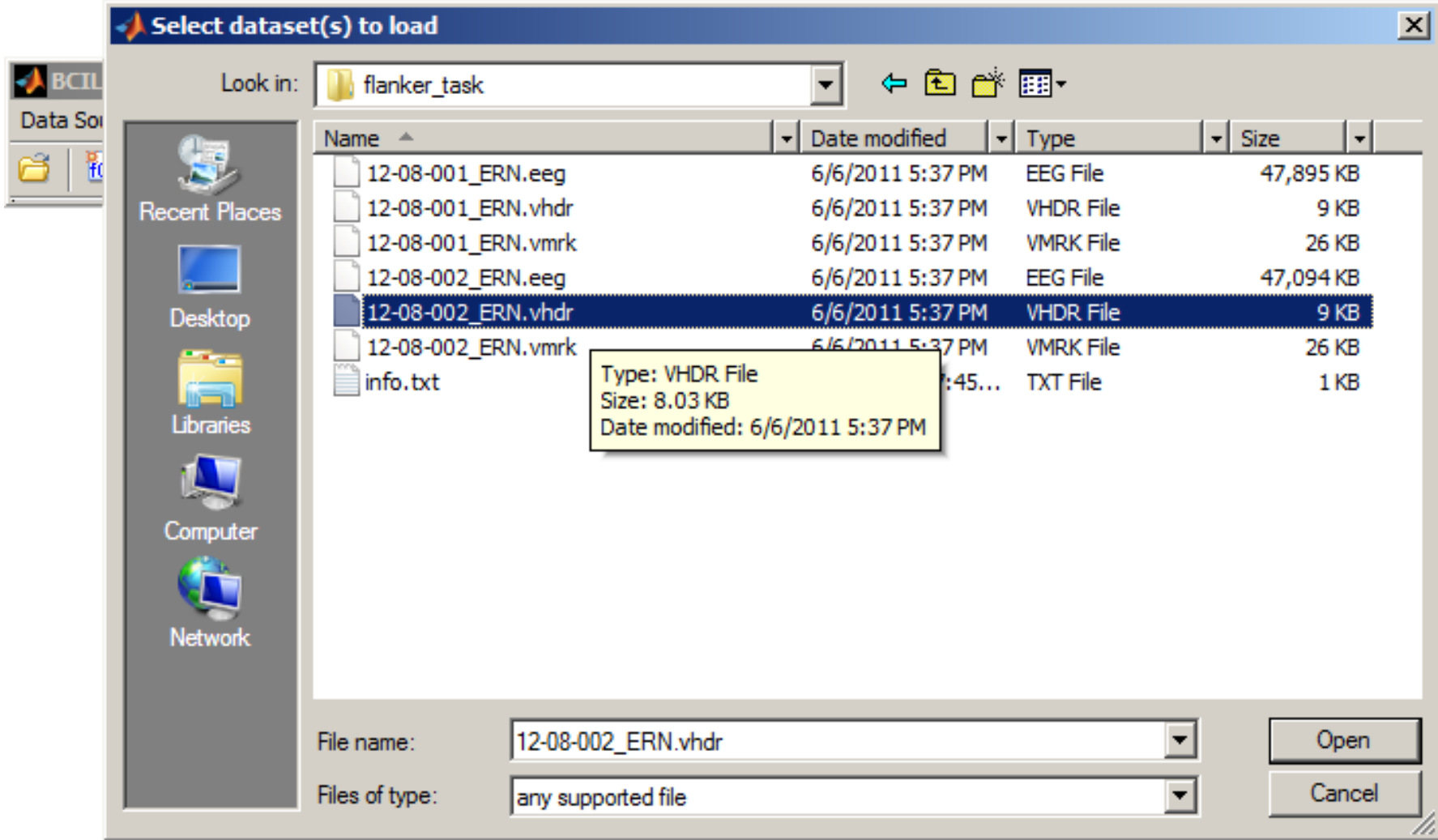

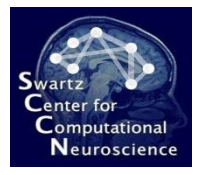

## Loading the Training Data Again

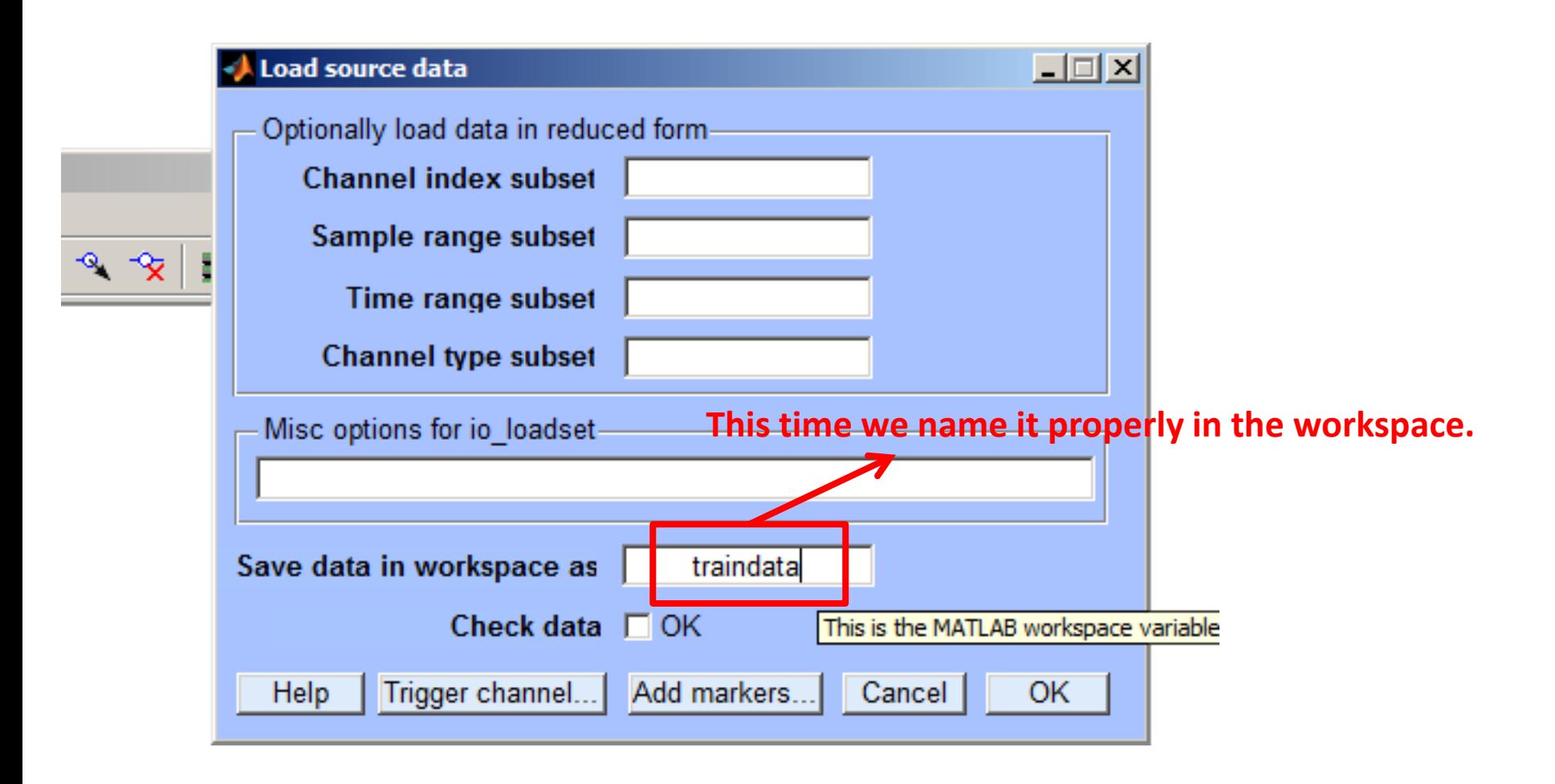

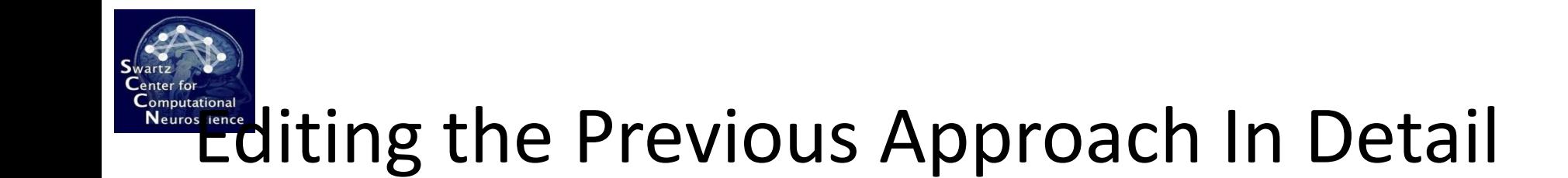

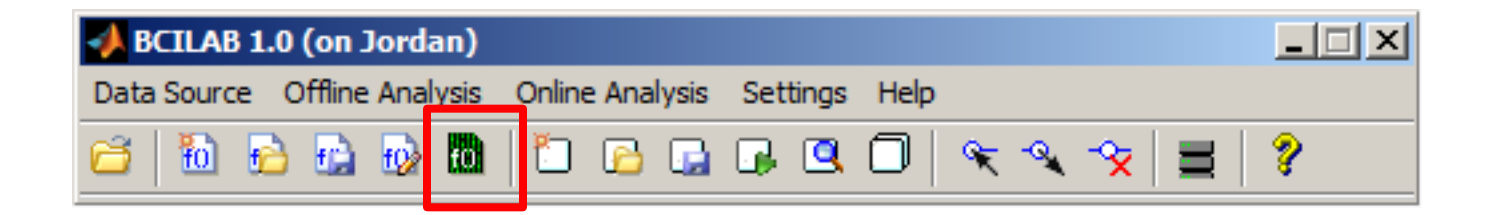

# Editing the Previous Approach In Detail

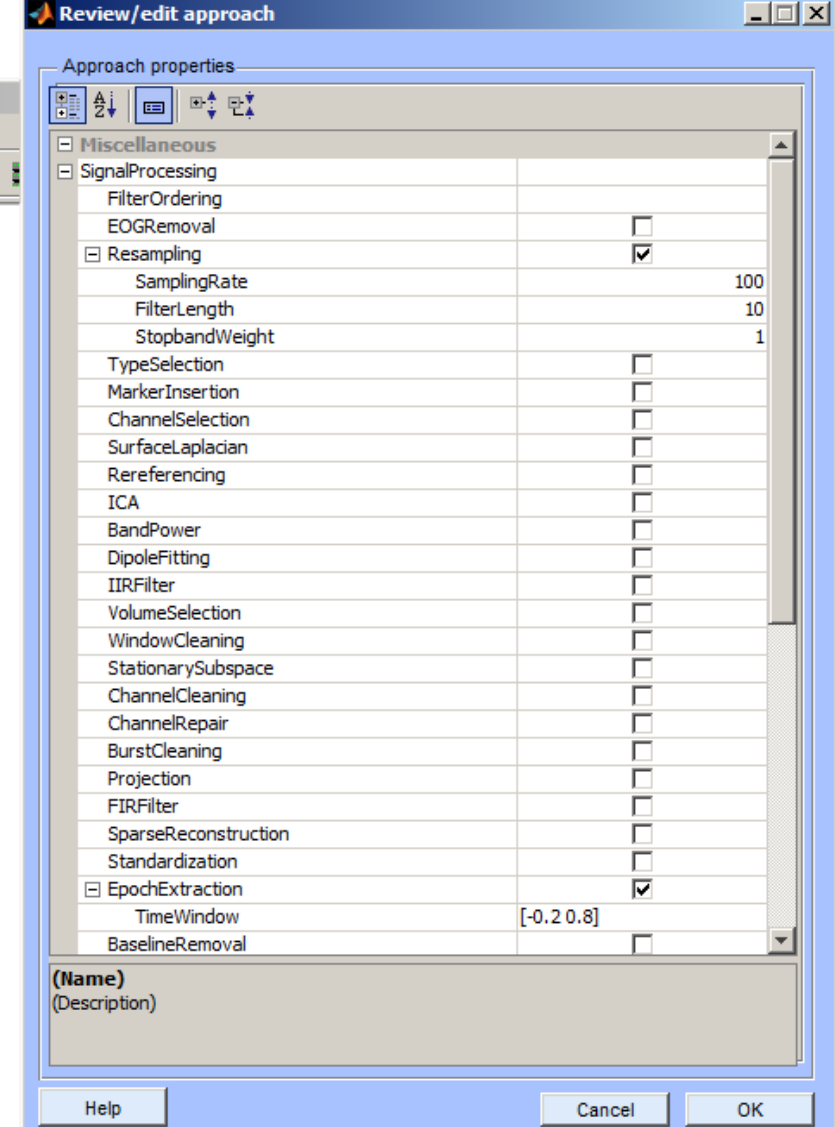

 $\overline{\mathbf{x}}$ 

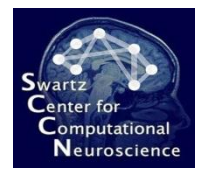

## Changing the Classifier

**Instead of LDA we choose logistic regression.**

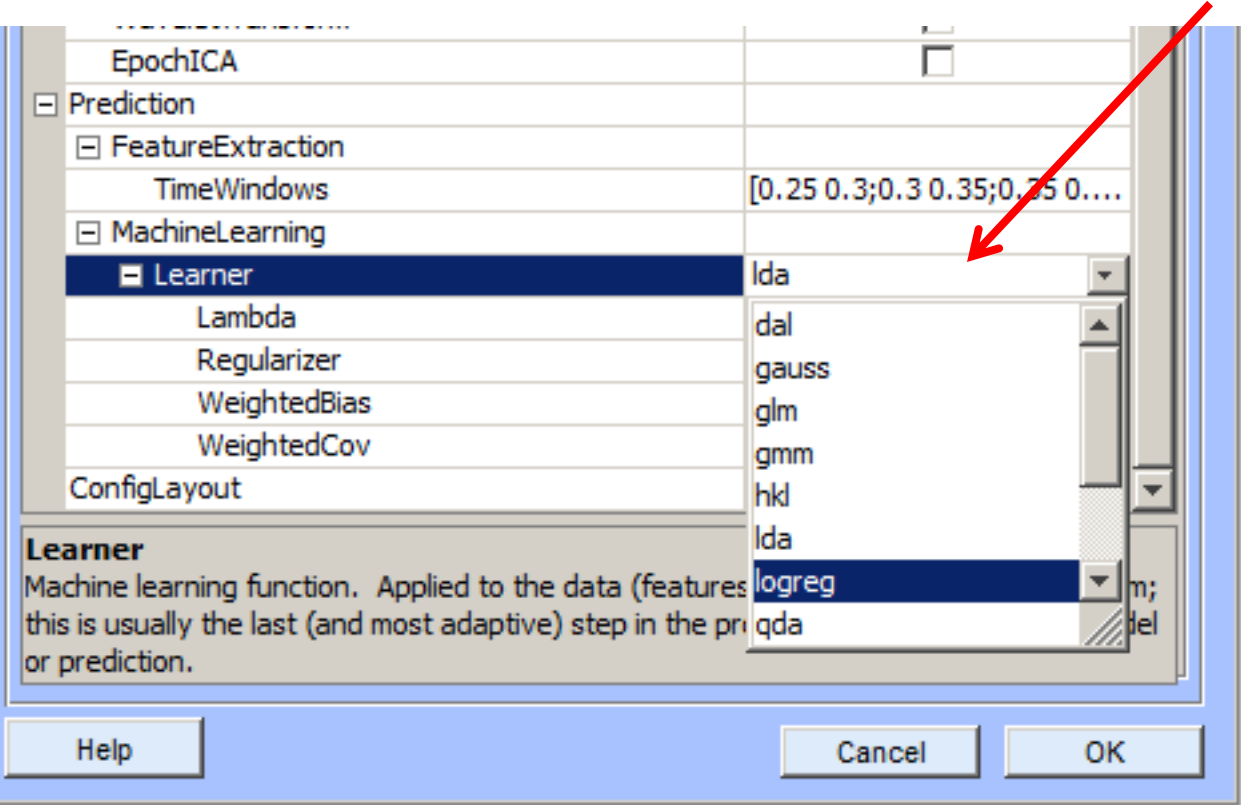

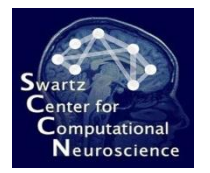

## Changing the Classifier

**We don't use the VB (Variational Bayes) variant but the sparse version (with Automatic Relevance Determination).**

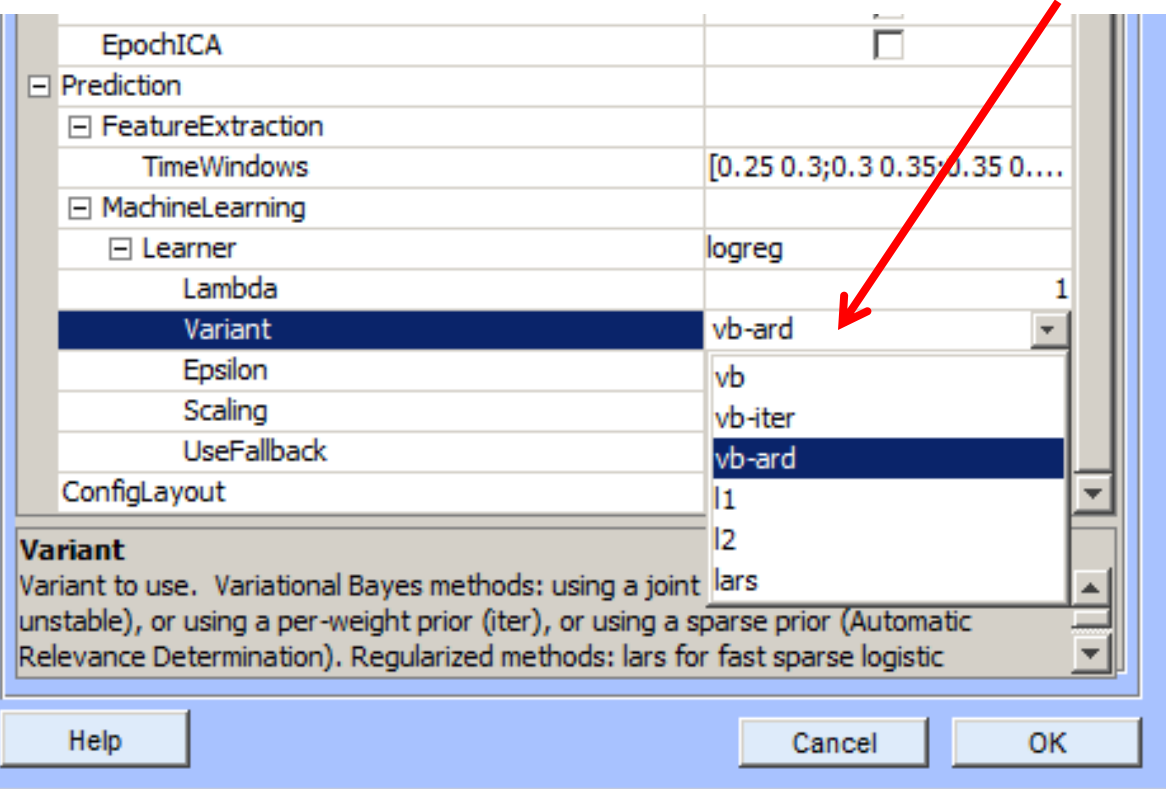

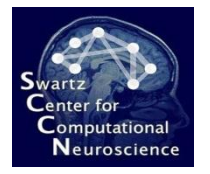

#### Learning a New Model...

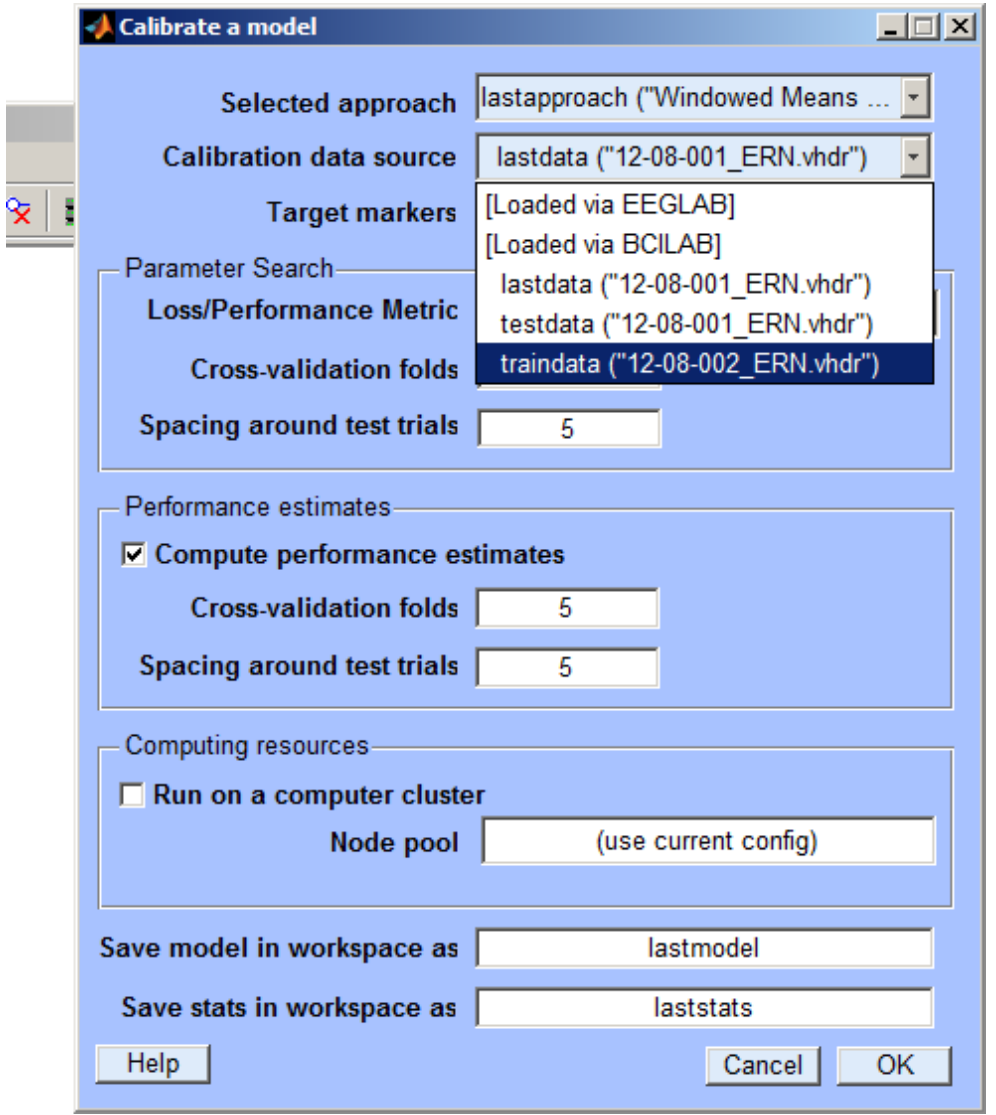

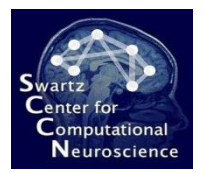

## Visualizing The Model

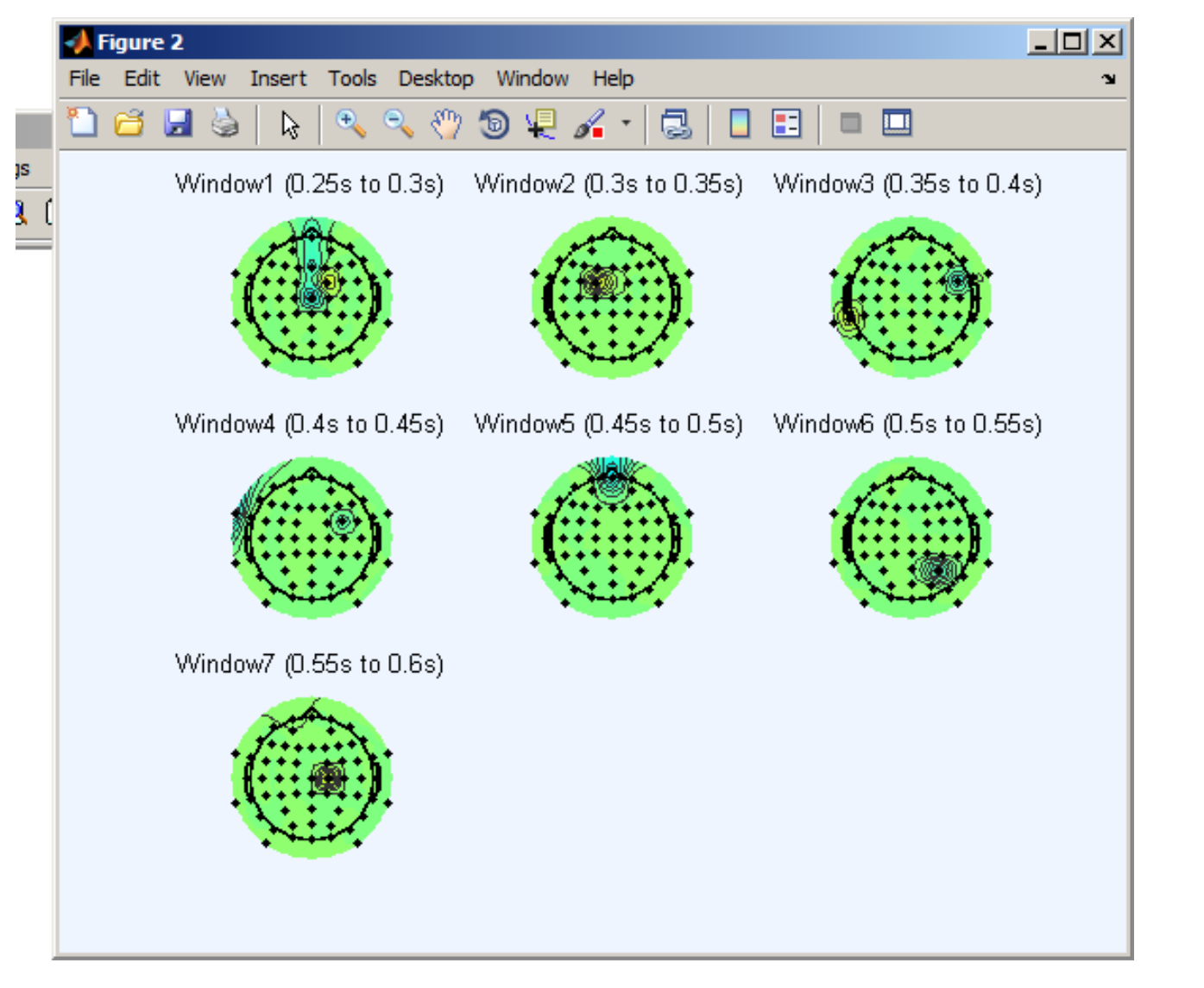

**This model uses a minimal subset of channels.**

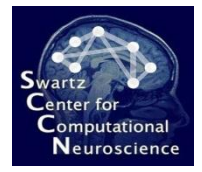

## Saving the Approach for Later

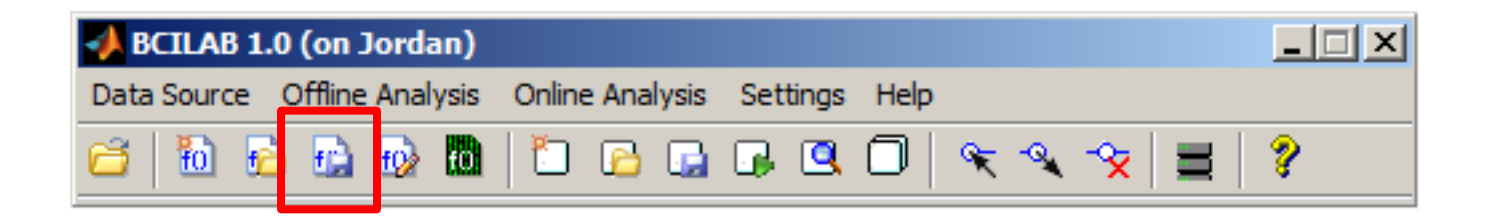

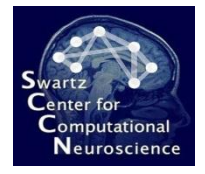

## Saving the Approach for Later

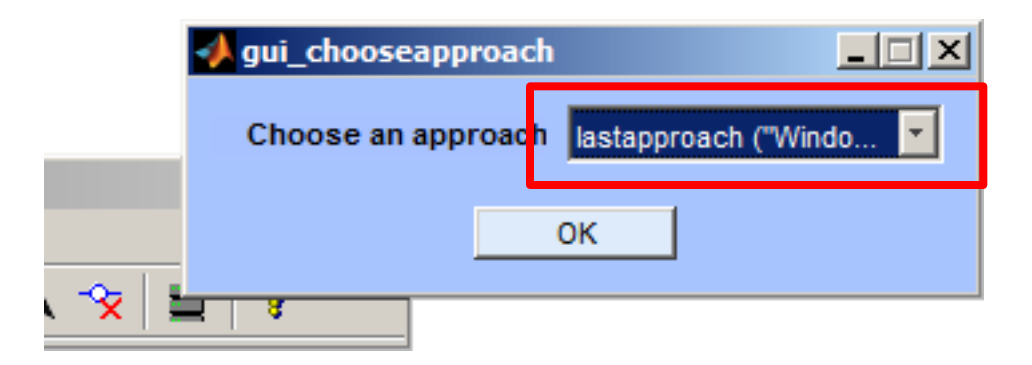

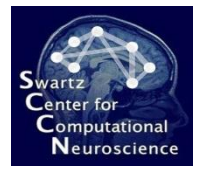

## Saving the Approach for Later

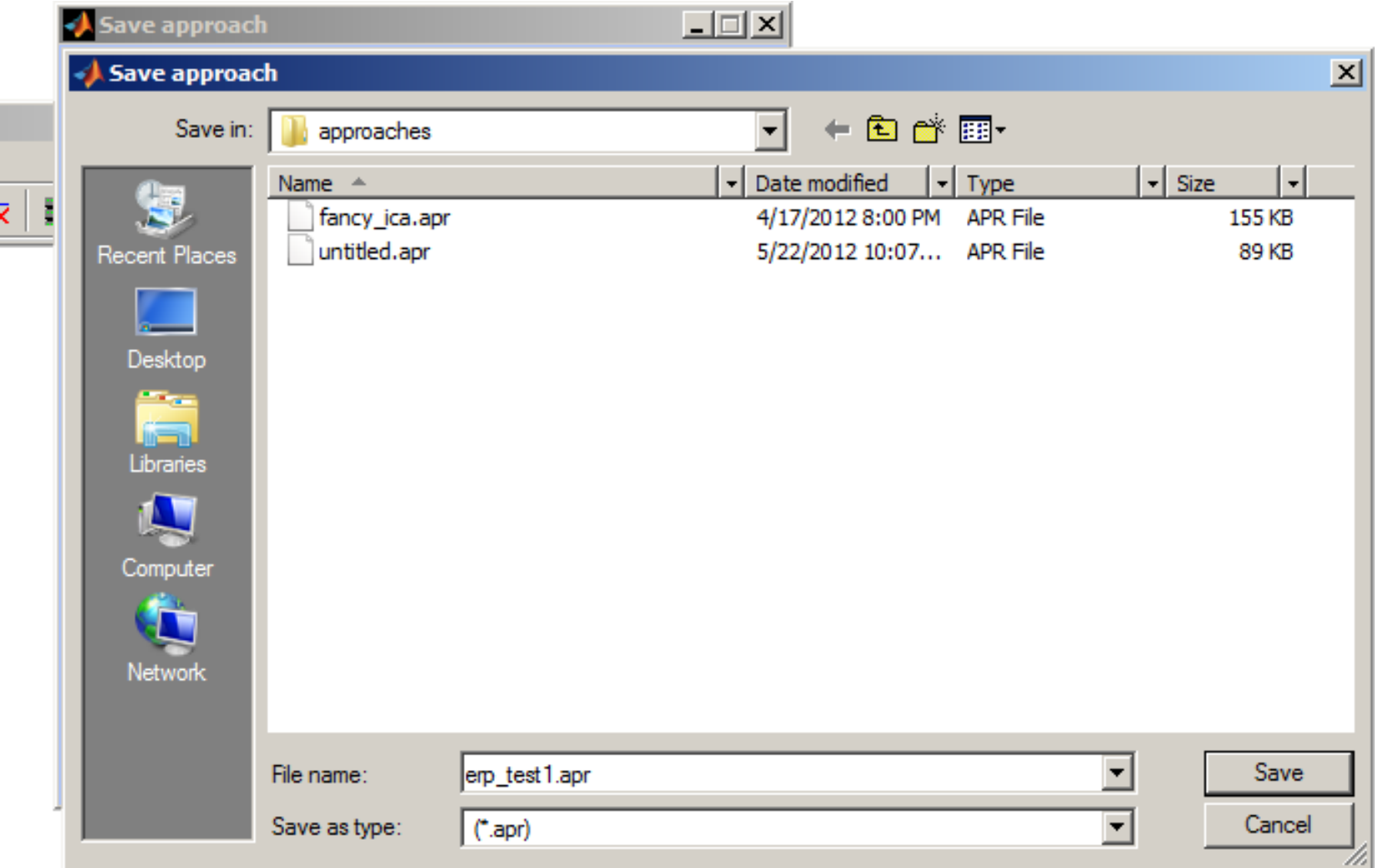

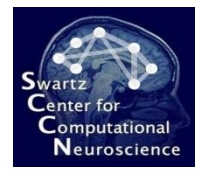

## Using a Different BCI Paradigm

(state of the  $art - this$  is optional for people with a fast computer)

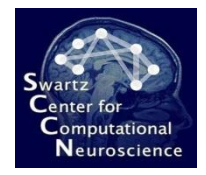

#### New Approach....

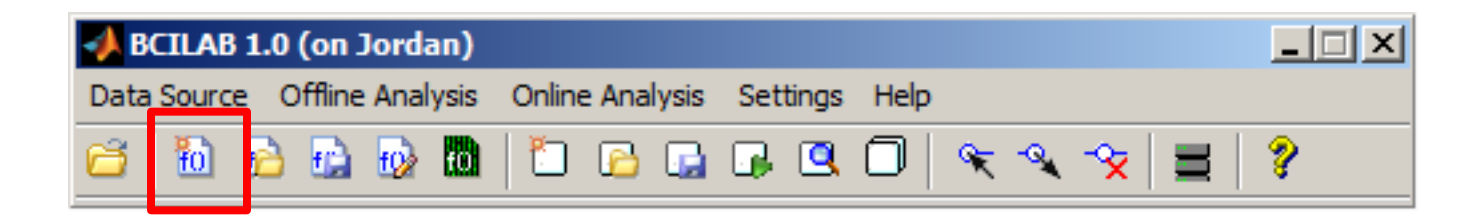

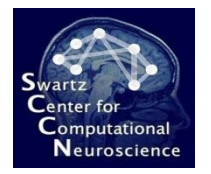

## Selecting DAL-ERP

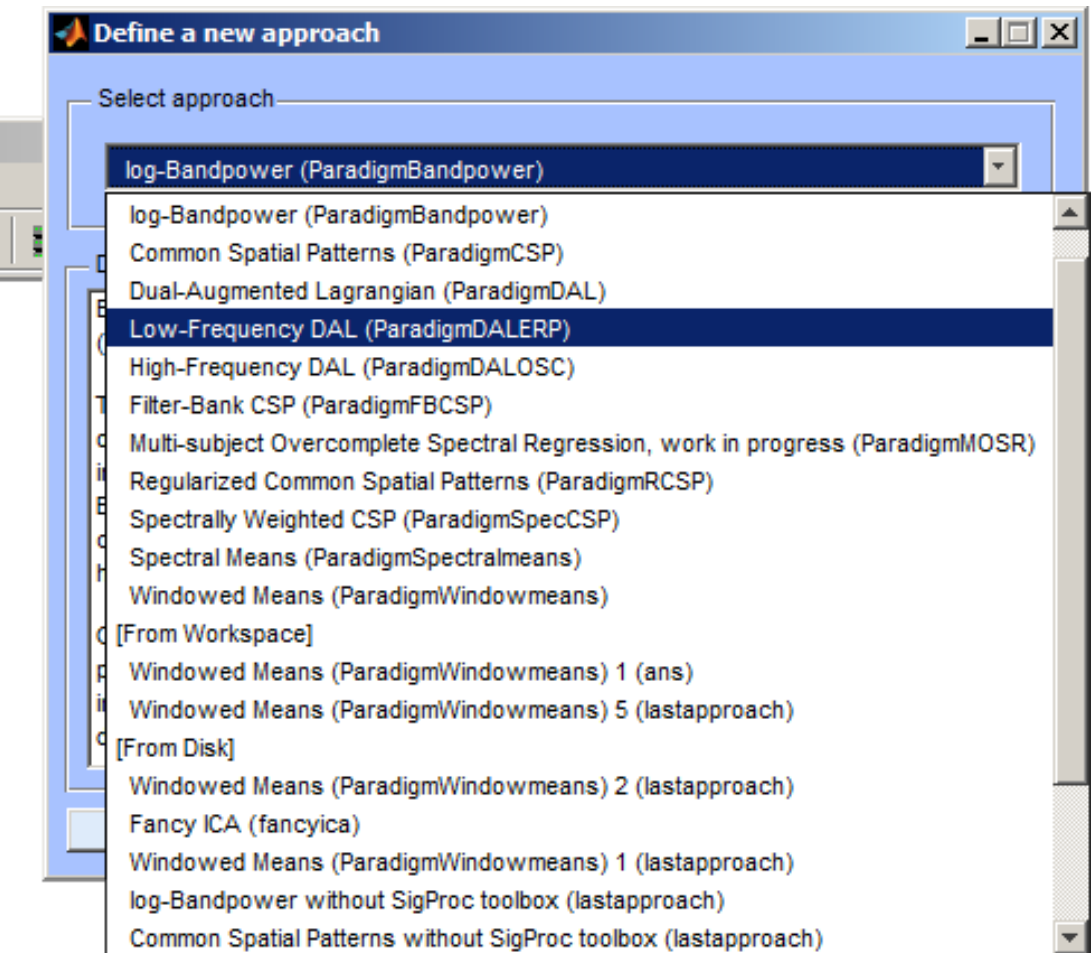

This is one of the best known approaches for ERP-based BCIs. It assumes that there is a small set of latent spatial sources with their own characteristic time course weights, and learns *both simultaneously*.

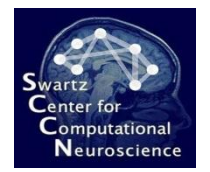

## Configuring DAL-ERP

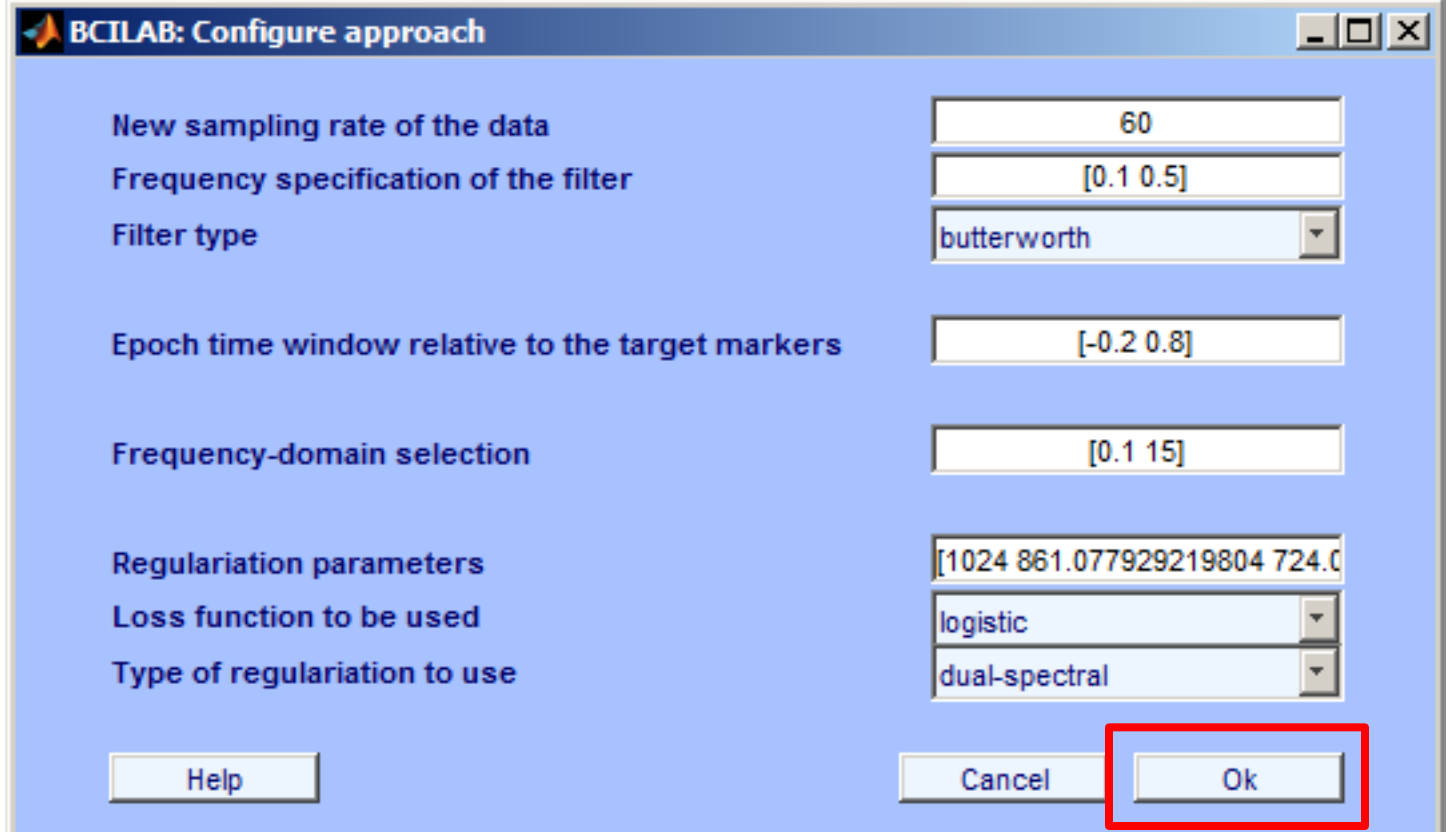

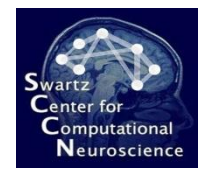

#### Calibrate Model...

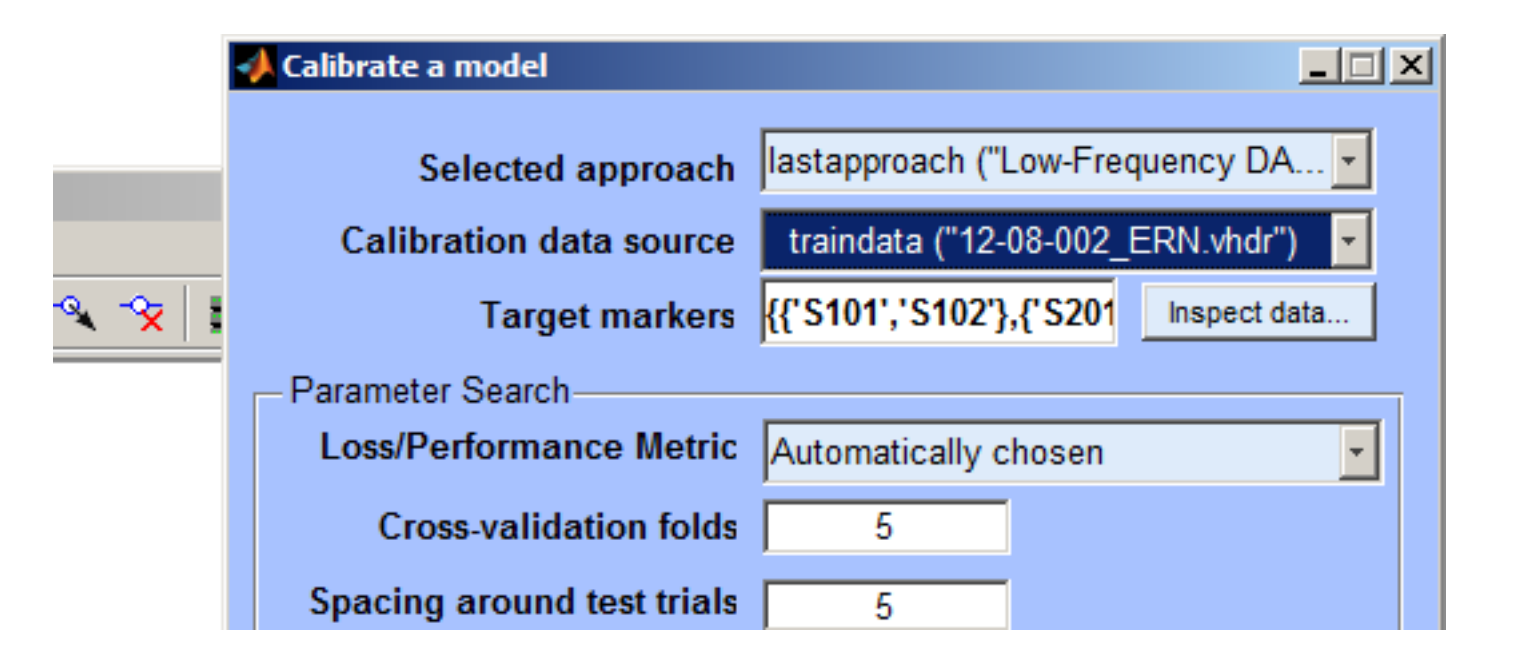

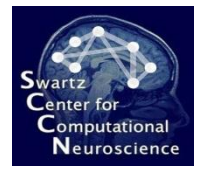

#### Wait for a Few Minutes…

beginning evaluation...

```
beginning new computation...
pop epoch ():398 epochs selected
Epoching...
pop epoch():398 epochs generated
eeg checkset: found empty values for field 'target'
              filling with values of other events in
pop epoch(): checking epochs for data discontinuity
learning ensemble...
  scanning lambda = 1024.000000... model rank = 0
  scanning lambda = 861.077929... model rank = 0
  scanning lambda = 724.077344... model rank = 0
  scanning lambda = 608.874043... model rank = 0
  scanning lambda = 512.000000... model rank = 0
  scanning lambda = 430.538965... model rank = 1
  scanning lambda = 362.038672... model rank = 1
  scanning lambda = 304.437021... model rank = 1
  scanning lambda = 256,000000... model rank = 1
  scanning lambda = 215.269482... model rank = 1
  scanning lambda = 181.019336... model rank = 1
  scanning lambda = 152.218511... model rank = 1
  scanning lambda = 128.000000... model rank = 2
  scanning lambda = 107.634741... model rank = 3
  scanning lambda = 90.509668... model rank = 3
  scanning lambda = 76.109255... model rank = 3
  scanning lambda = 64.000000... model rank = 3
  scanning lambda = 53.817371... model rank = 3
  scanning lambda = 45.254834... model rank = 4scanning lambda = 38.054628... model rank = 6scanning lambda = 32.000000...>>
```
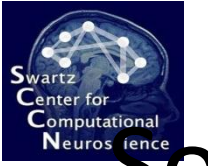

#### Some of the Resulting Components

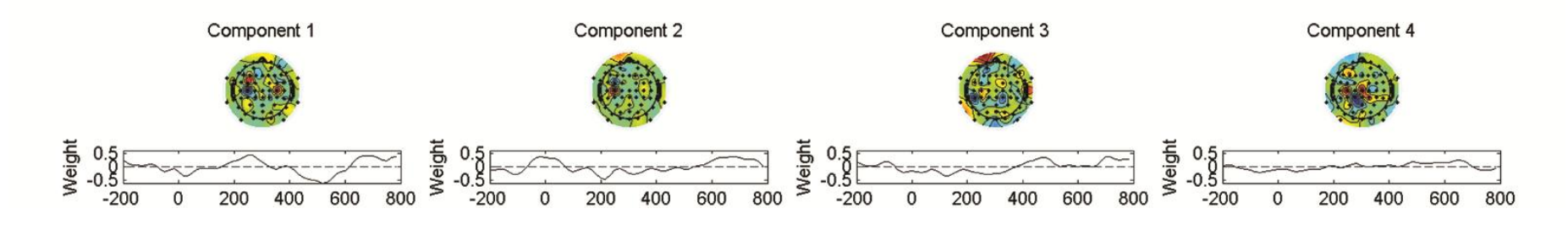

#### **Note that these are the spatial filters rather than the forward projections!**

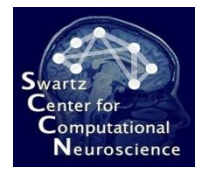

## 5 Hands-On Oscillatory Process Analysis

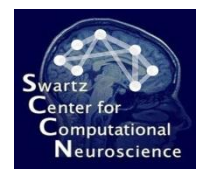

## The Data

• The experiment consists of 160 trials (pause at  $\frac{1}{2}$  the experiment) . Each trial begins with a letter (either L or R) displayed for 3s. The subject is instructed to subsequently **imagine either a left-hand or a right-hand movement**. Each trial ends with a blank screen displayed for 3.5s.

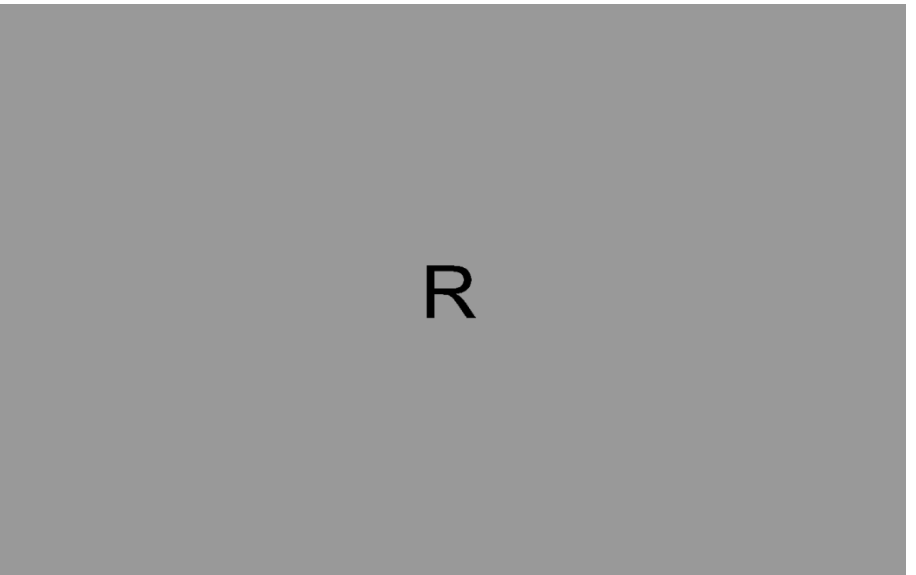

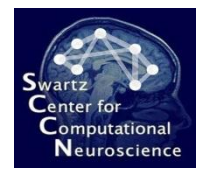

#### Loading the Data....

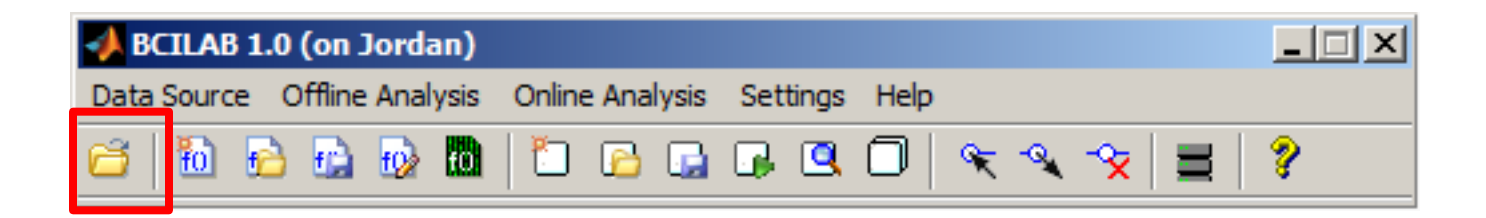

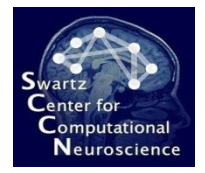

#### Loading the Data...

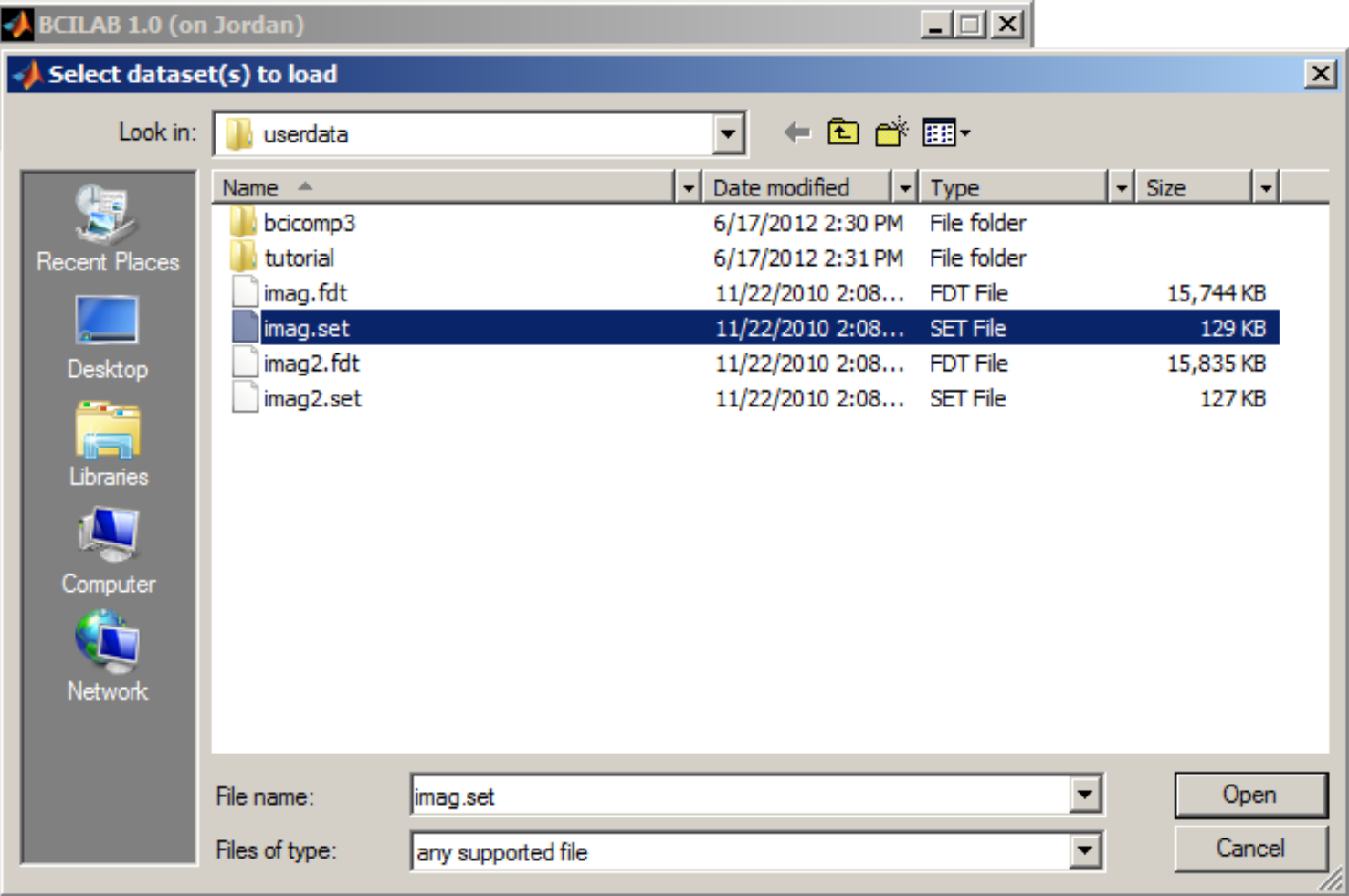

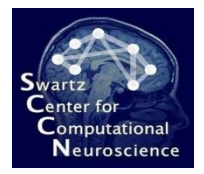

#### Name It

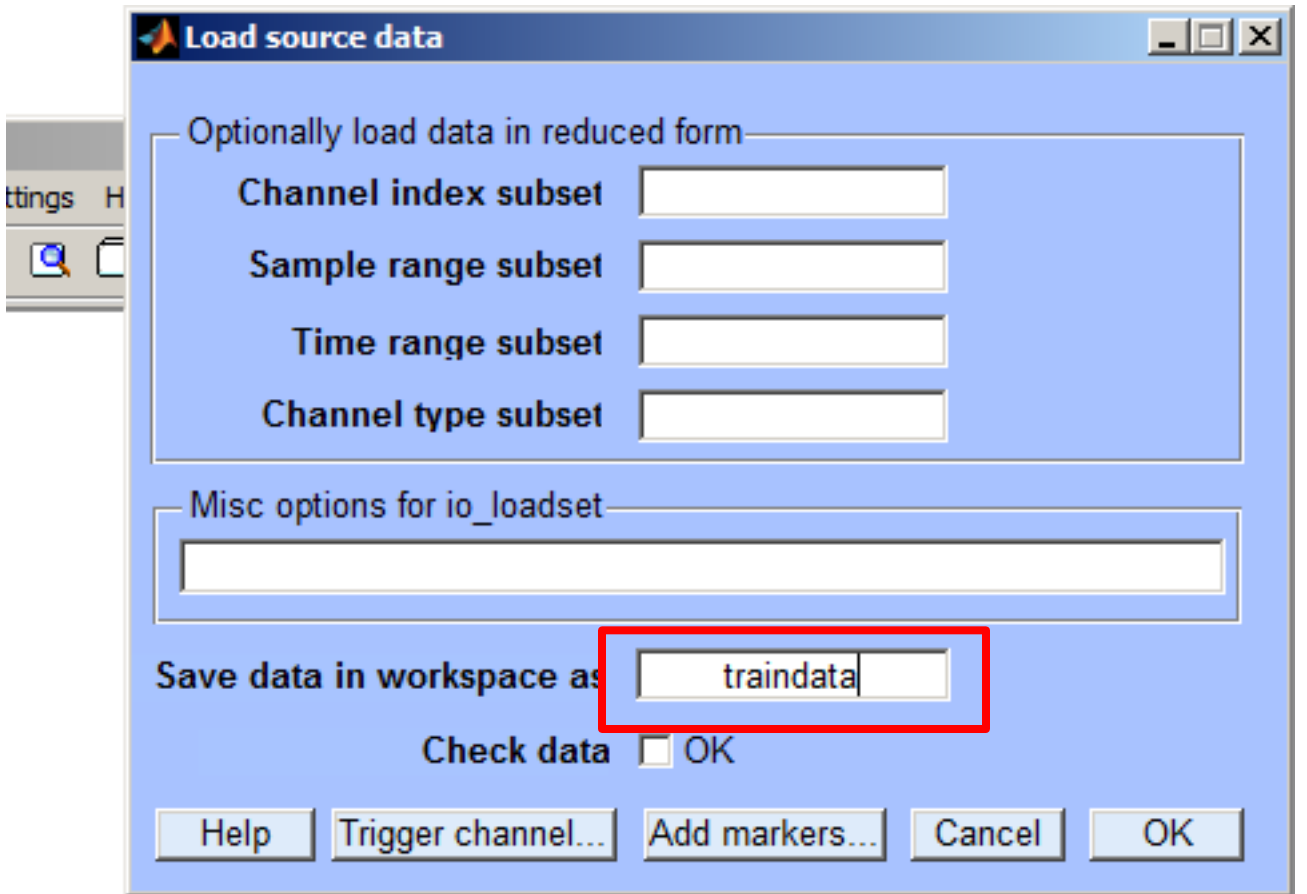

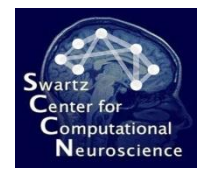

## New Approach

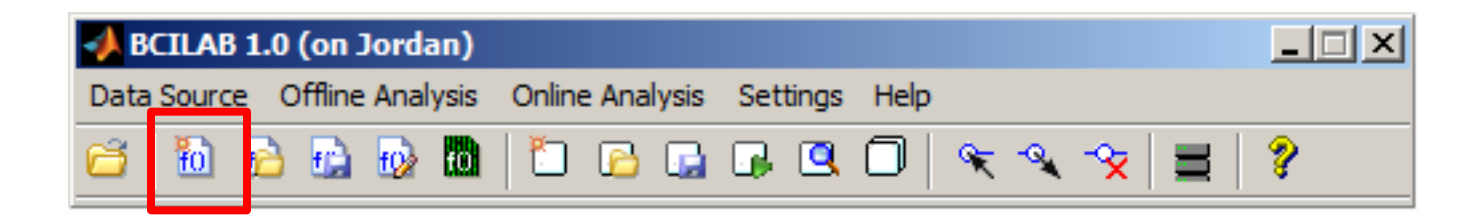

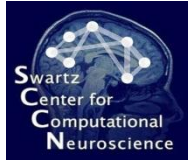

## Selecting the Common Spatial Patterns Paradigm

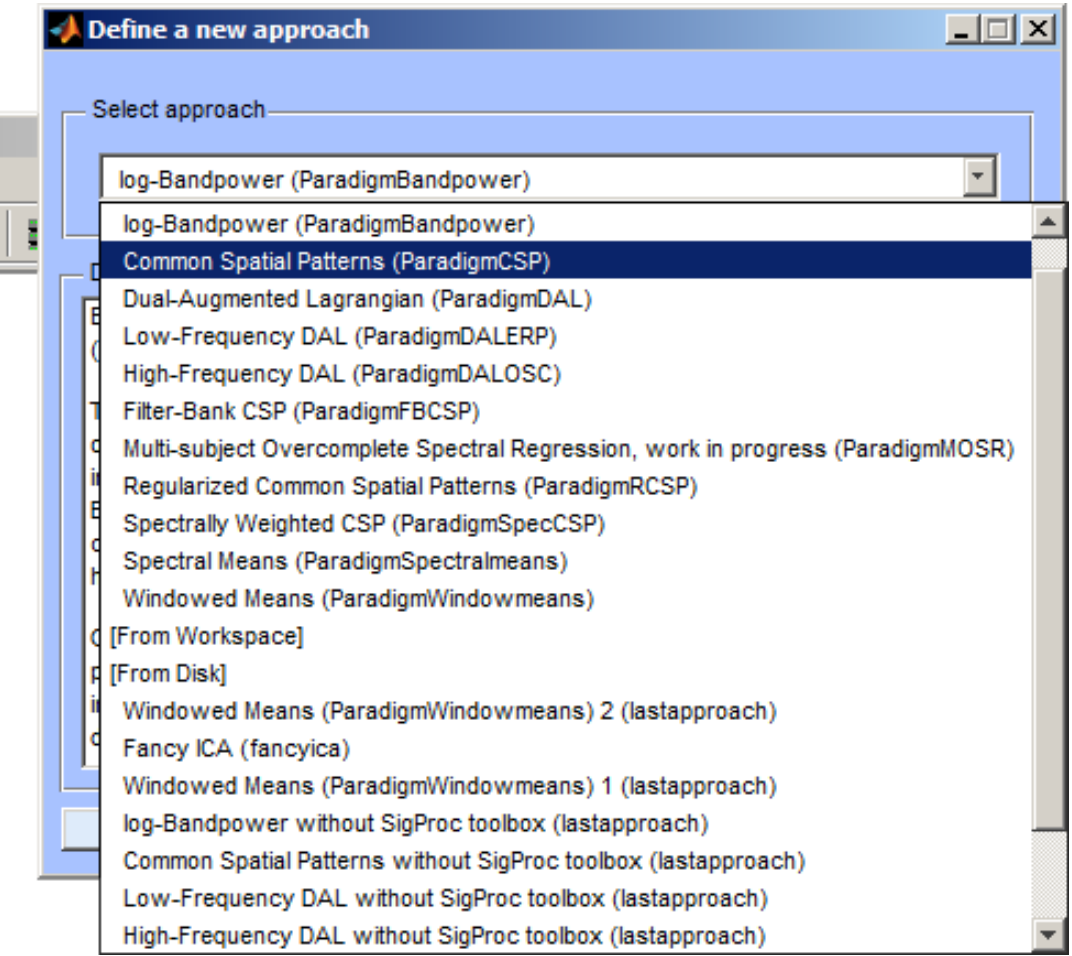

**Note: If you don't have a signal processing license, try instead the method "Common Spatial Patterns without SigProc toolbox" at the bottom.**

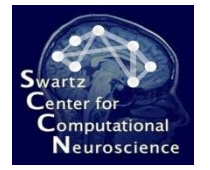

## Configuring the Approach

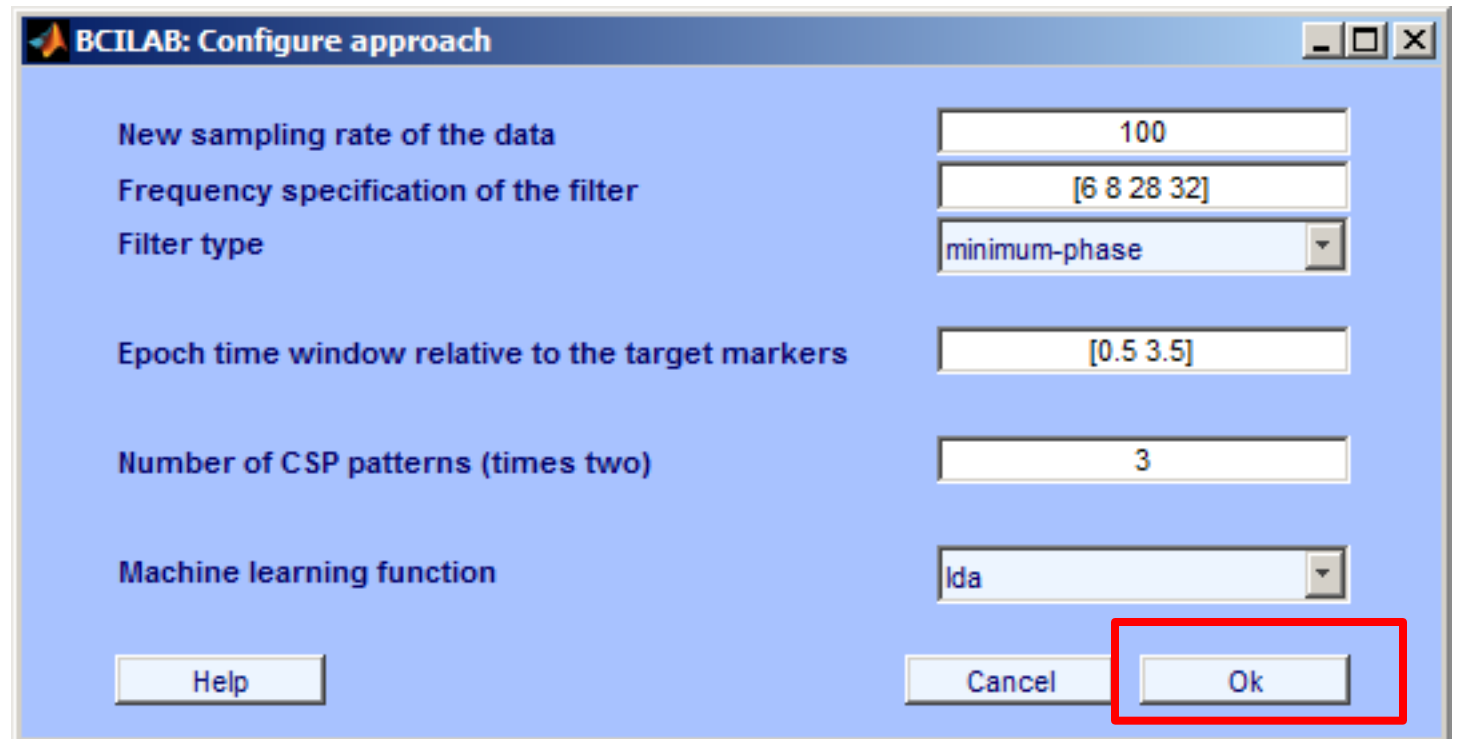

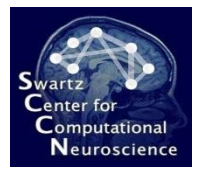

#### Save Approach to Workspace

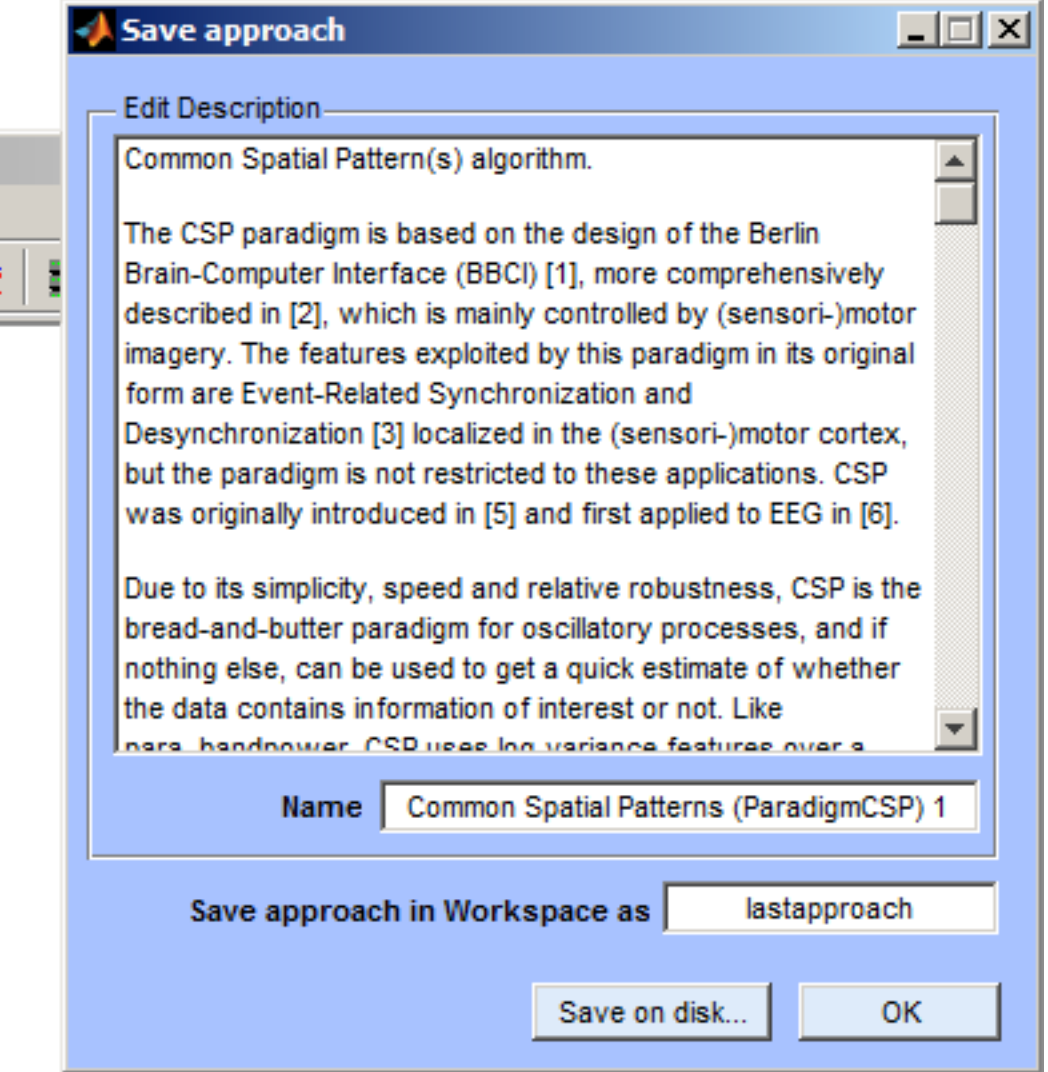

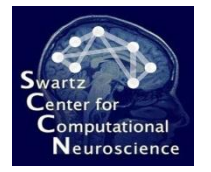

## Calibrating a New Model

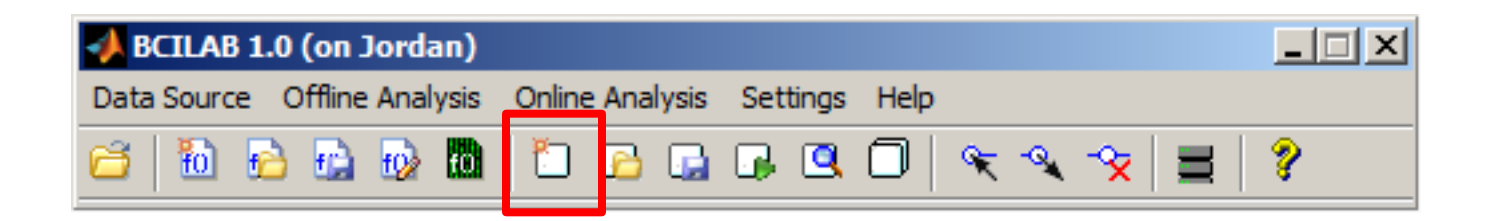

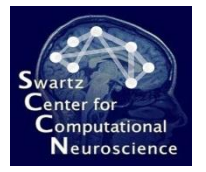

 $\overline{\mathbf{x}}$ 

## Calibrating a New Model

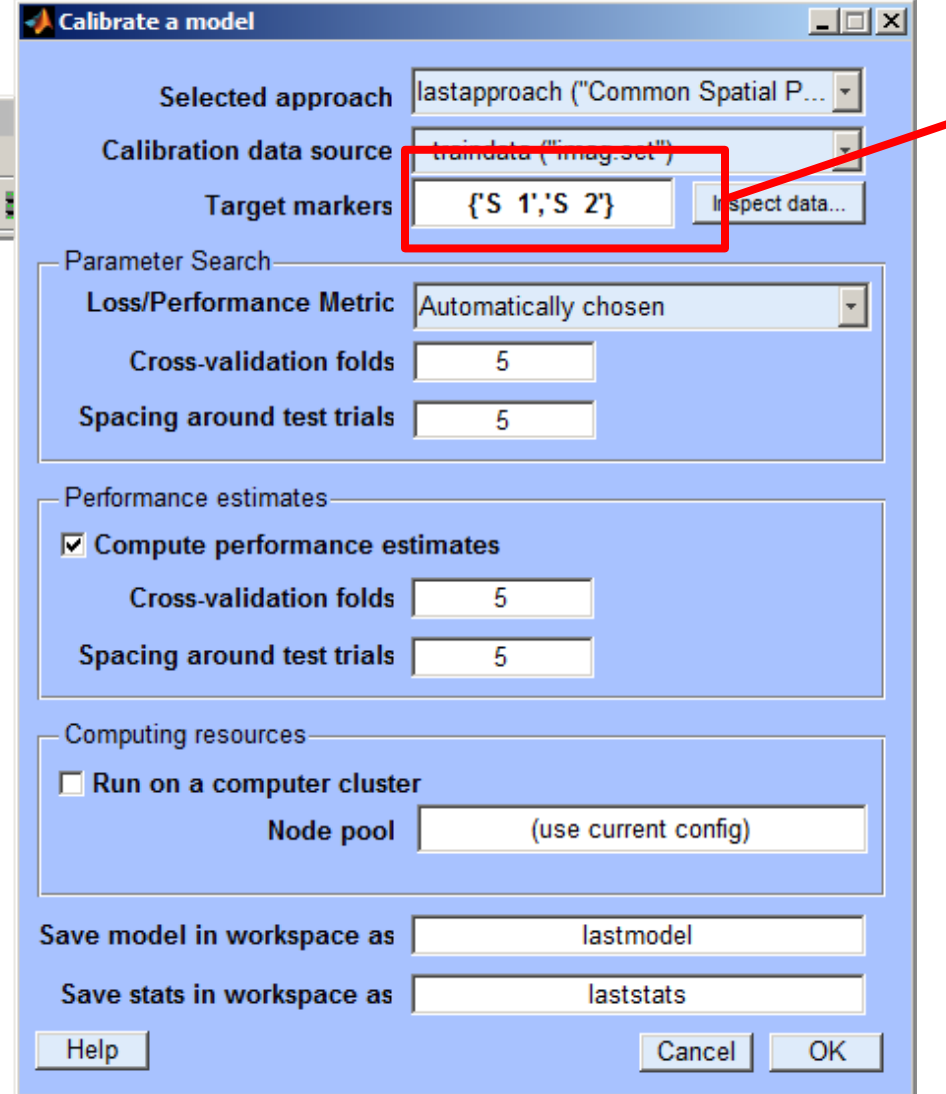

There are only two markers here, one per condition (no sub-groups). Type the following here: **{'S 1','S 2'}**

#### **IMPORTANT: There are 2 space characters between the S and the number!**

The marker "S 1" indicates the moment when the subject is instructed to imagine a lefthand movement, and the marker "S 2" indicates the moment when a right-hand movement should be imagined.

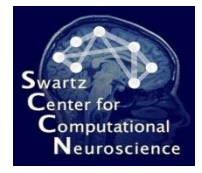

#### **Watching the Computation...**

```
beginning new computation...
55 clc.
io loadset (): loading C:\DEVEL\bcilab-1.0b\userdata\i
pop loadset(): loading file C:\DEVEL\bcilab-1.0b\user
Reading float file 'C:\DEVEL\bcilab-1.0b\userdata\ima
The loaded EEGLAB set is lacking an online expressior
If it contains filtered data, however, BCI models der
pop epoch():160 epochs selected
Epoching...
pop epoch():160 epochs generated
eeg checkset: found empty values for field 'target'
              filling with values of other events in
pop epoch(): checking epochs for data discontinuity
pop epoch():160 epochs selected
Epoching...
pop epoch():160 epochs generated
eeg checkset: found empty values for field 'target'
              filling with values of other events in
pop epoch(): checking epochs for data discontinuity
```
OVR
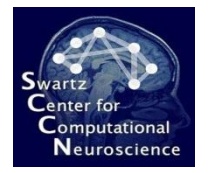

#### Reviewing Results

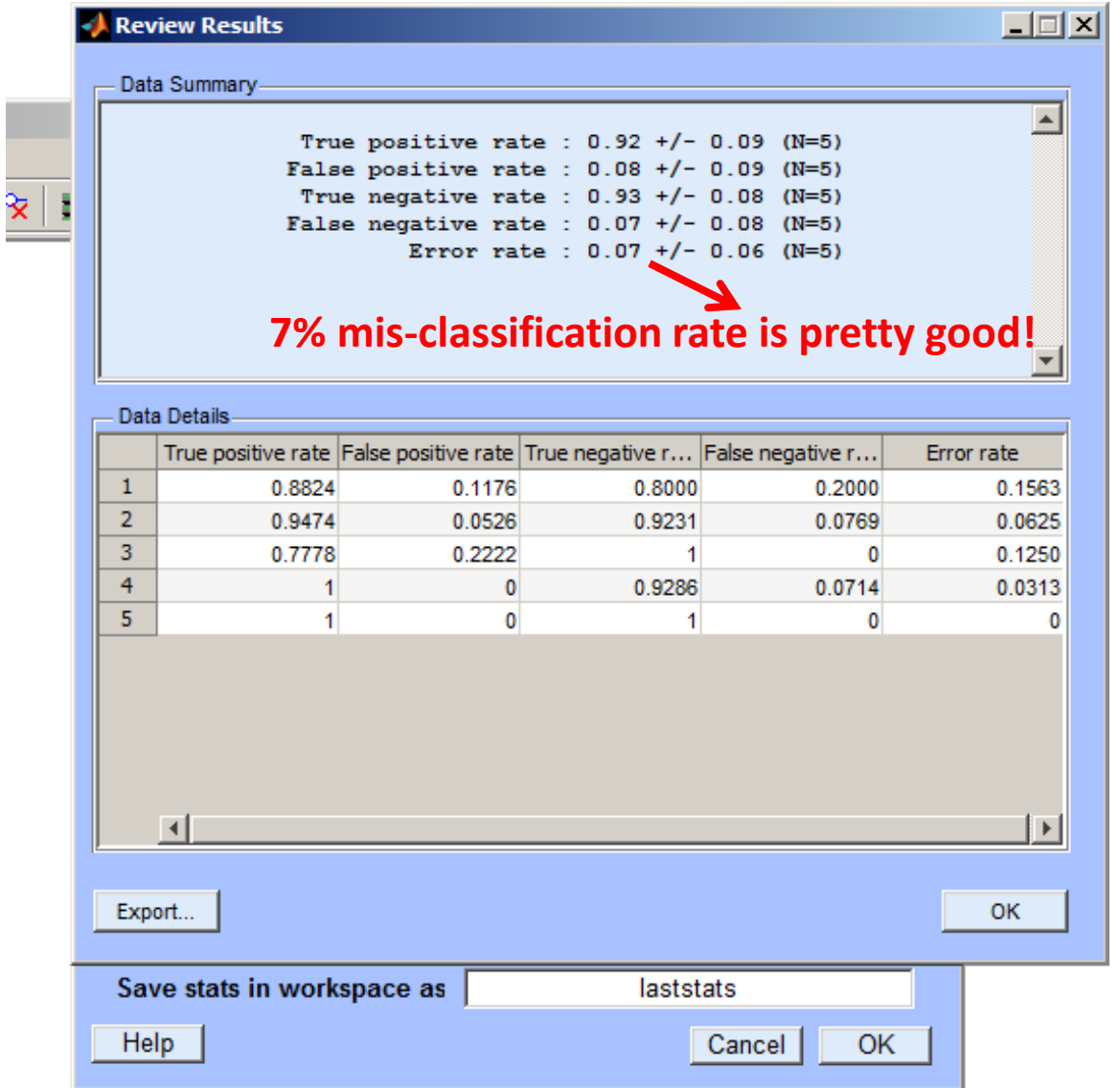

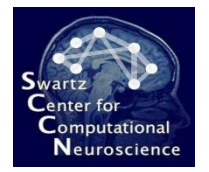

## Visualizing the Model

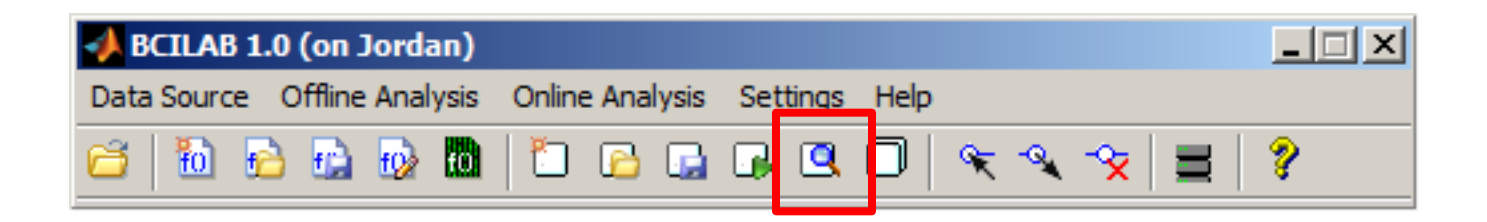

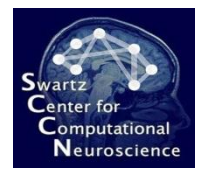

## Visualizing the Model

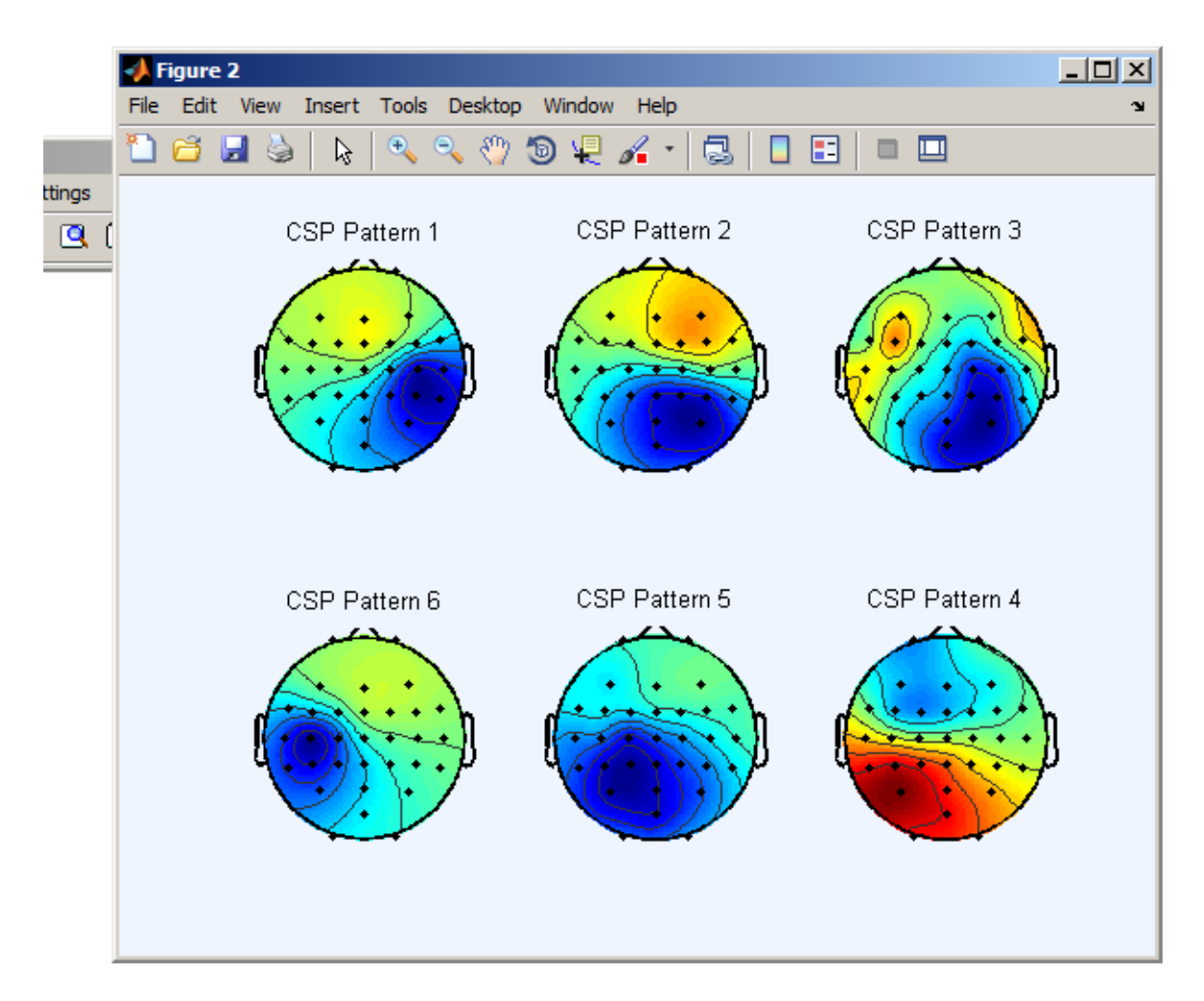

**Note: these are not the spatial filters but the source forward projections .**

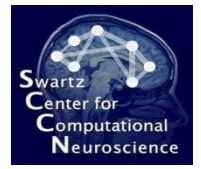

#### Loading A Separate Test Set

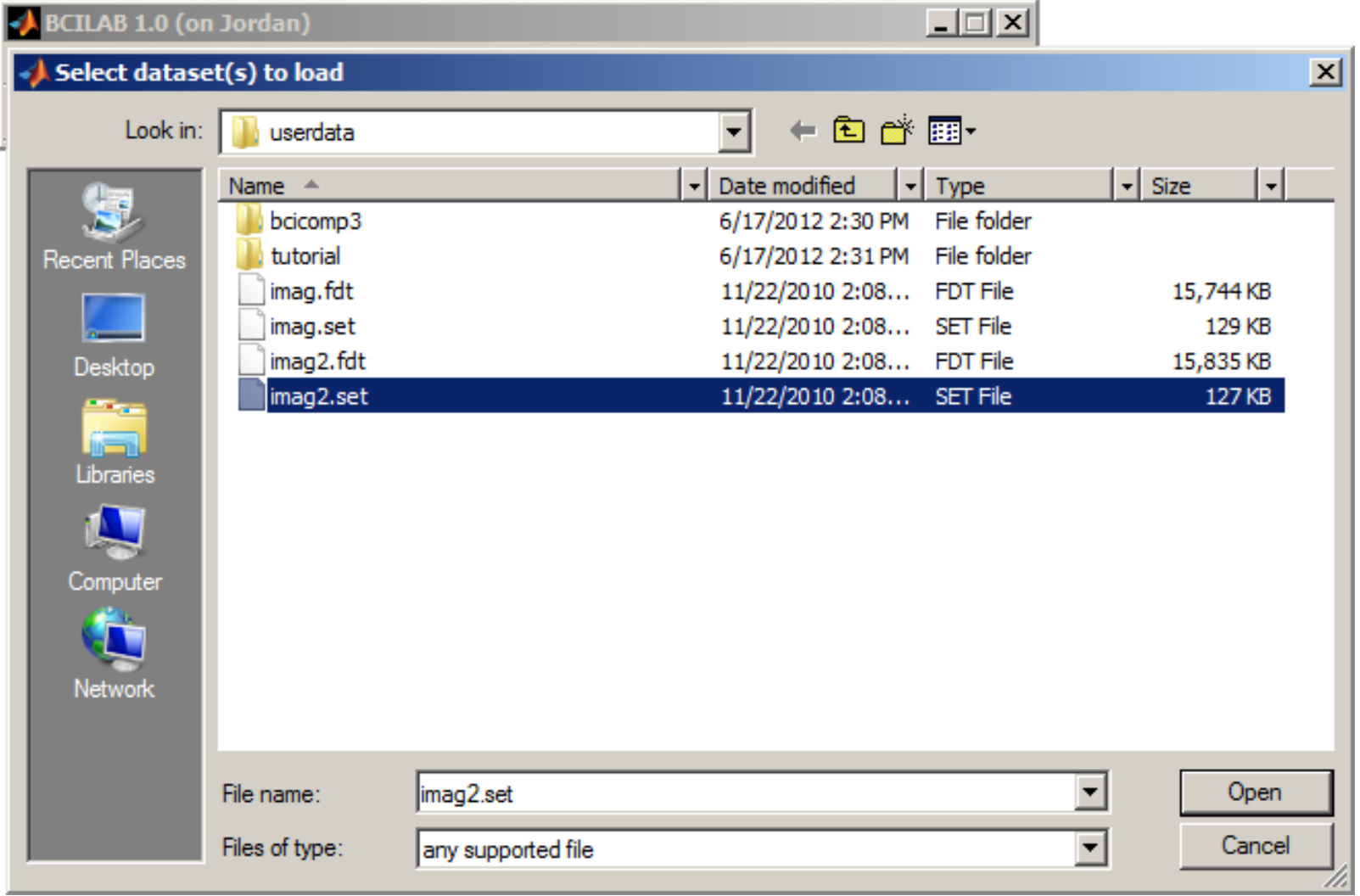

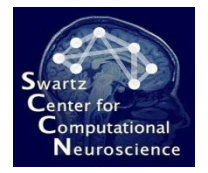

## Naming the Test Set

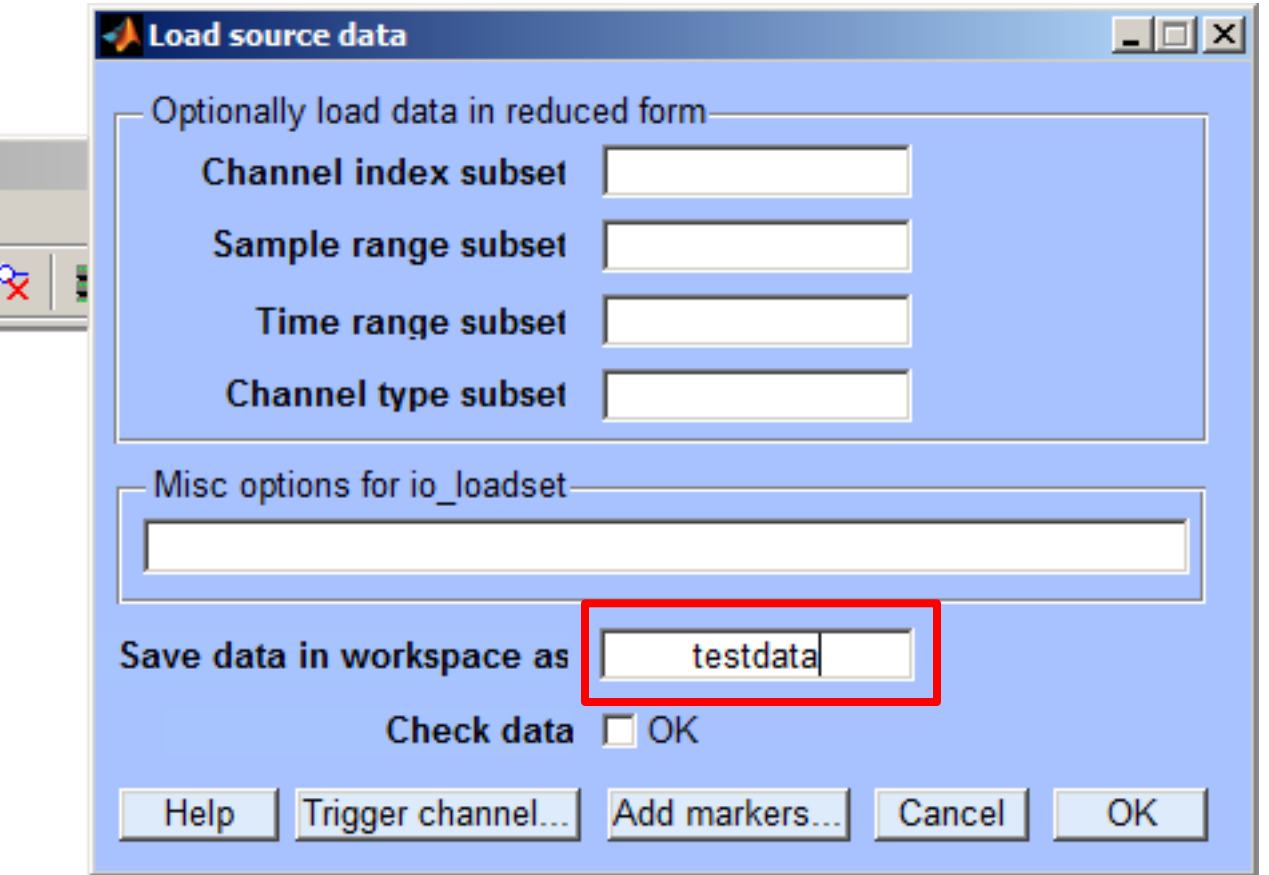

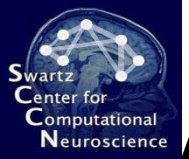

#### **Applying the Model to the Test Data**

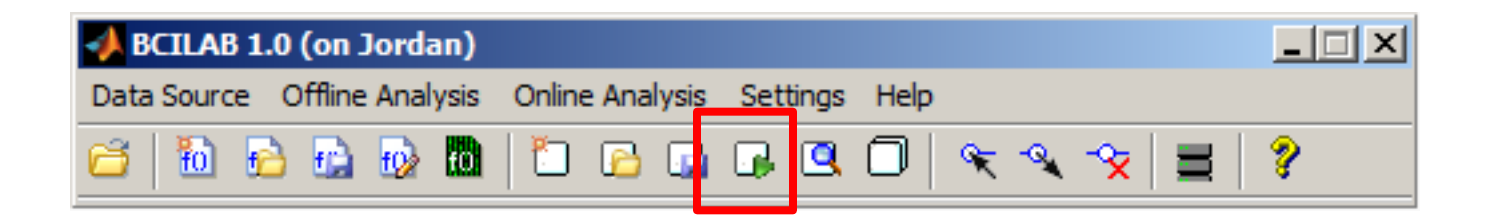

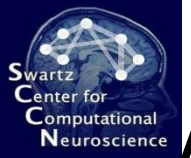

# **Computational** Applying the Model to the Test Data

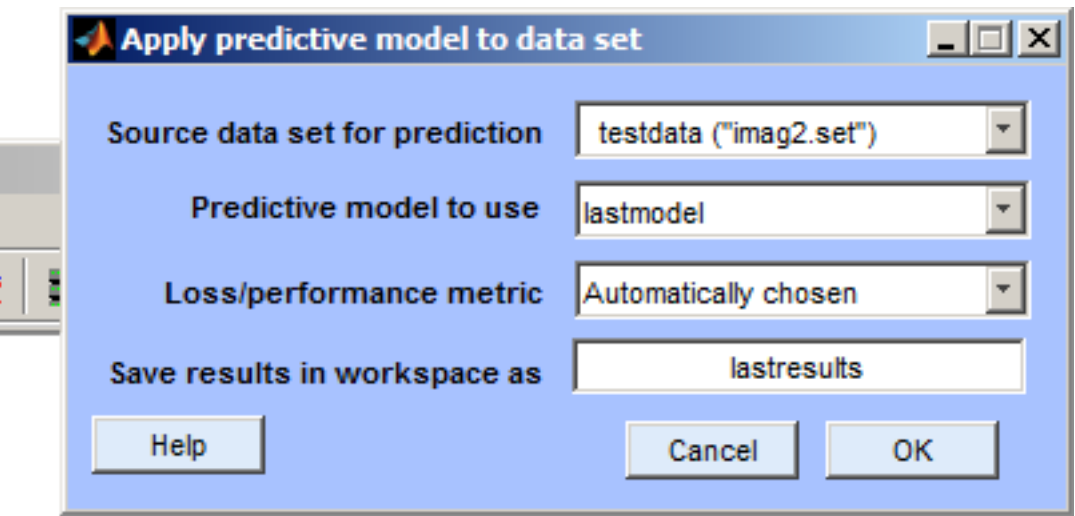

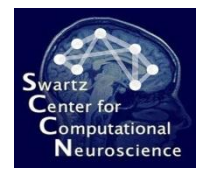

#### Reviewing Results

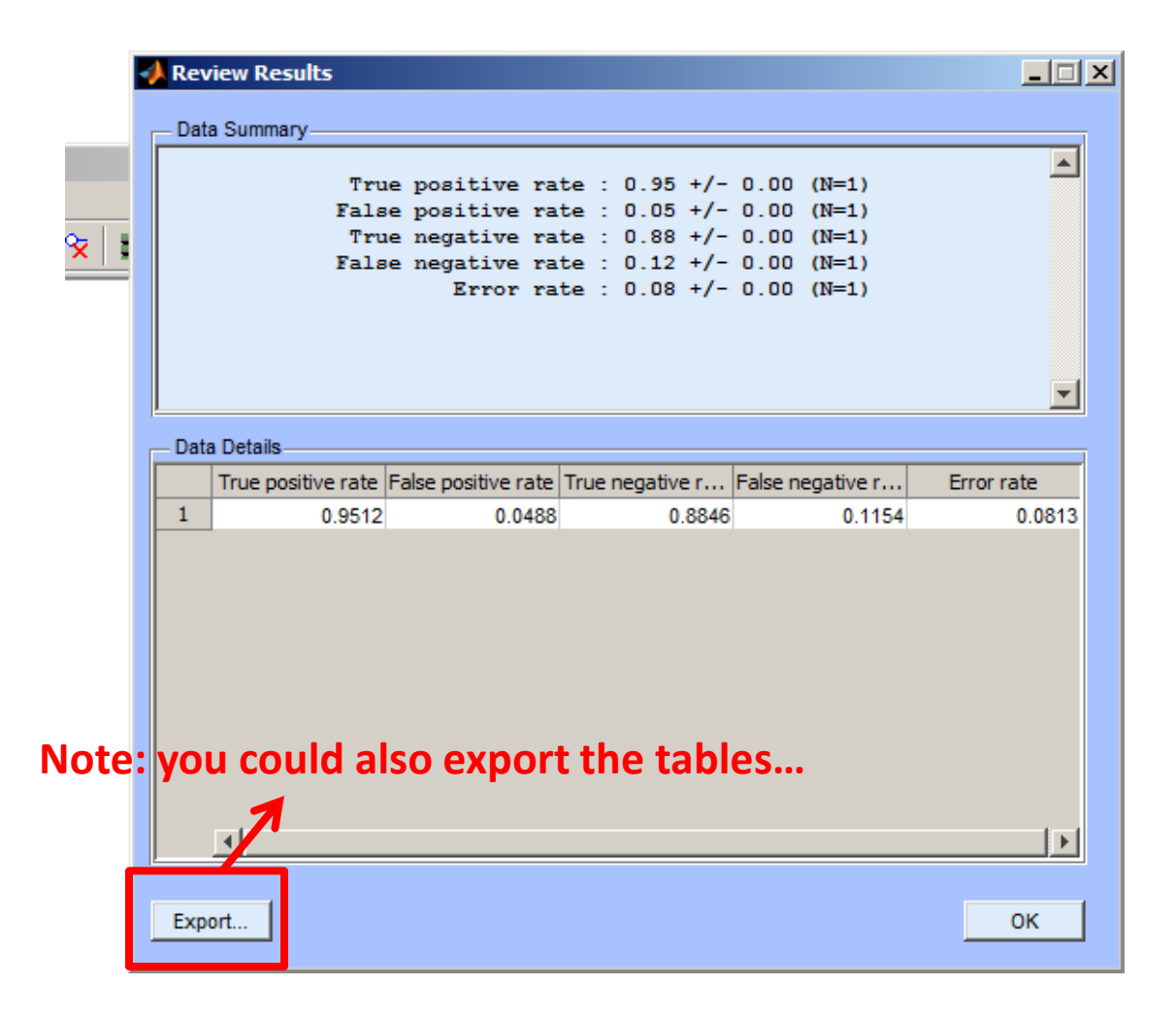

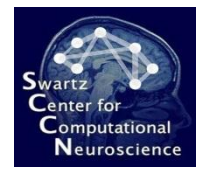

## Starting Online Analysis

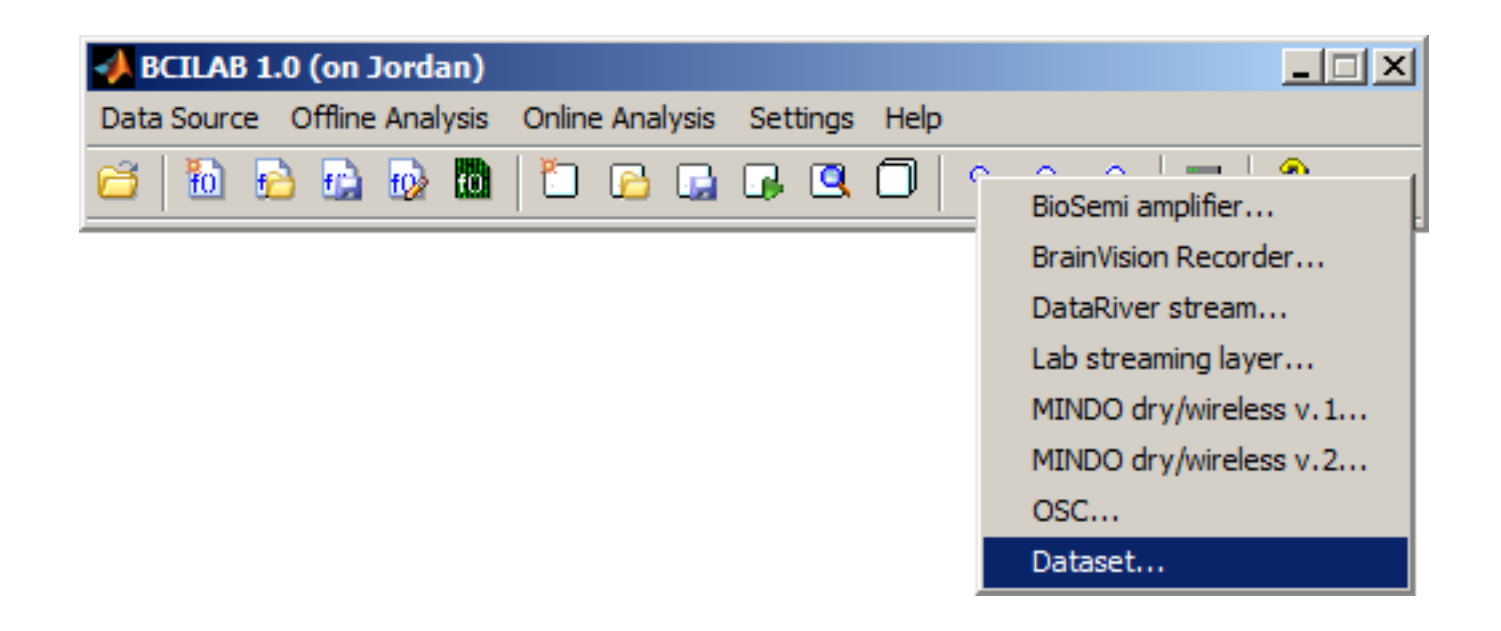

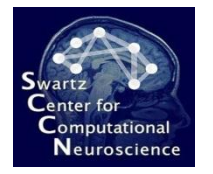

## Starting Online Analysis

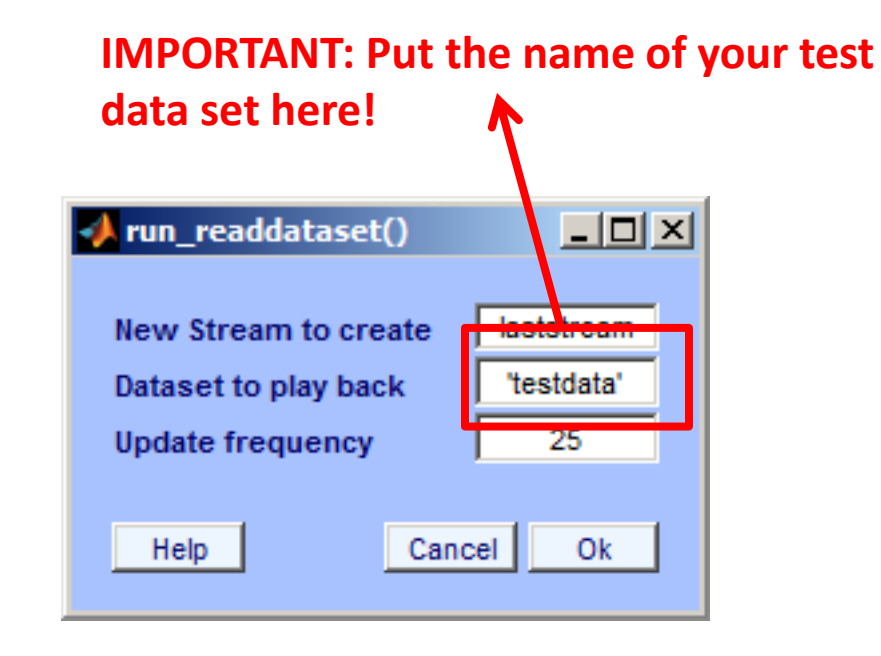

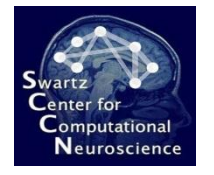

## Select Output Destination

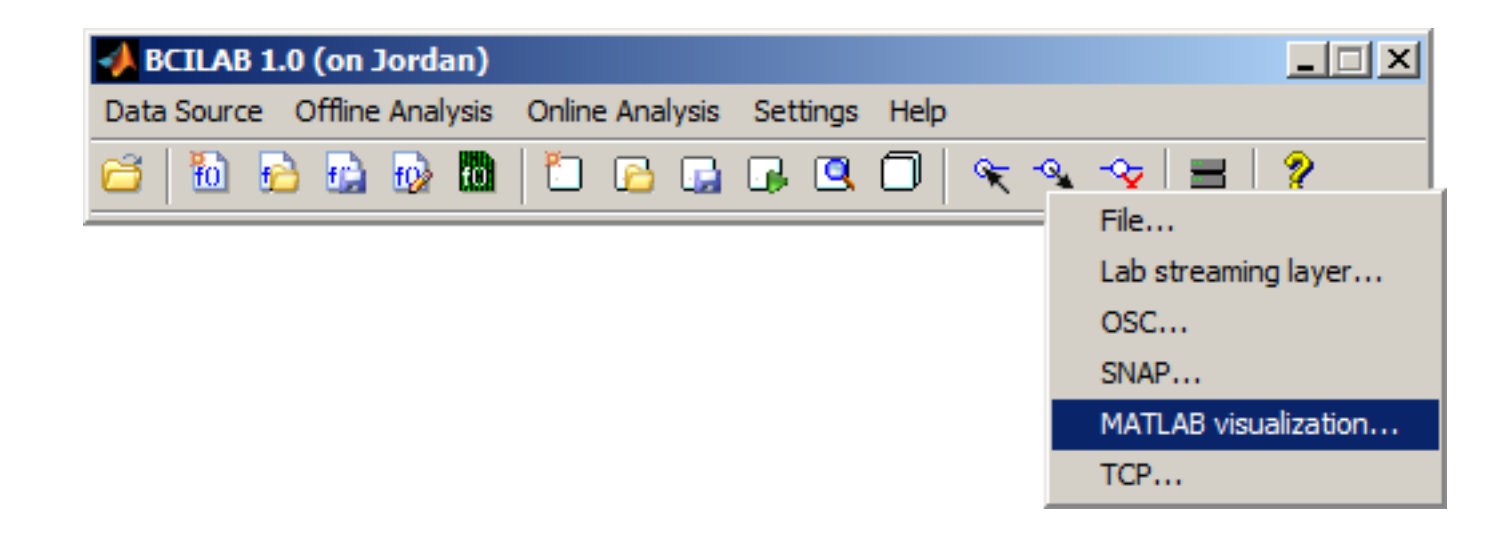

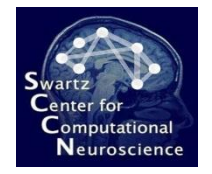

## Configure/Confirm

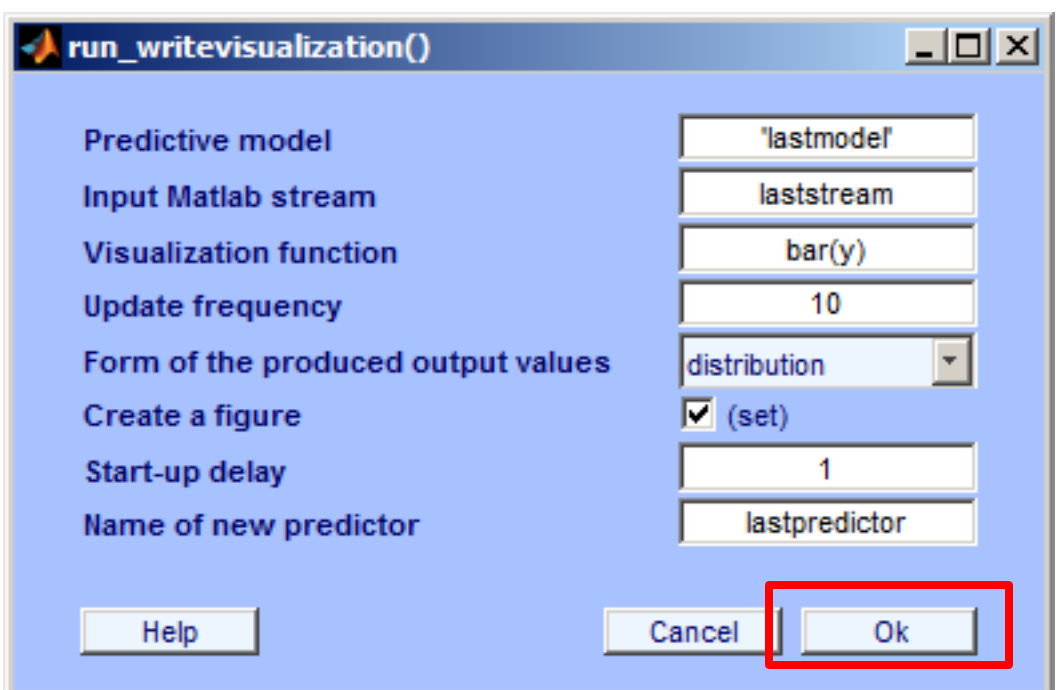

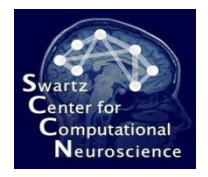

## Online Output

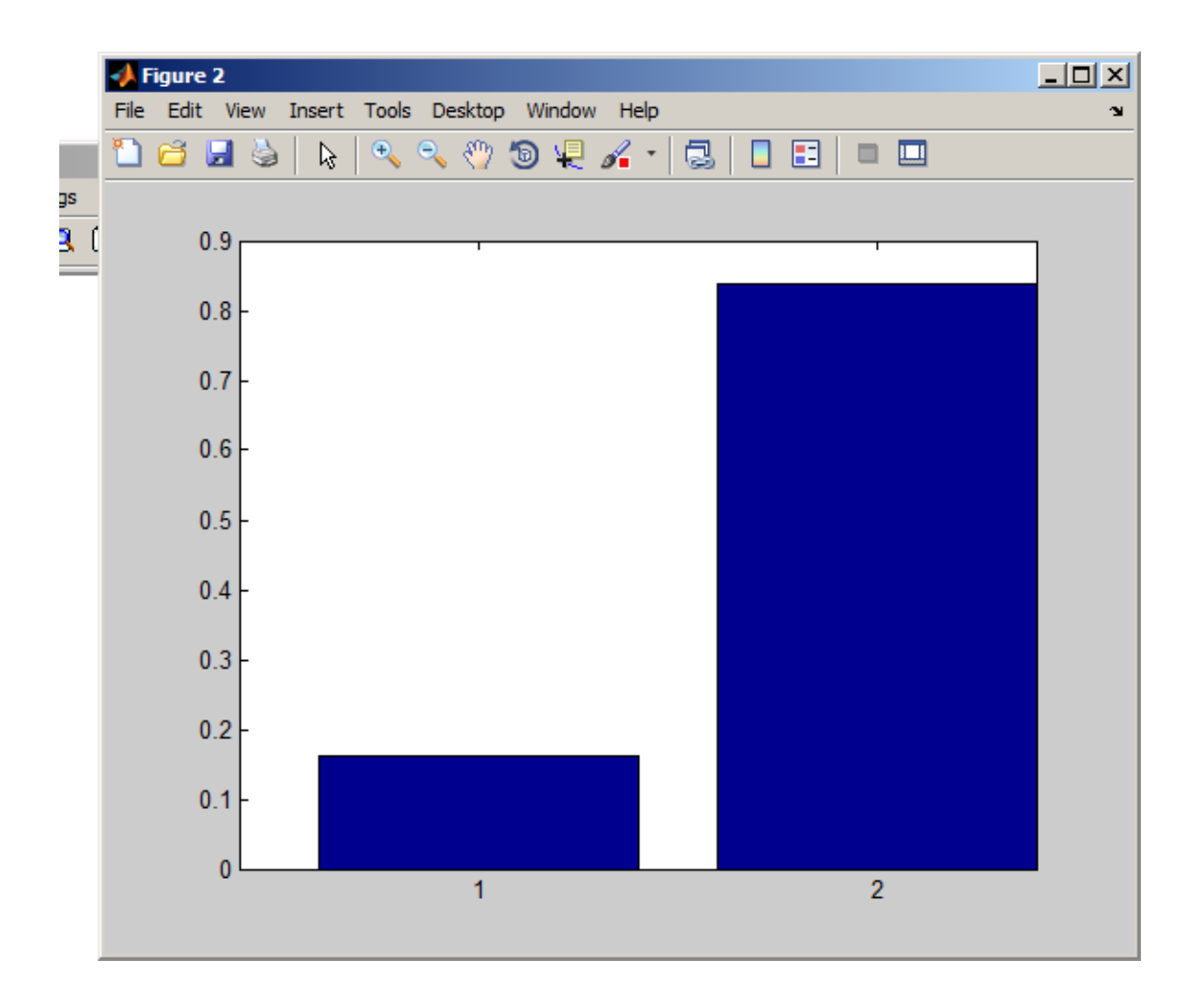

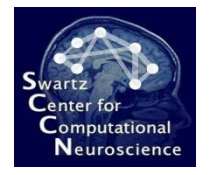

## Clear Online Processing

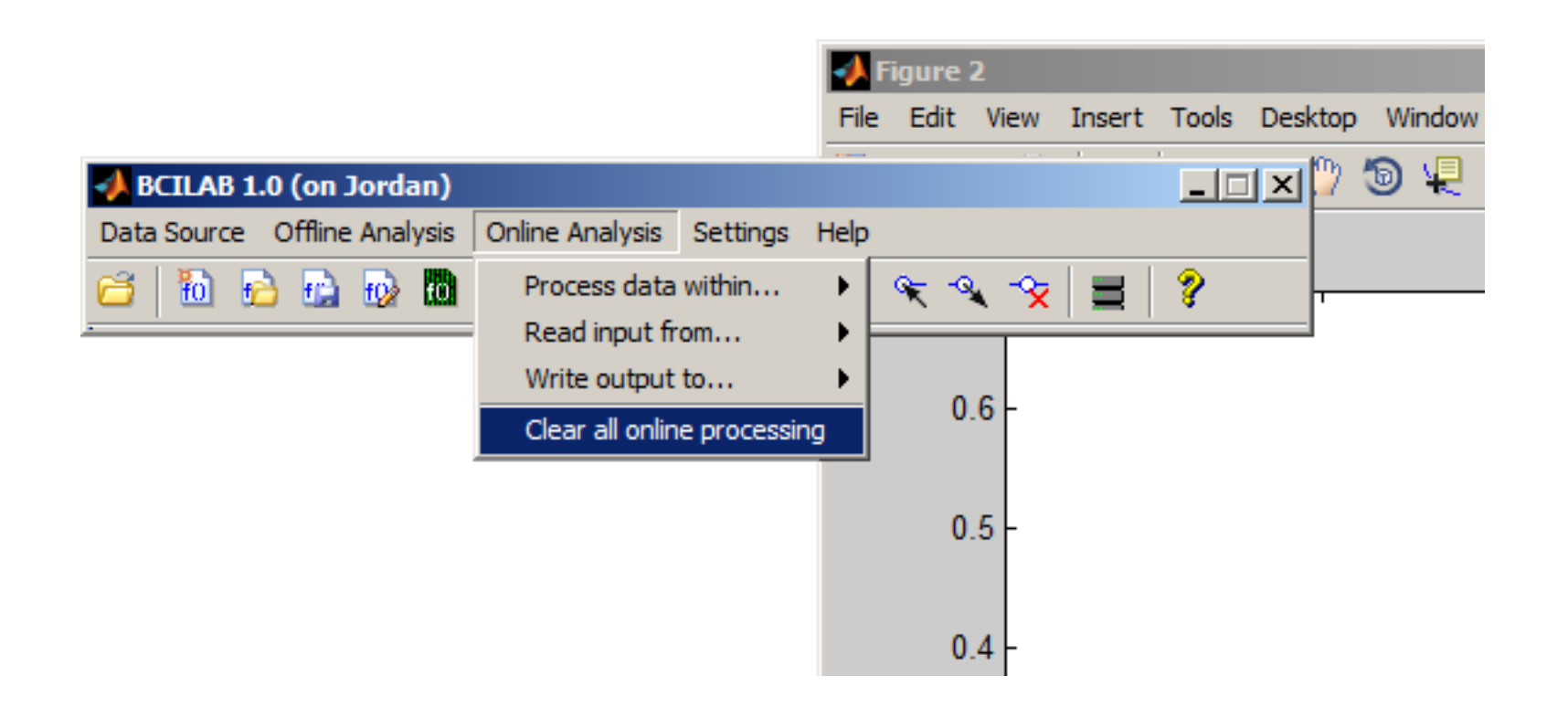

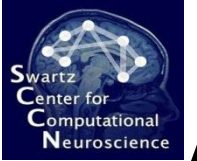

#### **Alternative Paradigms: Spec-CSP**

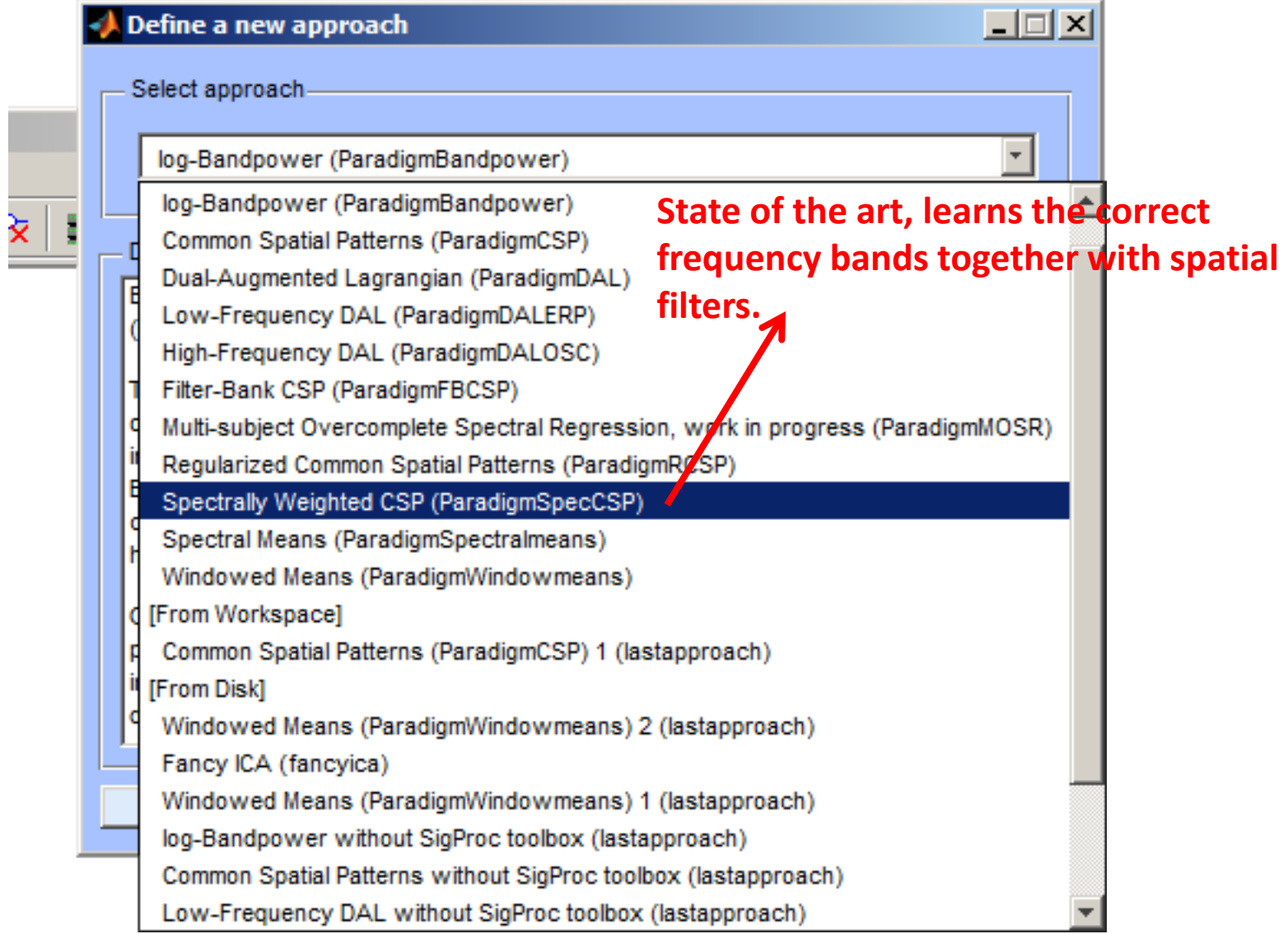

# Representational Alternative Paradigms: Spec-CSP

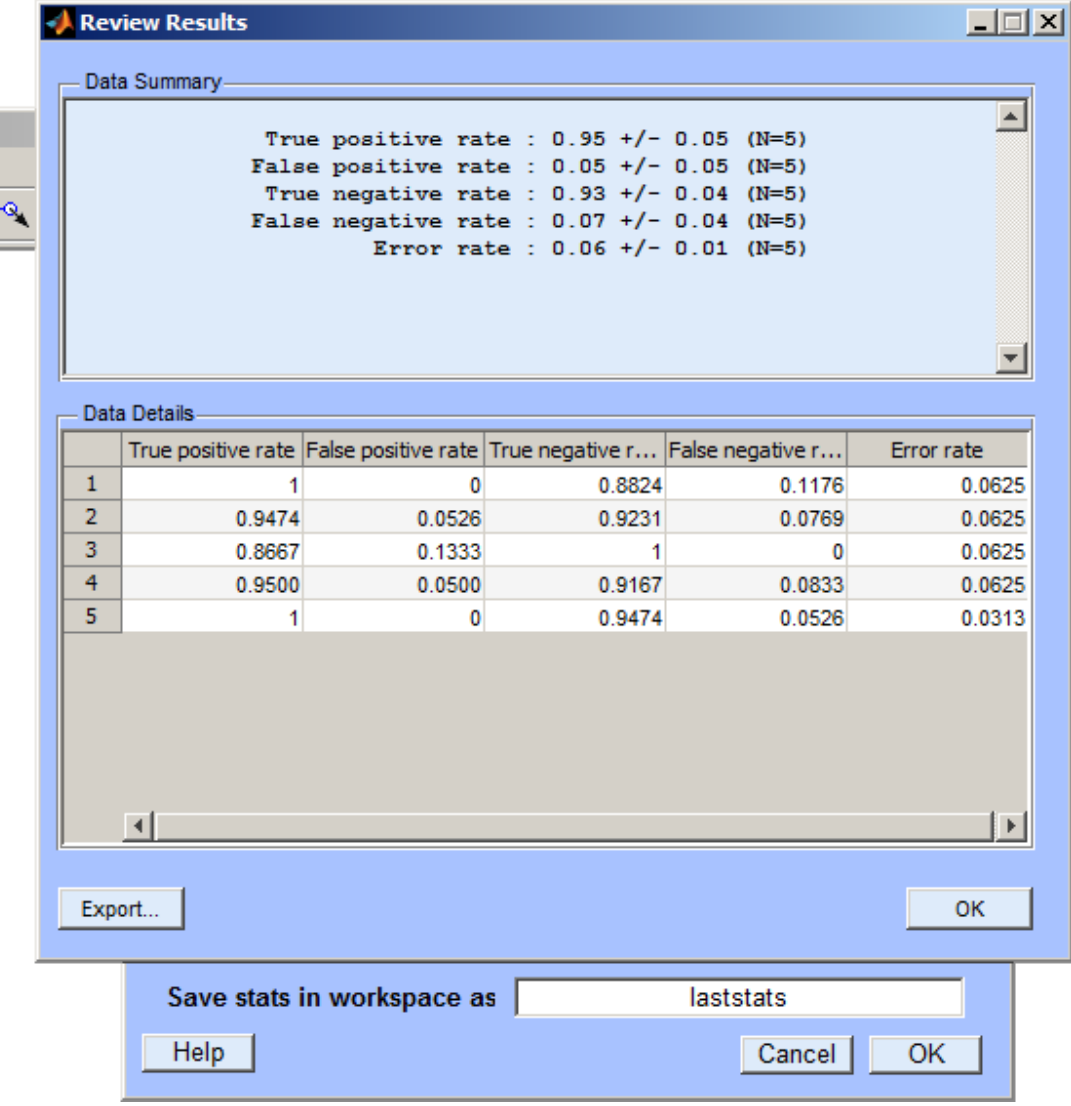

 ${\sf Center}$  for Computational

#### **Alternative Paradigms: Spec-CSP**

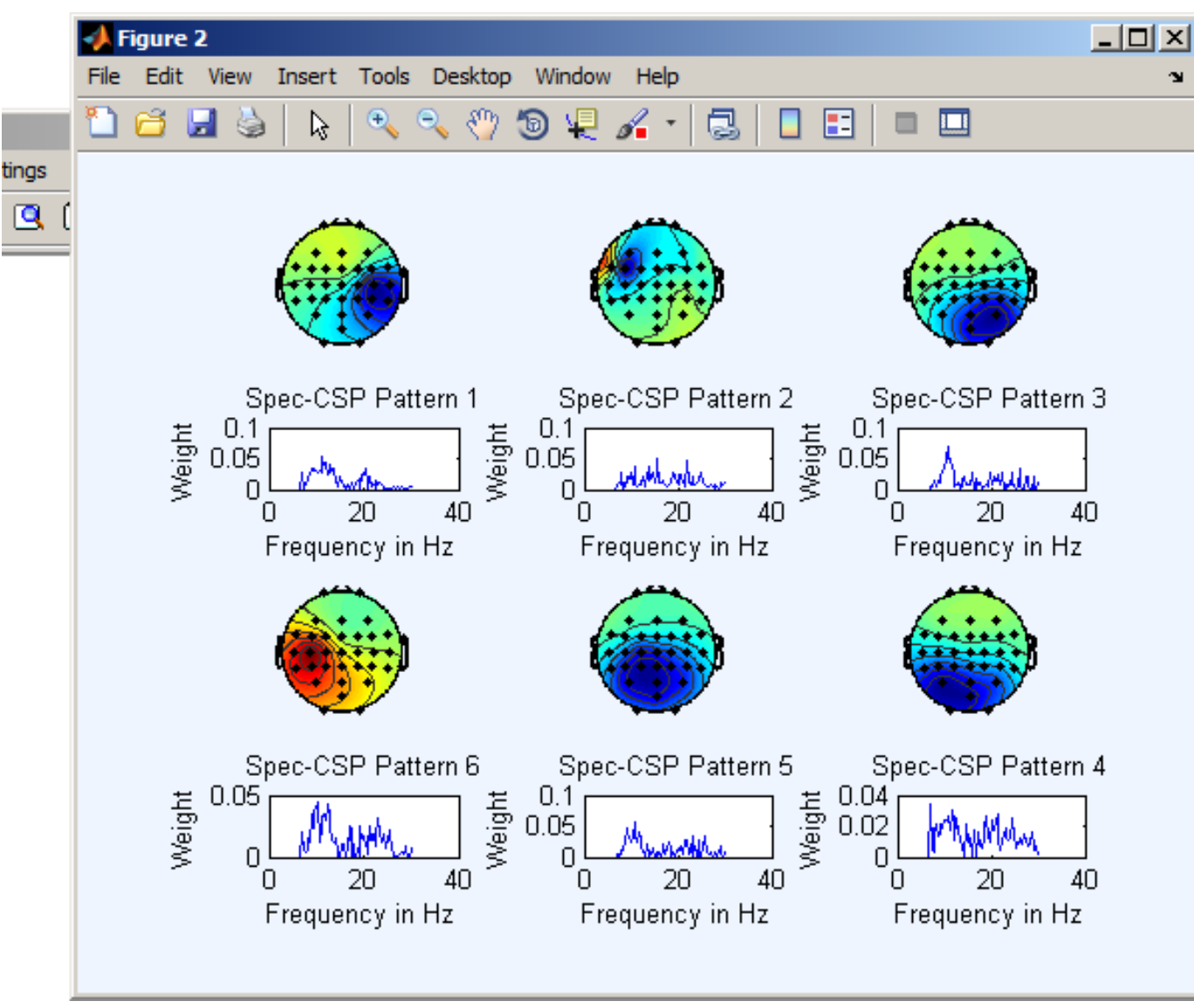

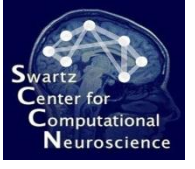

## **Alternative Paradigms: DAL-OSC**

#### **Note: this takes several minutes of computation – only for fast computers!**

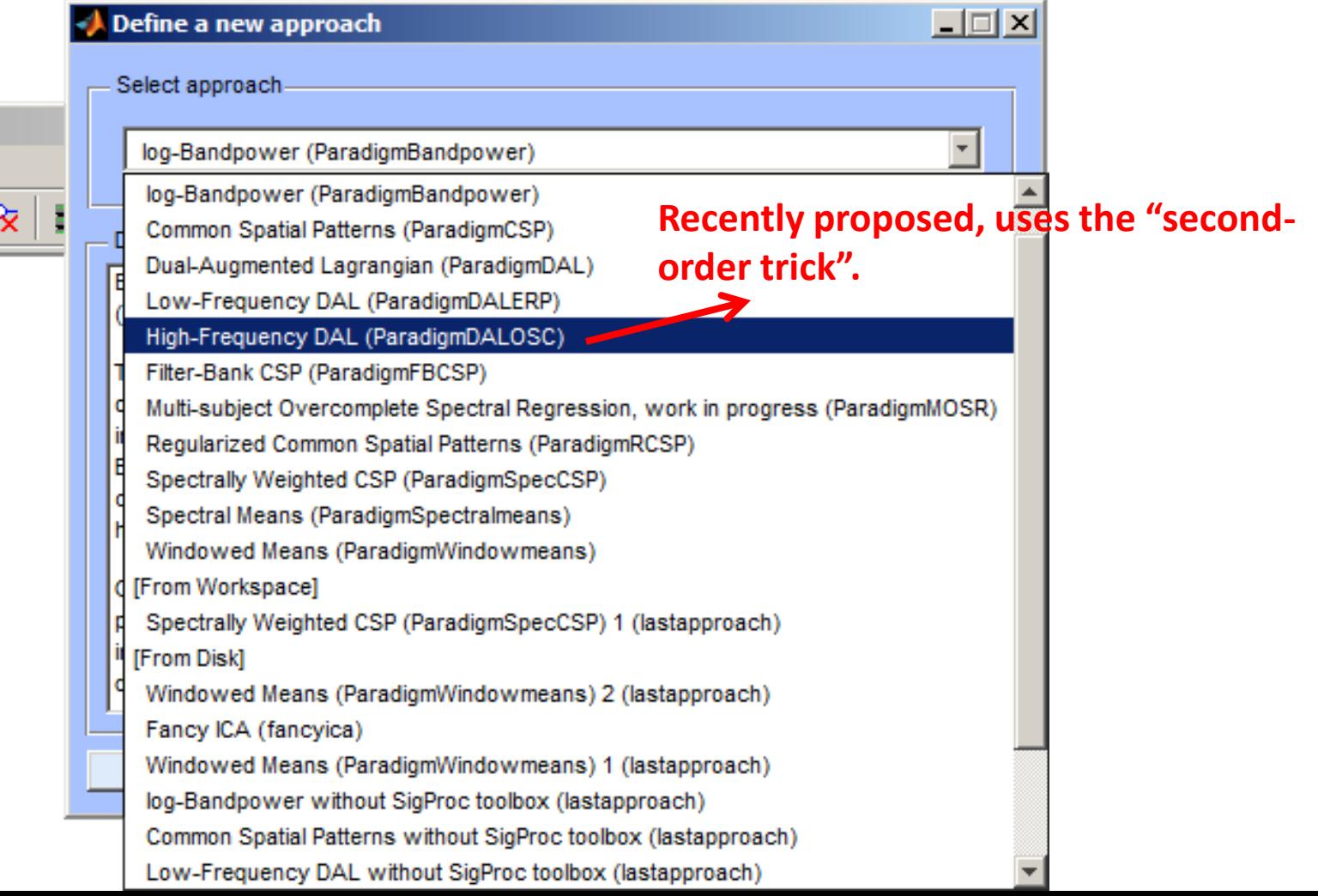

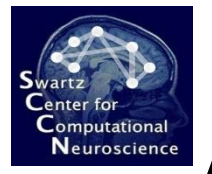

#### **Alternative Paradigms: DAL-OSC**

• Watching the computation…

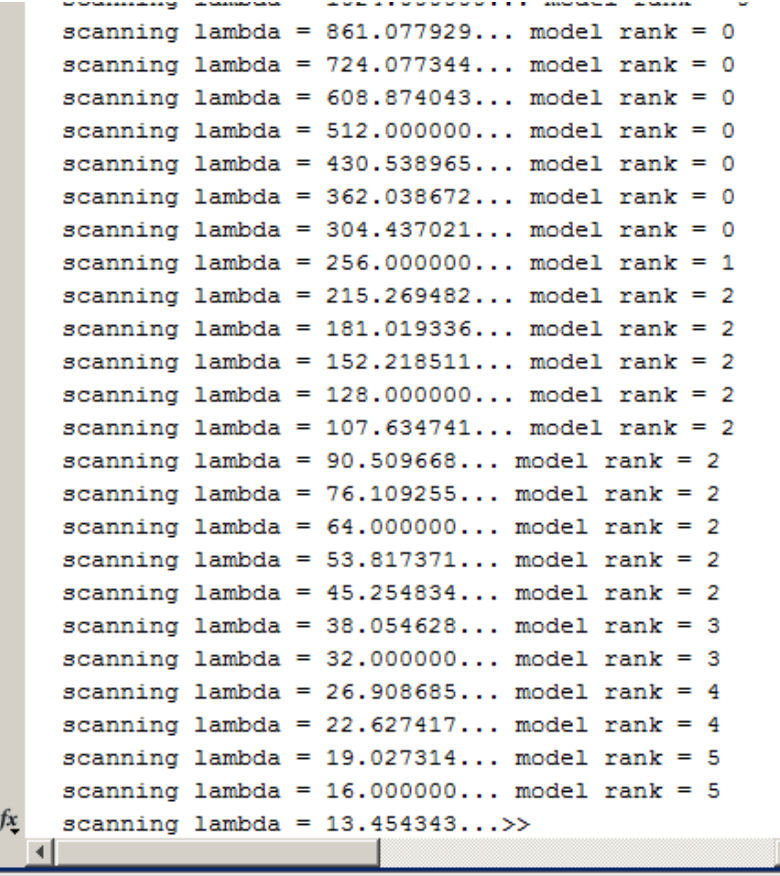

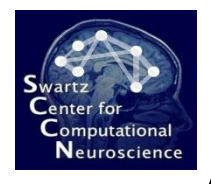

## Alternative Paradigms: DAL-OSC

• No visualization yet, but can apply to test-set data or run online

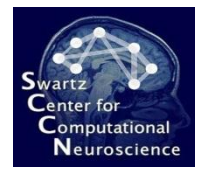

## Creating an Entirely Customized Approach

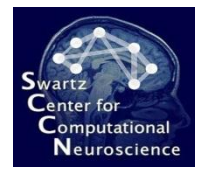

#### Create a New Approach

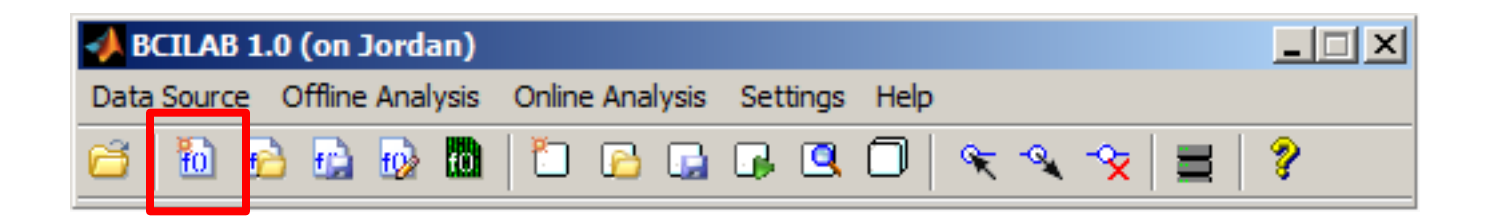

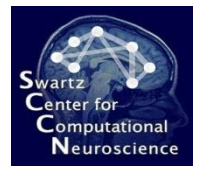

## Custom ICA-based Approach

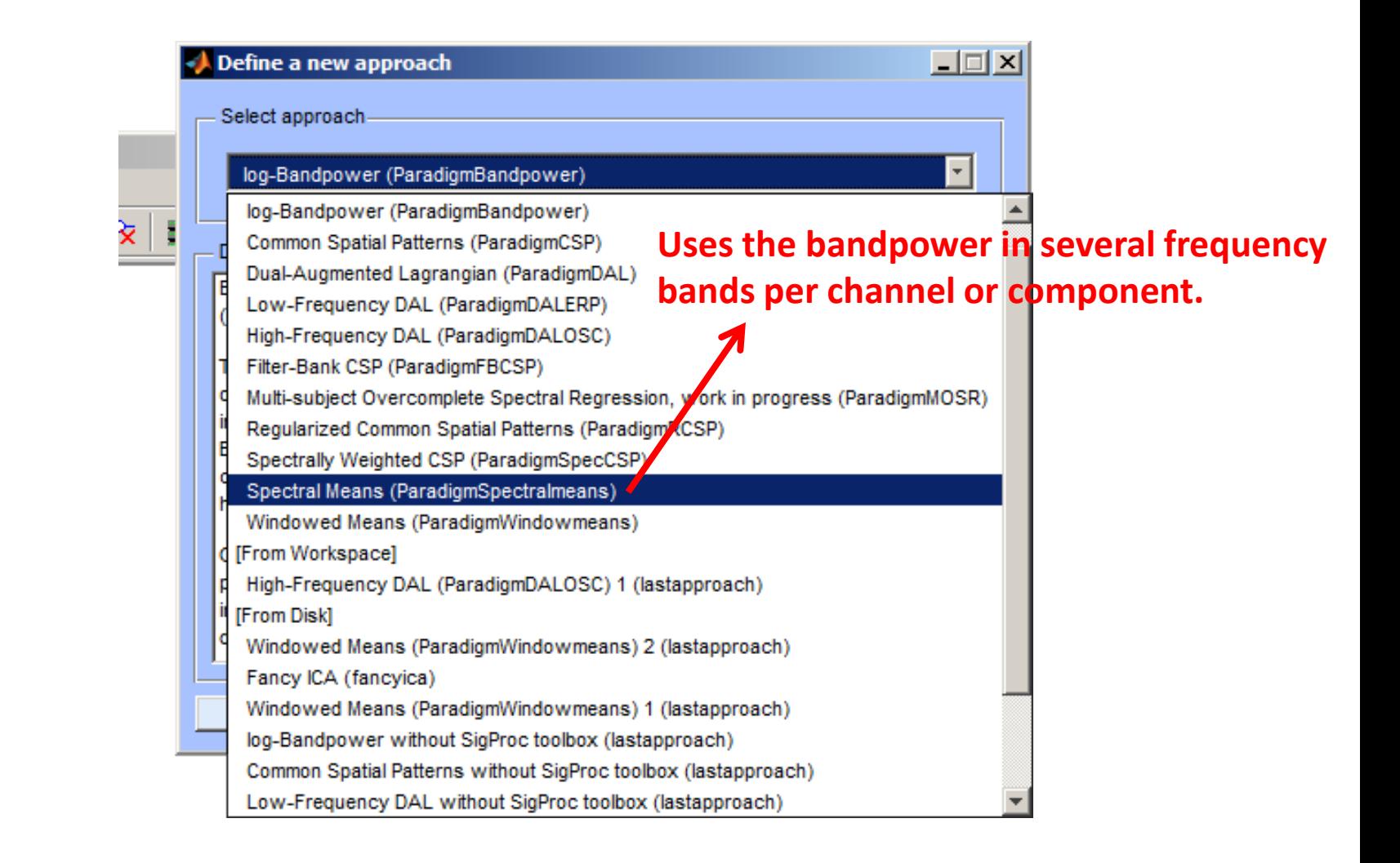

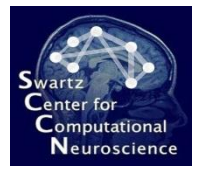

## Custom ICA-based Approach

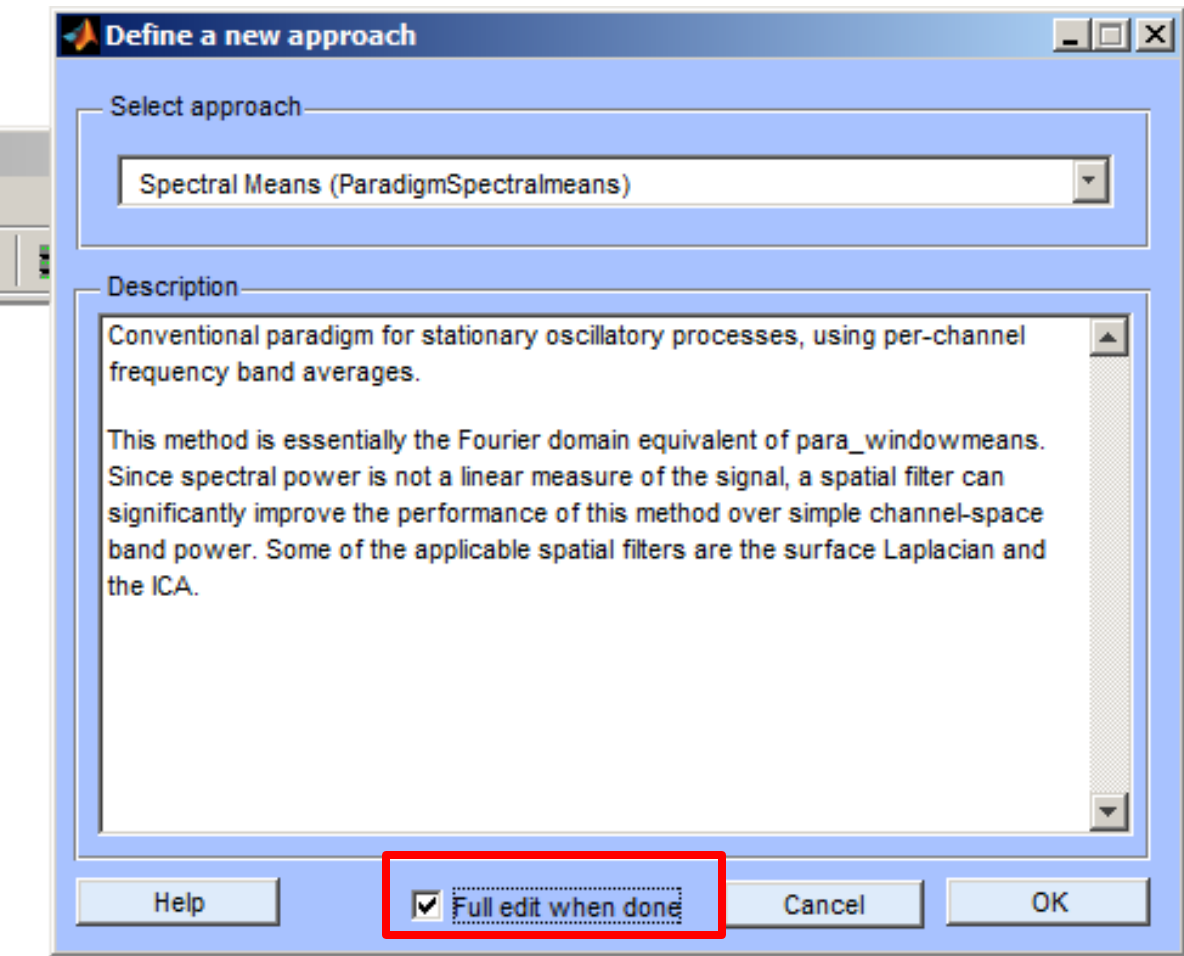

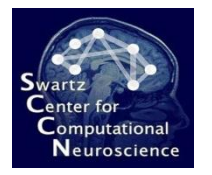

## Enable ICA Filter Stage

 $-1$  and  $-1$ 

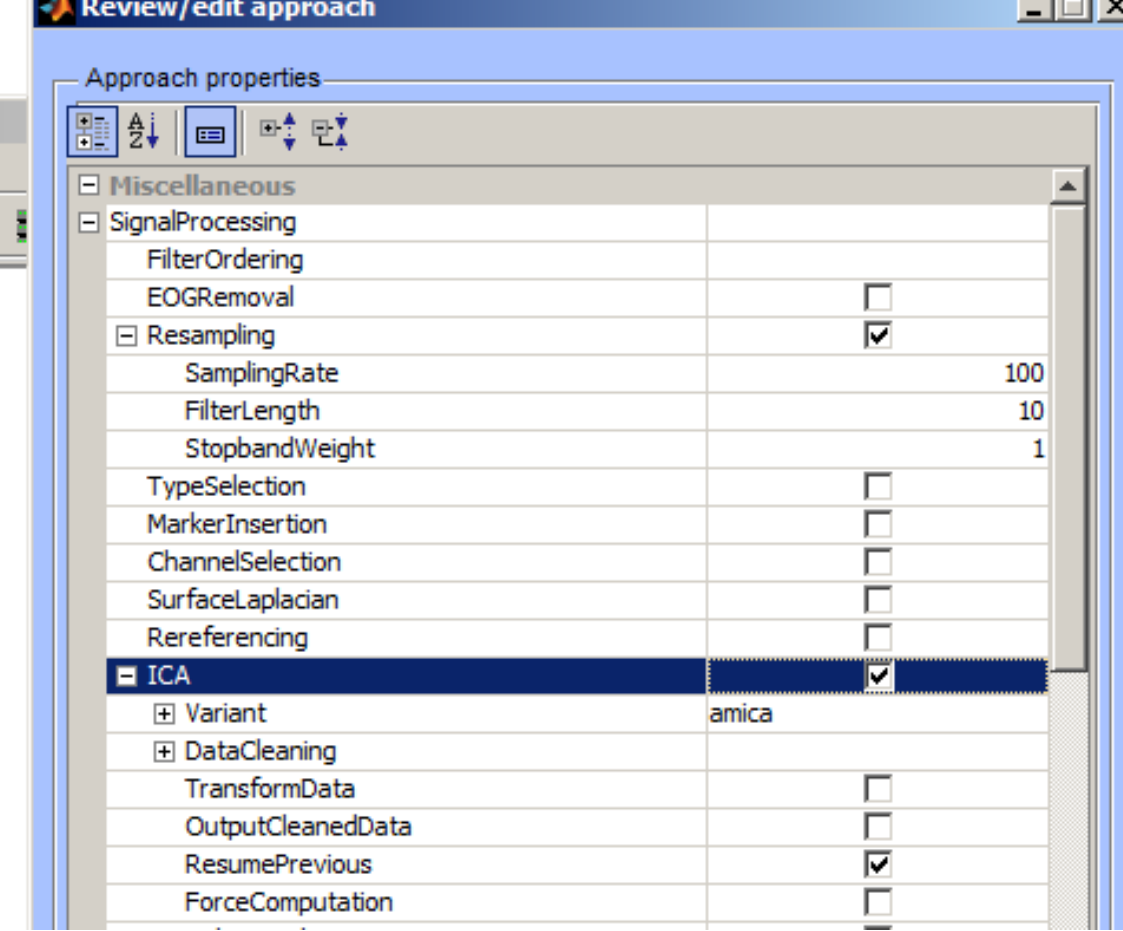

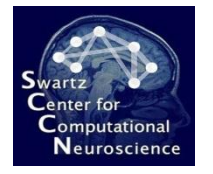

### Select the Infomax Variant

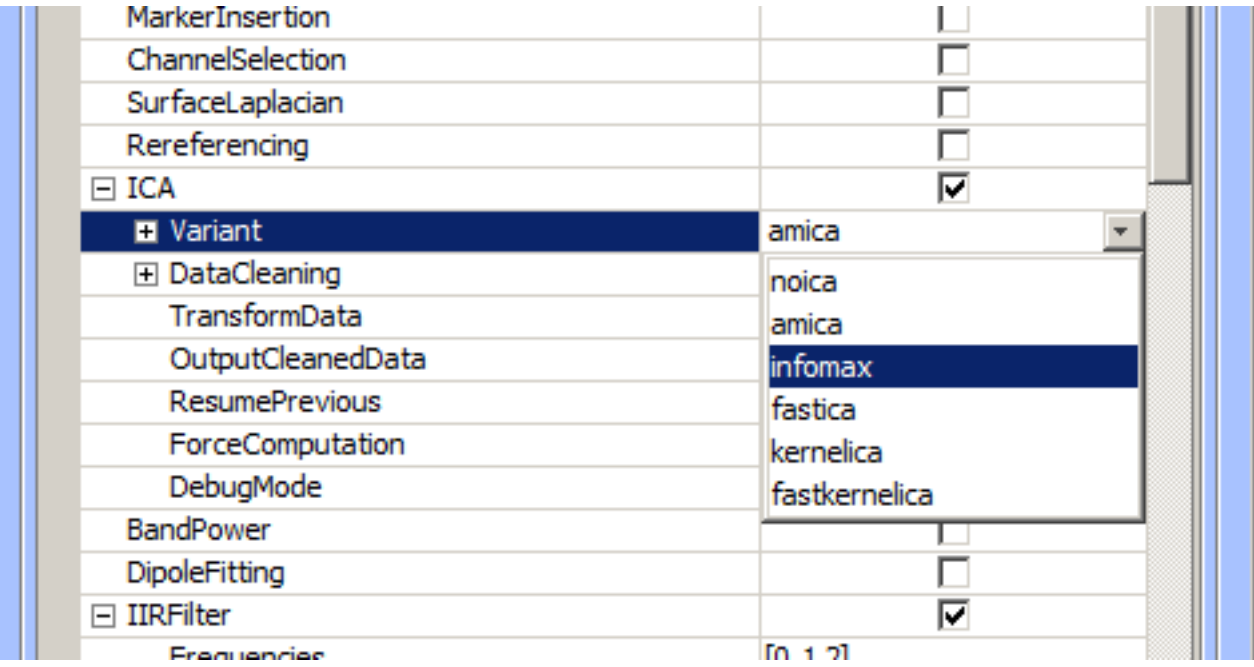

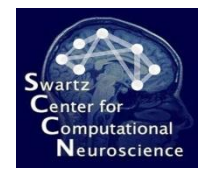

## Enable Dipole Fitting

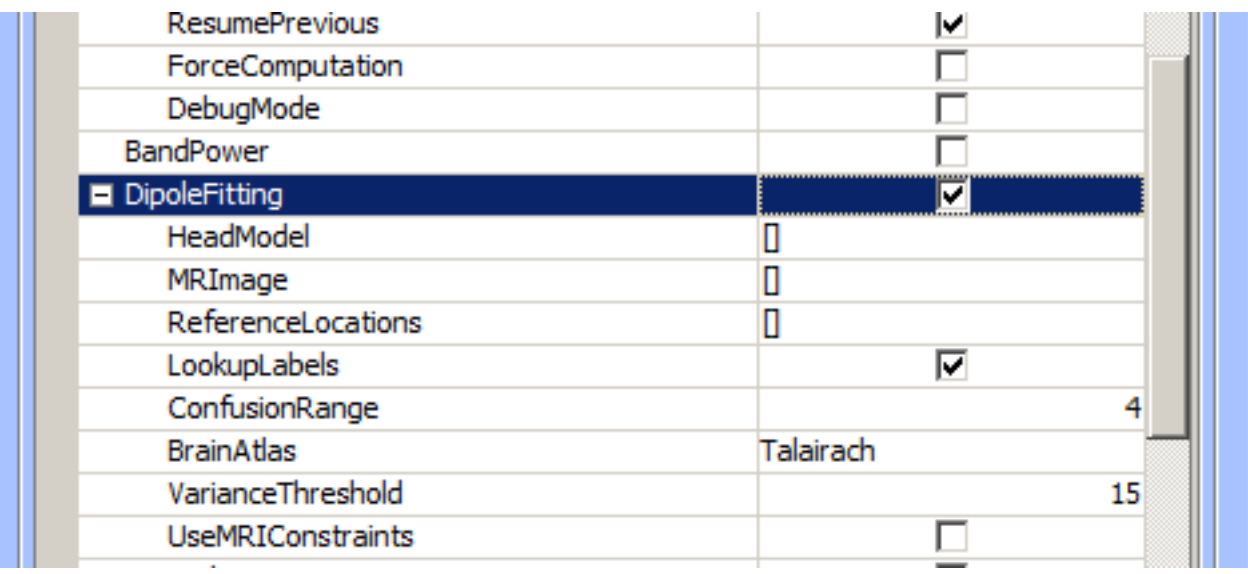

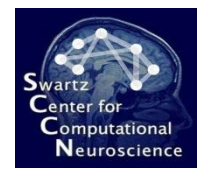

## Enable Volume-Based Selection (Region of Interest)

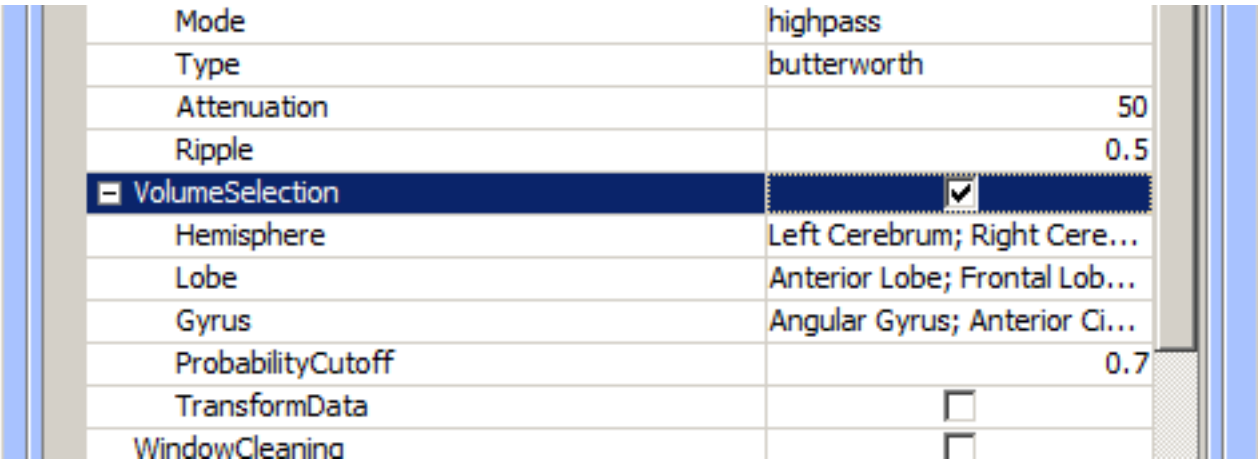

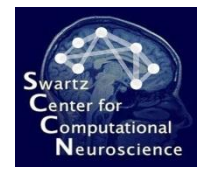

## Clear All Selected Gyri

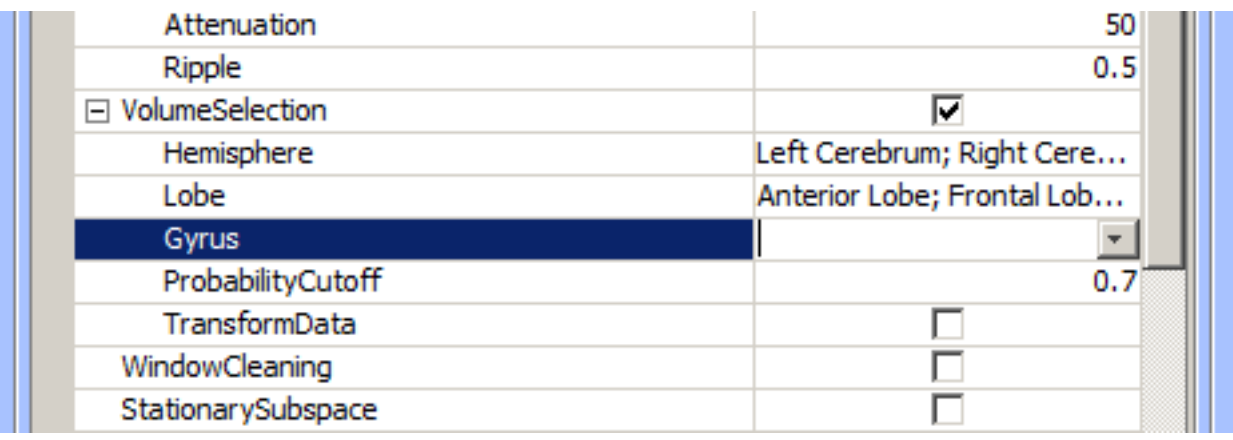

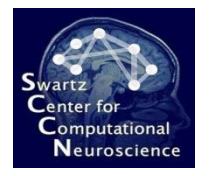

## Select Only Motor Cortex

**Just pick Precentral Gyrus and Postcentral Gyrus**

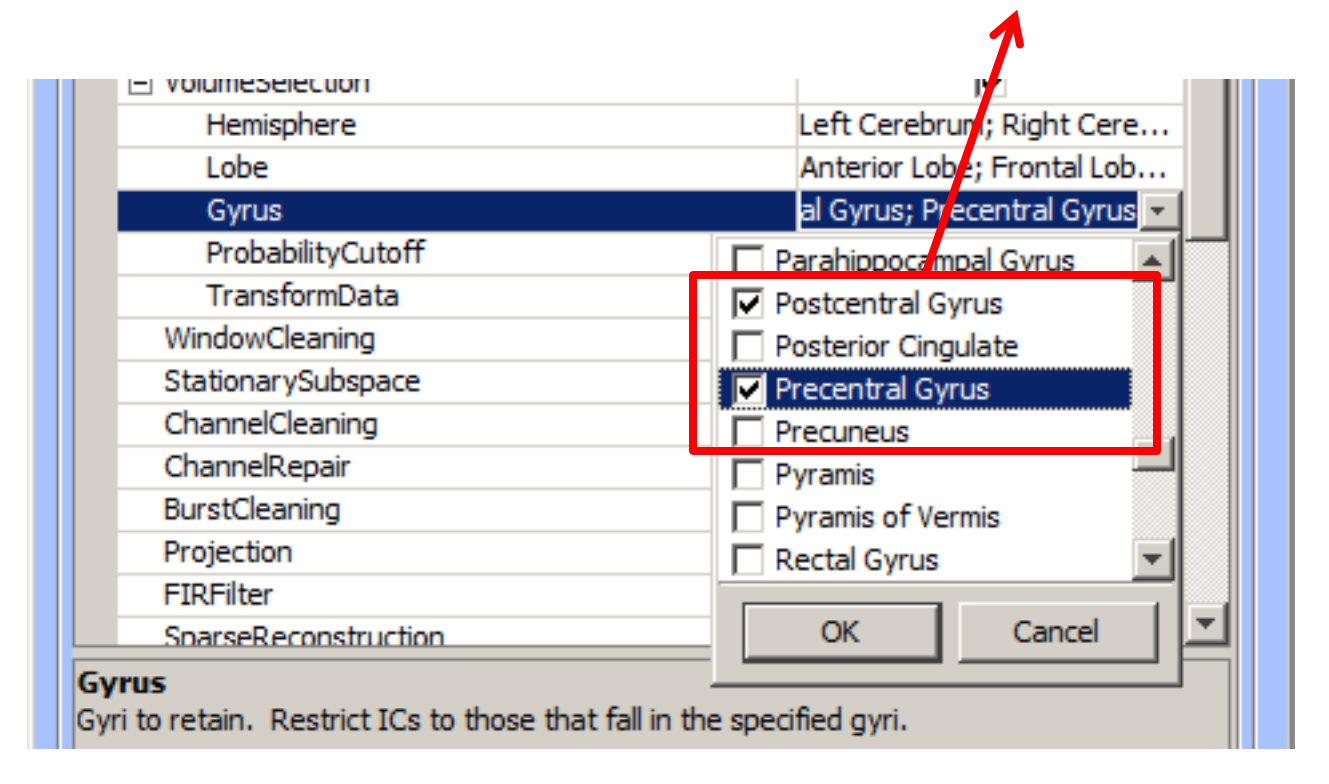

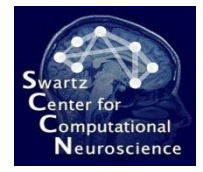

#### Transform the Data Into Components

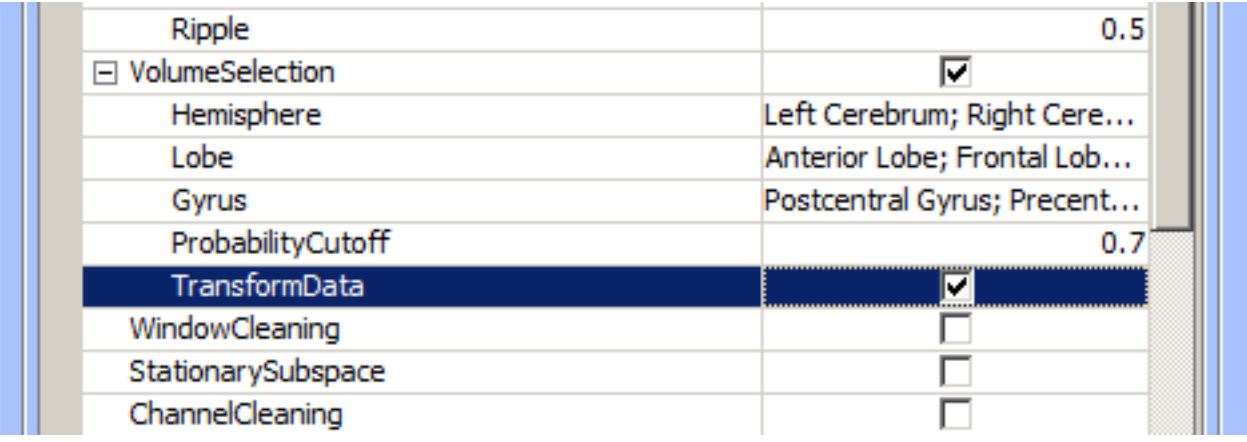

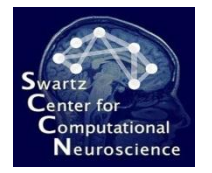

### Calibrate a New Model

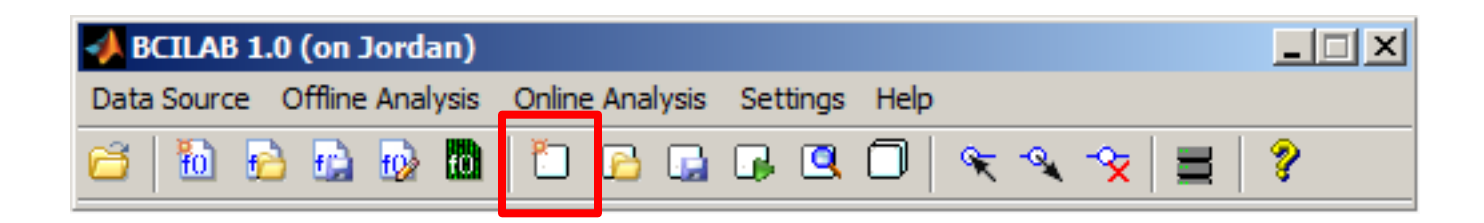

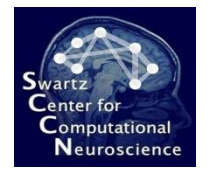

## Calibrate a New Model

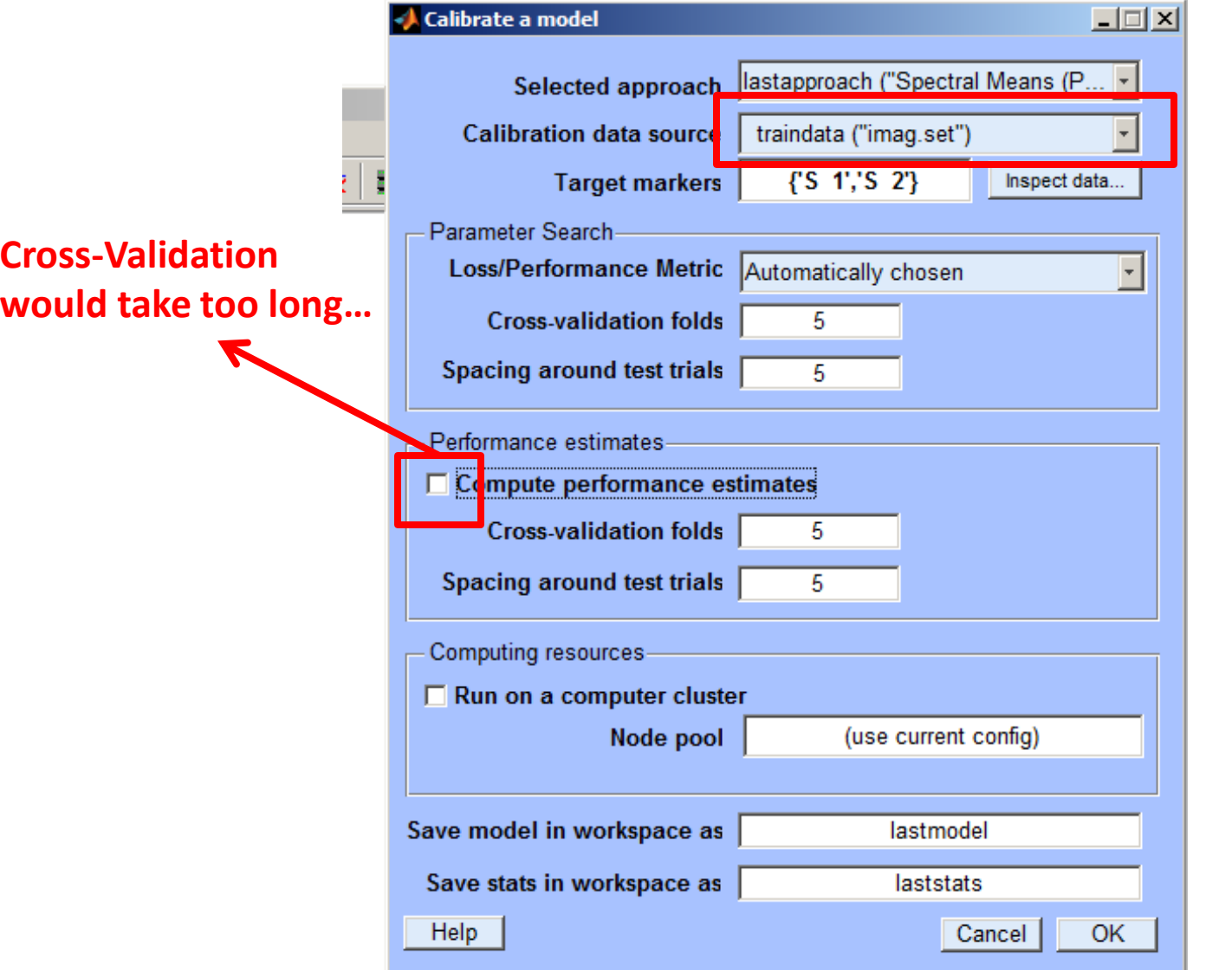

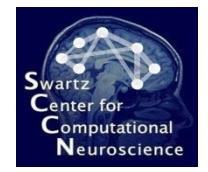

#### Computation takes 5-10 Minutes…

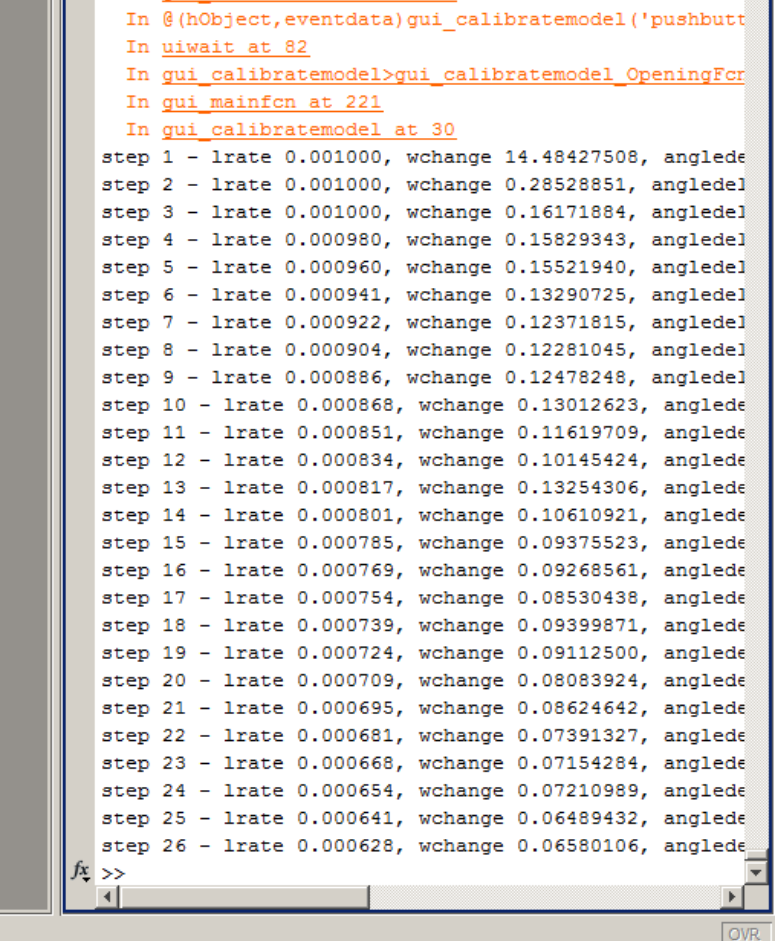

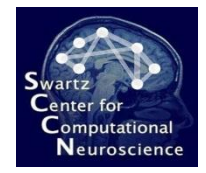

#### Computation takes 5-10 Minutes…

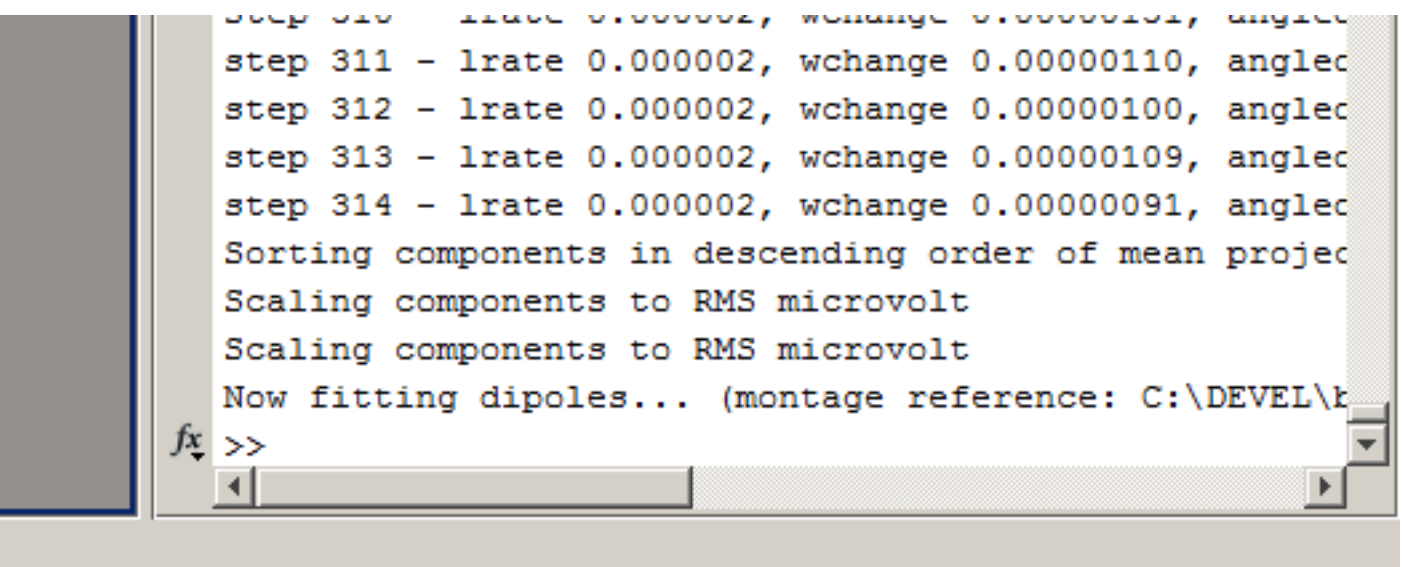

**No results statistics dialog will pop up at the end (since statistics were turned off). So just wait until the Calibration Dialog closes itself…**

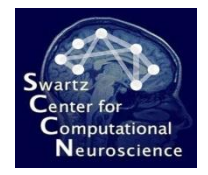

## Running it Online…

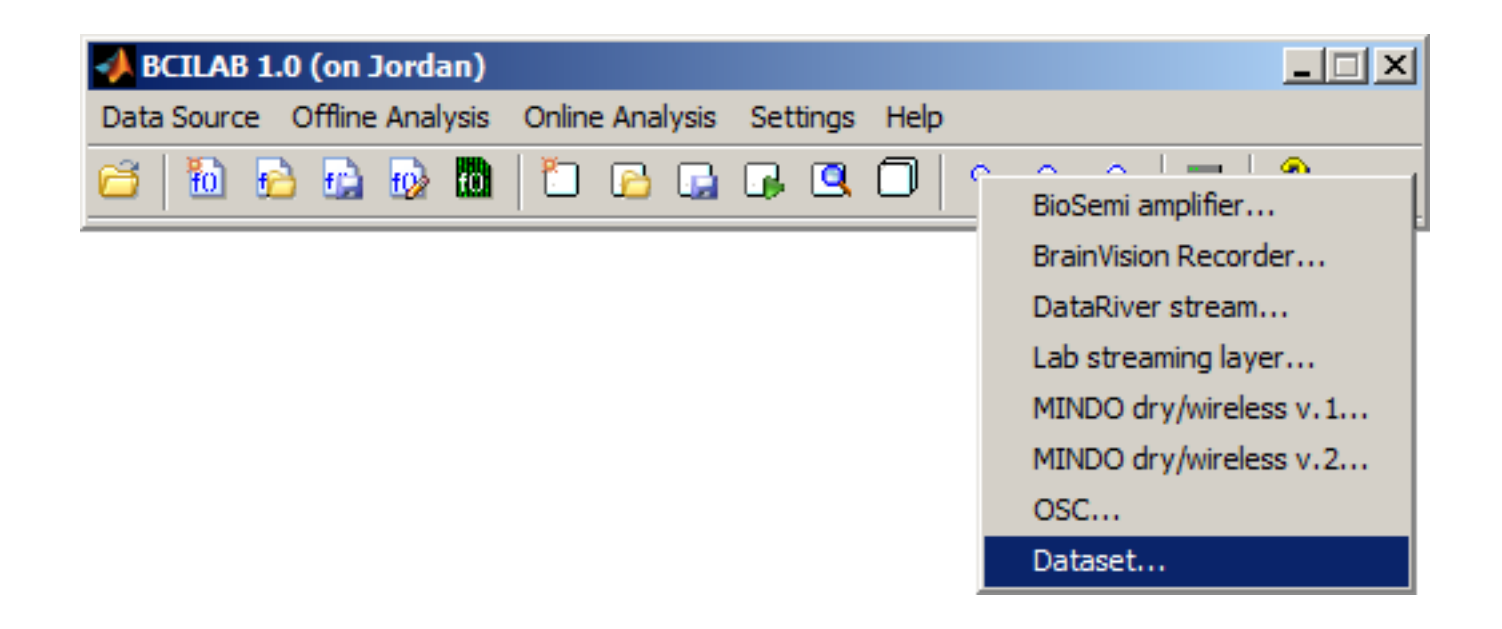
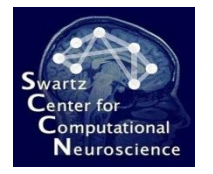

## Starting Online Analysis

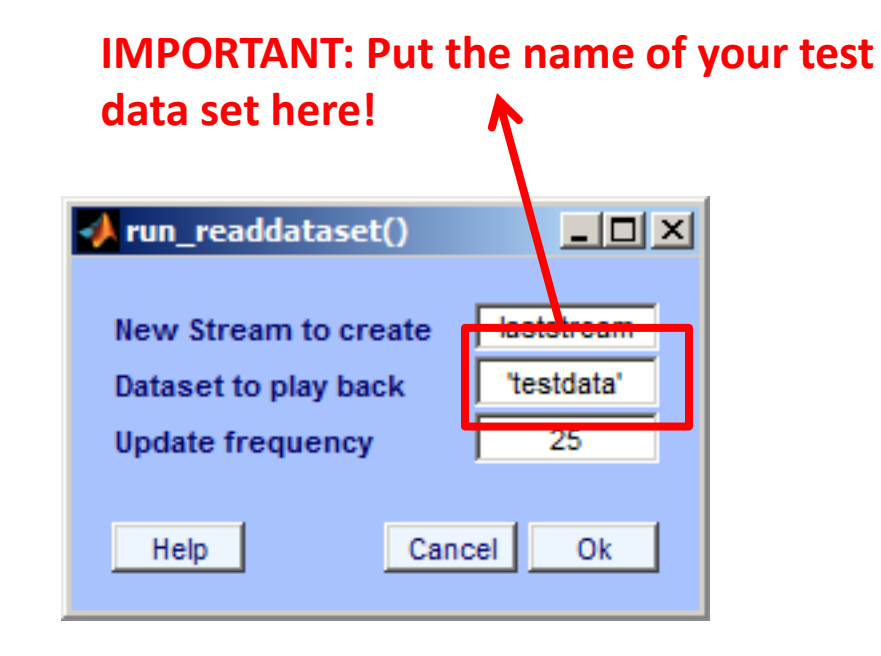

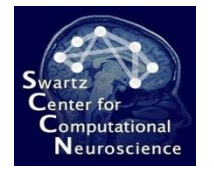

#### Select Output Destination

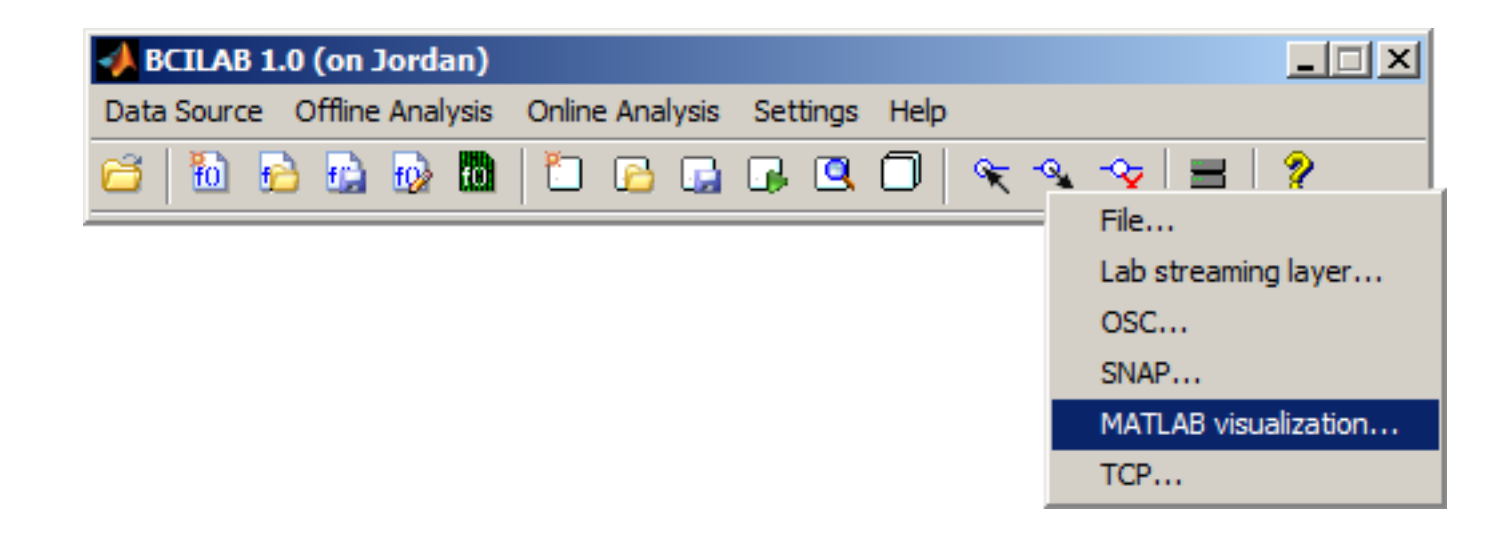

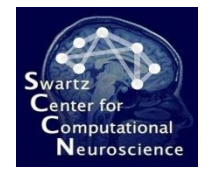

# Configure/Confirm

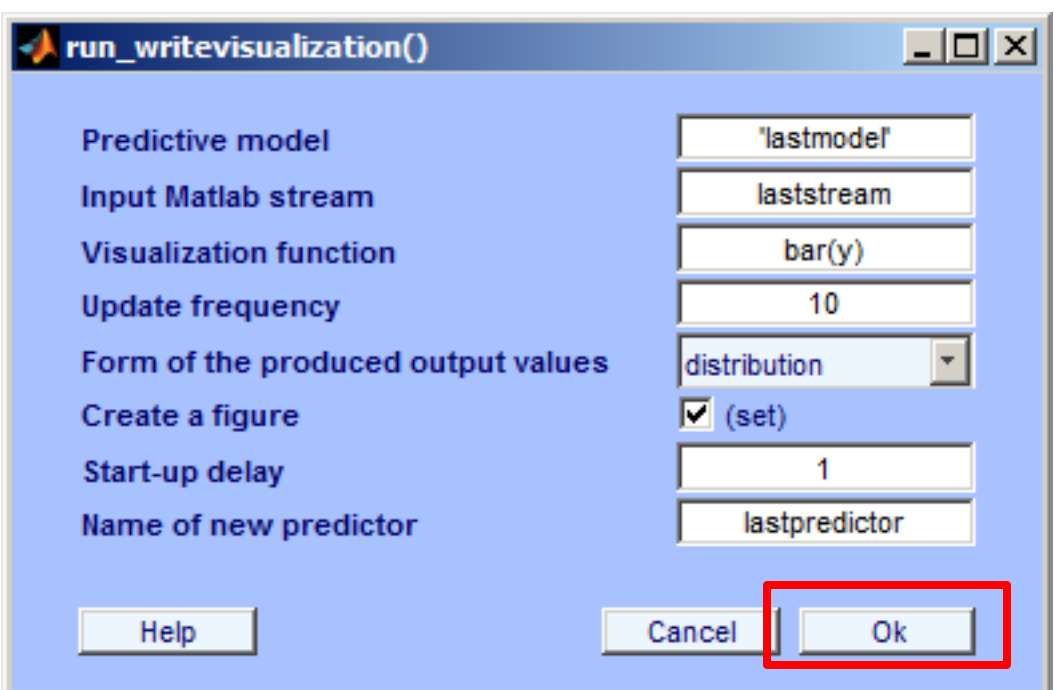

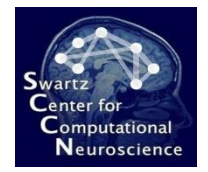

### Online Output

**You can clearly see the timing of the person's imagination period on these data.**

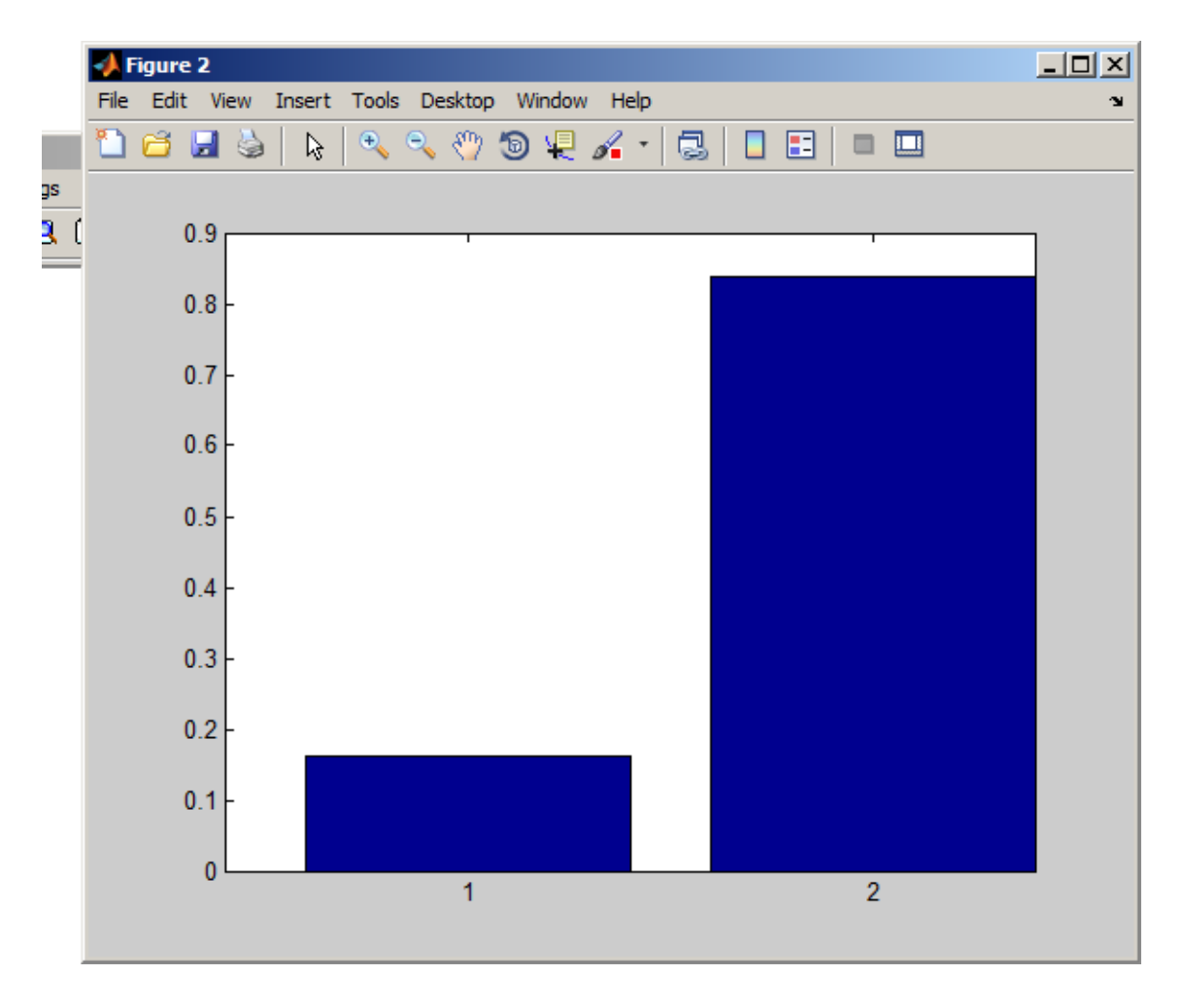

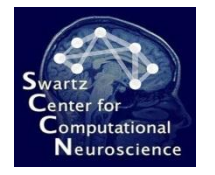

### Clear Online Processing

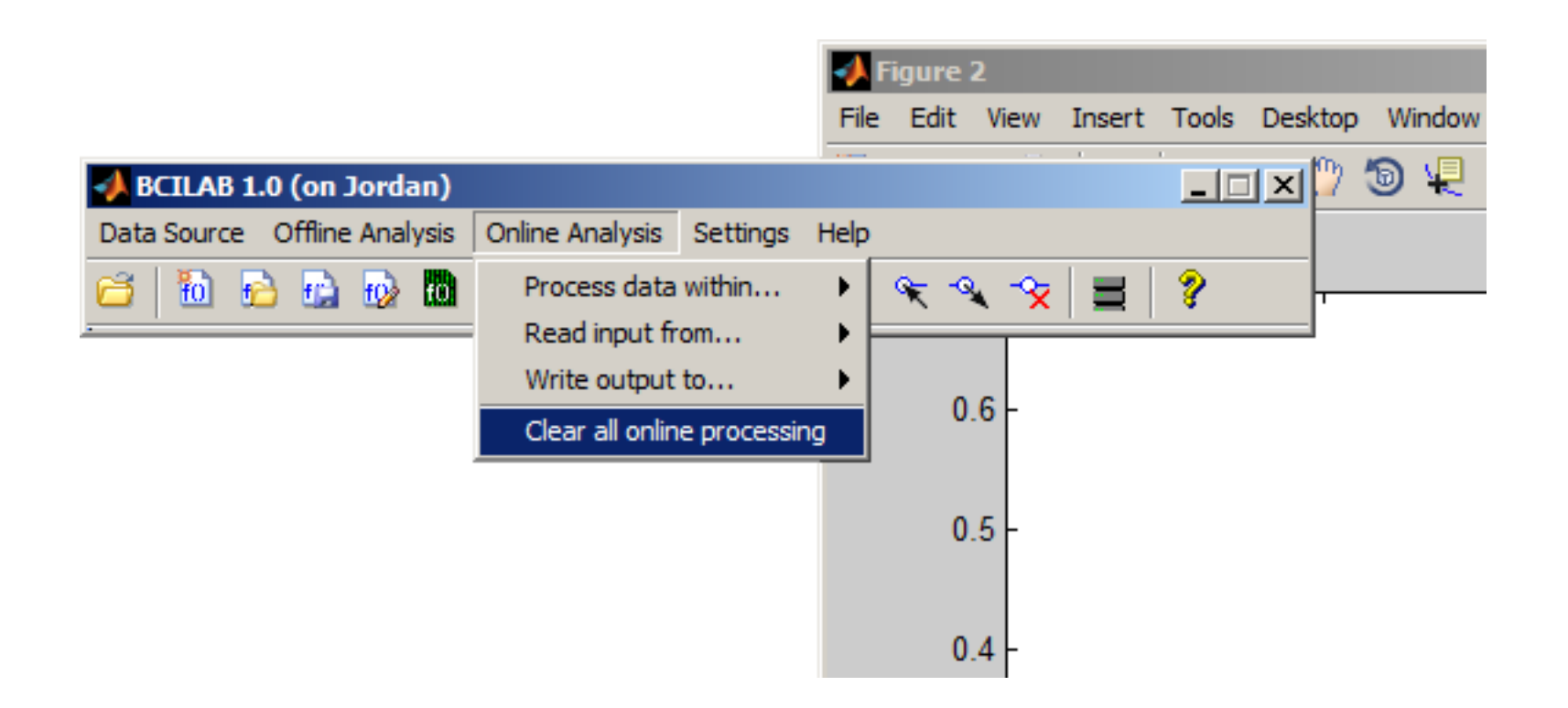

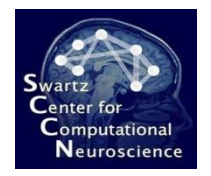

## For More Information

- Theory
- Scripting
- Creating Plugins

### See Additional Materials

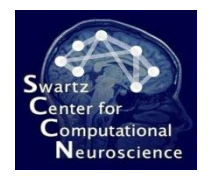

## Even More Information

- See the bcilab/userscripts folder for commented sample scripts that perform some of the discussed analyses, and many more (although on other data sets)
- See the bcilab/RELEASE\_NOTES.txt file for how to find extra documentation and help

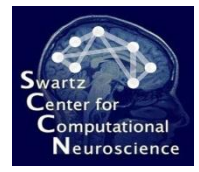

#### Questions?